Portable Help for PowerShell Scripters

# Windows PowerShell

# Pocket Reference

**Phateuring** 

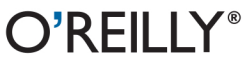

Lee Holmes

**SECOND EDITION**

# **Windows PowerShell** *Pocket Reference*

*Lee Holmes*

O'REILLY®

Beijing  $\cdot$  Cambridge  $\cdot$  Farnham  $\cdot$  Köln  $\cdot$  Sebastopol  $\cdot$  Tokyo

#### **Windows PowerShell Pocket Reference, Second Edition**

by Lee Holmes

Copyright © 2013 Lee Holmes. All rights reserved. Printed in the United States of America.

Published by O'Reilly Media, Inc., 1005 Gravenstein Highway North, Sebastopol, CA 95472.

O'Reilly books may be purchased for educational, business, or sales promotional use. Online editions are also available for most titles (*[http://my.safari](http://my.safaribooksonline.com/?portal=oreilly) [booksonline.com](http://my.safaribooksonline.com/?portal=oreilly)*). For more information, contact our corporate/institutional sales department: 800-998-9938 or *[corporate@oreilly.com](mailto:corporate@oreilly.com)*.

**Editor:** Rachel Roumeliotis **Copyeditor:** Rachel Monaghan **Production Editor:** Christopher Hearse **Proofreader:** Mary Ellen Smith **Indexer:** Margaret Troutman **Cover Designer:** Randy Comer **Interior Designer:** David Futato **Illustrator:** Rebecca Demarest

December 2012: Second Edition.

#### **Revision History for the Second Edition:**

2012-12-07 First release

See *<http://oreilly.com/catalog/errata.csp?isbn=9781449320966>* for release details.

Nutshell Handbook, the Nutshell Handbook logo, and the O'Reilly logo are registered trademarks of O'Reilly Media, Inc. *Windows PowerShell Pocket Reference*, the image of a box turtle, and related trade dress are trademarks of O'Reilly Media, Inc.

Many of the designations used by manufacturers and sellers to distinguish their products are claimed as trademarks. Where those designations appear in this book, and O'Reilly Media, Inc., was aware of a trademark claim, the designations have been printed in caps or initial caps.

While every precaution has been taken in the preparation of this book, the publisher and authors assume no responsibility for errors or omissions, or for damages resulting from the use of the information contained herein.

ISBN: 978-1-449-32096-6

 $[M]$ 

1354853082

## **Contents**

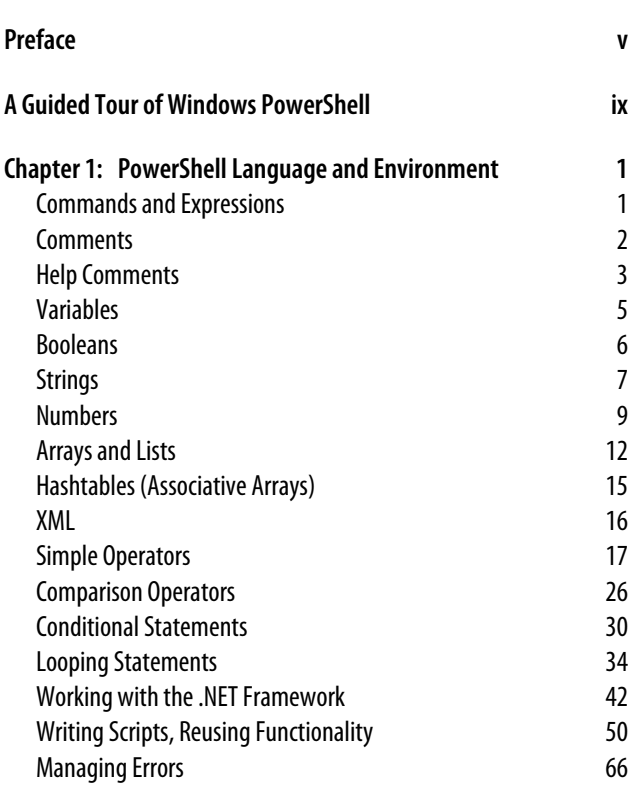

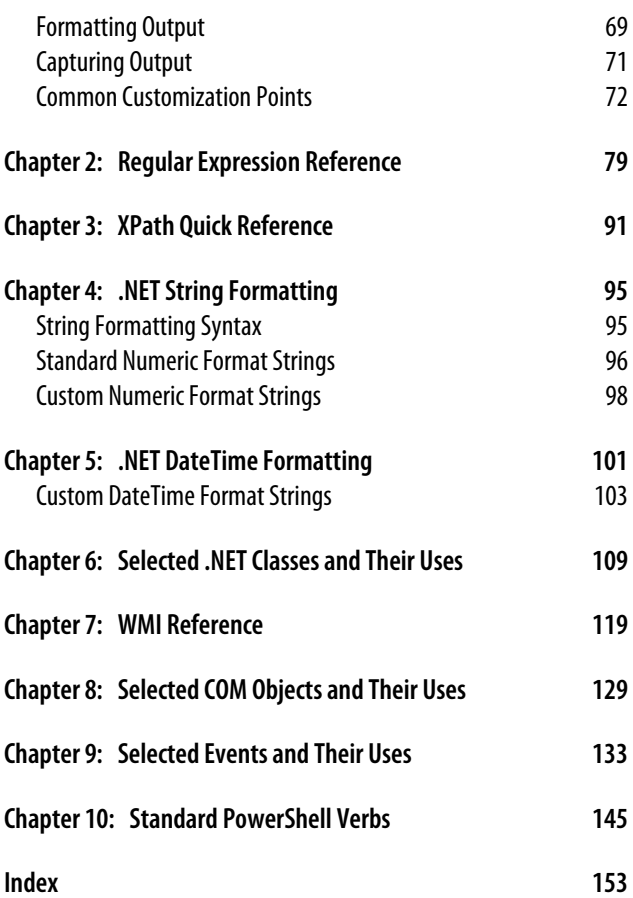

# **Preface**

<span id="page-6-0"></span>Windows PowerShell introduces a revolution to the world of system management and command-line shells. From its objectbased pipelines, to its administrator focus, to its enormous reach into other Microsoft management technologies, Power-Shell drastically improves the productivity of administrators and power-users alike.

Much of this power comes from providing access to powerful technologies: an expressive scripting language, regular expressions, the .NET Framework, Windows Management Instrumentation (WMI), COM, the Windows registry, and much more.

Although help for these technologies is independently available, it is scattered, unfocused, and buried among documentation intended for a developer audience.

To solve that problem, this Pocket Reference summarizes the Windows PowerShell command shell and scripting language, while also providing a concise reference for the major tasks that make it so successful.

### **Conventions Used in This Book**

The following typographical conventions are used in this book:

*Italic*

Indicates new terms, URLs, email addresses, filenames, and file extensions.

Constant width

Used for program listings, as well as within paragraphs to refer to program elements such as variable or function names, databases, data types, environment variables, statements, and keywords.

#### **Constant width bold**

Shows commands or other text that should be typed literally by the user.

#### *Constant width italic*

Shows text that should be replaced with user-supplied values or by values determined by context.

#### **TIP**

This icon signifies a tip, suggestion, or general note.

#### **CAUTION**

This icon indicates a warning or caution.

### **Using Code Examples**

This book is here to help you get your job done. In general, if this book includes code examples, you may use the code in your programs and documentation. You do not need to contact us for permission unless you're reproducing a significant portion of the code. For example, writing a program that uses several chunks of code from this book does not require permission. Selling or distributing a CD-ROM of examples from O'Reilly books does require permission. Answering a question by citing this book and quoting example code does not require permission. Incorporating a significant amount of example

code from this book into your product's documentation does require permission.

We appreciate, but do not require, attribution. An attribution usually includes the title, author, publisher, and ISBN. For example: "*Windows PowerShell Pocket Reference*, Second Edition, by Lee Holmes. Copyright 2013 Lee Holmes, 978-1-449-32096-6."

If you feel your use of code examples falls outside fair use or the permission given above, feel free to contact us at *[permissions@oreilly.com](mailto:permissions@oreilly.com)*.

### **Safari® Books Online**

# Safari

Safari Books Online (*[www.safaribookson](http://my.safaribooksonline.com/?portal=oreilly) [line.com](http://my.safaribooksonline.com/?portal=oreilly)*) is an on-demand digital library that delivers expert [content](http://www.safaribooksonline.com/content) in both book and video form from the world's leading authors in technology and business.

Technology professionals, software developers, web designers, and business and creative professionals use Safari Books Online as their primary resource for research, problem solving, learning, and certification training.

Safari Books Online offers a range of [product mixes](http://www.safaribooksonline.com/subscriptions) and pricing programs for [organizations](http://www.safaribooksonline.com/organizations-teams), [government agencies](http://www.safaribooksonline.com/government), and [indi](http://www.safaribooksonline.com/individuals)[viduals](http://www.safaribooksonline.com/individuals). Subscribers have access to thousands of books, training videos, and prepublication manuscripts in one fully searchable database from publishers like O'Reilly Media, Prentice Hall Professional, Addison-Wesley Professional, Microsoft Press, Sams, Que, Peachpit Press, Focal Press, Cisco Press, John Wiley & Sons, Syngress, Morgan Kaufmann, IBM Redbooks, Packt, Adobe Press, FT Press, Apress, Manning, New Riders, McGraw-Hill, Jones & Bartlett, Course Technology, and dozens [more.](http://www.safaribooksonline.com/publishers) For more information about Safari Books Online, please visit us [online.](http://www.safaribooksonline.com/)

# **How to Contact Us**

Please address comments and questions concerning this book to the publisher:

O'Reilly Media, Inc. 1005 Gravenstein Highway North Sebastopol, CA 95472 800-998-9938 (in the United States or Canada) 707-829-0515 (international or local) 707-829-0104 (fax)

We have a web page for this book, where we list errata, examples, and any additional information. You can access this page at *<http://oreil.ly/windows-powershell-pocket-e2>*.

To comment or ask technical questions about this book, send email to *[bookquestions@oreilly.com](mailto:bookquestions@oreilly.com)*.

For more information about our books, courses, conferences, and news, see our website at *<http://www.oreilly.com>*.

Find us on Facebook: *<http://facebook.com/oreilly>*

Follow us on Twitter: *<http://twitter.com/oreillymedia>*

Watch us on YouTube: *<http://www.youtube.com/oreillymedia>*

# <span id="page-10-0"></span>**A Guided Tour of Windows PowerShell**

### **Introduction**

Windows PowerShell promises to revolutionize the world of system management and command-line shells. From its objectbased pipelines to its administrator focus to its enormous reach into other Microsoft management technologies, PowerShell drastically improves the productivity of administrators and power users alike.

When you're learning a new technology, it is natural to feel bewildered at first by all the unfamiliar features and functionality. This perhaps rings especially true for users new to Windows PowerShell because it may be their first experience with a fully featured command-line shell. Or worse, they've heard stories of PowerShell's fantastic integrated scripting capabilities and fear being forced into a world of programming that they've actively avoided until now.

Fortunately, these fears are entirely misguided; PowerShell is a shell that both grows with you and grows on you. Let's take a tour to see what it is capable of:

• PowerShell works with standard Windows commands and applications. You don't have to throw away what you already know and use.

- PowerShell introduces a powerful new type of command. PowerShell commands (called *cmdlets*) share a common *Verb-Noun* syntax and offer many usability improvements over standard commands.
- PowerShell understands objects. Working directly with richly structured objects makes working with (and combining) PowerShell commands immensely easier than working in the plain-text world of traditional shells.
- PowerShell caters to administrators. Even with all its advances, PowerShell focuses strongly on its use as an interactive shell: the experience of entering commands in a running PowerShell application.
- PowerShell supports discovery. Using three simple commands, you can learn and discover almost anything PowerShell has to offer.
- PowerShell enables ubiquitous scripting. With a fully fledged scripting language that works directly from the command line, PowerShell lets you automate tasks with ease.
- PowerShell bridges many technologies. By letting you work with .NET, COM, WMI, XML, and Active Directory, PowerShell makes working with these previously isolated technologies easier than ever before.
- PowerShell simplifies management of datastores. Through its provider model, PowerShell lets you manage datastores using the same techniques you already use to manage files and folders.

We'll explore each of these pillars in this introductory tour of PowerShell. If you are running Windows 7 (or later) or Windows 2008 R2 (or later), PowerShell is already installed. If not, visit the [download link](http://www.microsoft.com/PowerShell) to install it. PowerShell and its supporting technologies are together referred to as the *Windows Management Framework*.

# **An Interactive Shell**

At its core, PowerShell is first and foremost an interactive shell. While it supports scripting and other powerful features, its focus as a shell underpins everything.

Getting started in PowerShell is a simple matter of launching *PowerShell.exe* rather than *cmd.exe*—the shells begin to diverge as you explore the intermediate and advanced functionality, but you can be productive in PowerShell immediately.

To launch Windows PowerShell, do one of the following:

- Click Start→All Programs→Accessories→Windows PowerShell
- Click Start→Run, and then type **PowerShell**

A PowerShell prompt window opens that's nearly identical to the traditional command prompt window of Windows XP, Windows Server 2003, and their many ancestors. The PS C: \Users\Lee> prompt indicates that PowerShell is ready for input, as shown in [Figure I-1](#page-13-0).

Once you've launched your PowerShell prompt, you can enter DOS-style and Unix-style commands to navigate around the filesystem just as you would with any Windows or Unix command prompt—as in the interactive session shown in Example I-1. In this example, we use the pushd, cd, dir, pwd, and popd commands to store the current location, navigate around the filesystem, list items in the current directory, and then return to the original location. Try it!

*Example I-1. Entering many standard DOS- and Unix-style file manipulation commands produces the same results you get when you use them with any other Windows shell*

```
PS C:\Documents and Settings\Lee> function Prompt { "PS > " }
PS > pushd .
PS > cd \PS > dir
   Directory: C:\
```
<span id="page-13-0"></span>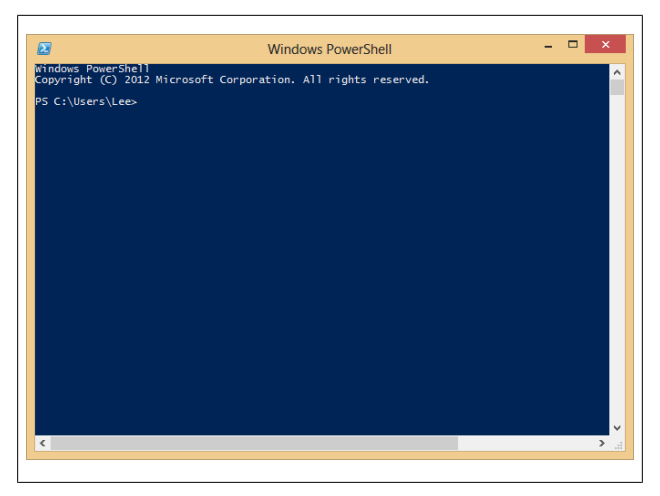

*Figure I-1. Windows PowerShell, ready for input*

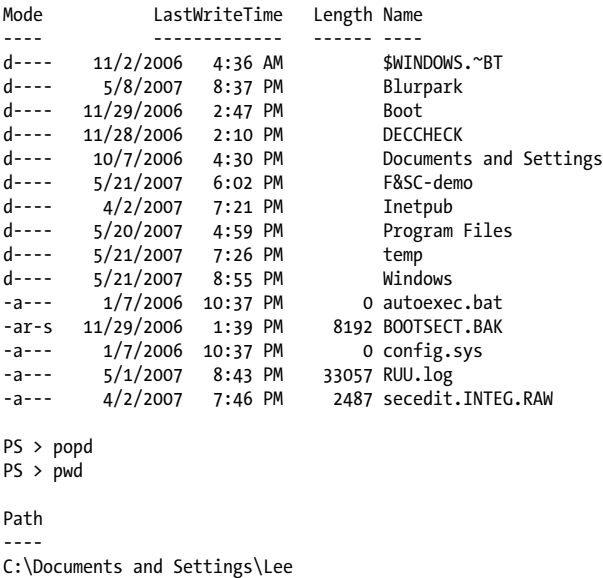

In this example, our first command customizes the prompt. In *cmd.exe*, customizing the prompt looks like prompt \$P\$G. In bash, it looks like PS1="[\h] \w> ". In PowerShell, you define a function that returns whatever you want displayed.

The pushd command is an alternative name (alias) to the much more descriptively named PowerShell command Push-Location. Likewise, the cd, dir, popd, and pwd commands all have more memorable counterparts.

Although navigating around the filesystem is helpful, so is running the tools you know and love, such as ipconfig and notepad. Type the command name and you'll see results like those shown in Example I-2.

*Example I-2. Windows tools and applications such as ipconfig run in PowerShell just as they do in cmd.exe*

```
PS > ipconfig
Windows IP Configuration
Ethernet adapter Wireless Network Connection 4:
      Connection-specific DNS Suffix . : hsd1.wa.comcast.net.
      IP Address. . . . . . . . . . . . : 192.168.1.100
      Subnet Mask . . . . . . . . . . . : 255.255.255.0
      Default Gateway . . . . . . . . . : 192.168.1.1
PS > notepad
(notepad launches)
```
Entering ipconfig displays the IP addresses of your current network connections. Entering notepad runs—as you'd expect —the Notepad editor that ships with Windows. Try them both on your own machine.

# **Structured Commands (Cmdlets)**

In addition to supporting traditional Windows executables, PowerShell introduces a powerful new type of command called a *cmdlet* (pronounced "command-let"). All cmdlets are named in a *Verb-Noun* pattern, such as Get-Process, Get-Content, and Stop-Process.

PS > Get-Process -Name lsass Handles NPM(K) PM(K) WS(K) VM(M) CPU(s) Id ProcessName ------- ------ ----- ----- ----- ------ -- ----------- 668 13 6228 1660 46 932 lsass

In this example, you provide a value to the ProcessName parameter to get a specific process by name.

#### **NOTE**

Once you know the handful of common verbs in PowerShell, learning how to work with new nouns becomes much easier. While you may never have worked with a certain object before (such as a Service), the standard Get, Set, Start, and Stop actions still apply. For a list of these common verbs, see [Table 10-1](#page-172-0) in [Chapter 10](#page-172-0).

You don't always have to type these full cmdlet names, however. PowerShell lets you use the Tab key to autocomplete cmdlet names and parameter names:

```
PS > Get-Pr<TAB> -N<TAB> lsass
```
For quick interactive use, even that may be too much typing. To help improve your efficiency, PowerShell defines aliases for all common commands and lets you define your own. In addition to alias names, PowerShell requires only that you type enough of the parameter name to disambiguate it from the rest of the parameters in that cmdlet. PowerShell is also case-

insensitive. Using the built-in gps alias (which represents the Get-Process cmdlet) along with parameter shortening, you can instead type:

PS > gps -n lsass

Going even further, PowerShell supports *positional parameters* on cmdlets. Positional parameters let you provide parameter values in a certain position on the command line, rather than having to specify them by name. The Get-Process cmdlet takes a process name as its first positional parameter. This parameter even supports wildcards:

```
PS > gps l*s
```
# **Deep Integration of Objects**

PowerShell begins to flex more of its muscle as you explore the way it handles structured data and richly functional objects. For example, the following command generates a simple text string. Since nothing captures that output, PowerShell displays it to you:

```
PS > "Hello World"
Hello World
```
The string you just generated is, in fact, a fully functional object from the .NET Framework. For example, you can access its Length property, which tells you how many characters are in the string. To access a property, you place a dot between the object and its property name:

```
PS > "Hello World".Length
11
```
All PowerShell commands that produce output generate that output as objects as well. For example, the Get-Process cmdlet generates a System.Diagnostics.Process object, which you can store in a variable. In PowerShell, variable names start with a \$ character. If you have an instance of Notepad running, the following command stores a reference to it:

```
$process = Get-Process notepad
```
Since this is a fully functional Process object from the .NET Framework, you can call methods on that object to perform actions on it. This command calls the Kill() method, which stops a process. To access a method, you place a dot between the object and its method name:

```
$process.Kill()
```
PowerShell supports this functionality more directly through the Stop-Process cmdlet, but this example demonstrates an

important point about your ability to interact with these rich objects.

### **Administrators as First-Class Users**

While PowerShell's support for objects from the .NET Framework quickens the pulse of most users, PowerShell continues to focus strongly on administrative tasks. For example, PowerShell supports MB (for megabyte) and GB (for gigabyte) as some of its standard administrative constants. For example, how many disks will it take to back up a 40 GB hard drive to CD-ROM?

PS > 40GB / 650MB 63.0153846153846

Although the .NET Framework is traditionally a development platform, it contains a wealth of functionality useful for administrators too! In fact, it makes PowerShell a great calendar. For example, is 2008 a leap year? PowerShell can tell you:

```
PS > [DateTime]::IsLeapYear(2008)
True
```
Going further, how might you determine how much time remains until summer? The following command converts "06/21/2011" (the start of summer) to a date, and then subtracts the current date from that. It stores the result in the \$result variable, and then accesses the TotalDays property.

```
PS > $result = [DateTime] "06/21/2011" - [DateTime]::Now
PS > $result.TotalDays
283.0549285662616
```
# **Composable Commands**

Whenever a command generates output, you can use a *pipeline character* (|) to pass that output directly to another command as input. If the second command understands the objects produced by the first command, it can operate on the results. You can chain together many commands this way, creating powerful compositions out of a few simple operations. For example, the following command gets all items in the *Path1* directory and moves them to the *Path2* directory:

```
Get-Item Path1\* | Move-Item -Destination Path2
```
You can create even more complex commands by adding additional cmdlets to the pipeline. In Example I-3, the first command gets all processes running on the system. It passes those to the Where-Object cmdlet, which runs a comparison against each incoming item. In this case, the comparison is \$ .Handles -ge 500, which checks whether the Handles property of the current object (represented by the \$\_ variable) is greater than or equal to 500. For each object in which this comparison holds true, you pass the results to the Sort-Object cmdlet, asking it to sort items by their Handles property. Finally, you pass the objects to the Format-Table cmdlet to generate a table that contains the Handles, Name, and Description of the process.

*Example I-3. You can build more complex PowerShell commands by using pipelines to link cmdlets, as shown here with Get-Process, Where-Object, Sort-Object, and Format-Table*

```
PS > Get-Process |
    Where-Object \{ \, \$ . Handles -ge 500 } |
     Sort-Object Handles |
     Format-Table Handles,Name,Description -Auto
```

```
Handles Name Description
------- ---- -----------
     588 winlogon
     592 svchost
    667 lsass
    725 csrss
    742 System
    964 WINWORD Microsoft Office Word
    1112 OUTLOOK Microsoft Office Outlook
    2063 svchost
```
# **Techniques to Protect You from Yourself**

While aliases, wildcards, and composable pipelines are powerful, their use in commands that modify system information can easily be nerve-racking. After all, what does this command do? Think about it, but don't try it just yet:

```
PS > gps [b-t]*[c-r] | Stop-Process
```
It appears to stop all processes that begin with the letters b through t and end with the letters c through r. How can you be sure? Let PowerShell tell you. For commands that modify data, PowerShell supports -WhatIf and -Confirm parameters that let you see what a command *would* do:

```
PS > gps [b-t]*[c-r] | Stop-Process -whatif
What if: Performing operation "Stop-Process" on Target 
     "ctfmon (812)".
What if: Performing operation "Stop-Process" on Target
     "Ditto (1916)".
What if: Performing operation "Stop-Process" on Target 
     "dsamain (316)".
What if: Performing operation "Stop-Process" on Target 
     "ehrecvr (1832)".
What if: Performing operation "Stop-Process" on Target 
     "ehSched (1852)".
What if: Performing operation "Stop-Process" on Target 
     "EXCEL (2092)".
What if: Performing operation "Stop-Process" on Target 
     "explorer (1900)".
\left( \ldots \right)
```
In this interaction, using the -WhatIf parameter with the Stop-Process pipelined command lets you preview which processes on your system will be stopped before you actually carry out the operation.

Note that this example is not a dare! In the words of one reviewer:

Not only did it stop everything, but on Vista, it forced a shutdown with only one minute warning!

It was very funny though…At least I had enough time to save everything first!

#### **xviii | A Guided Tour of Windows PowerShell**

# **Common Discovery Commands**

While reading through a guided tour is helpful, I find that most learning happens in an ad hoc fashion. To find all commands that match a given wildcard, use the Get-Command cmdlet. For example, by entering the following, you can find out which PowerShell commands (and Windows applications) contain the word *process*.

PS > Get-Command \*process\*

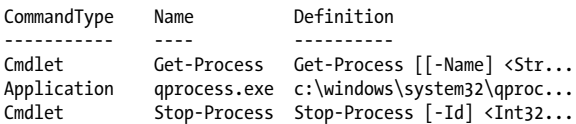

To see what a command such as Get-Process does, use the Get-Help cmdlet, like this:

PS > Get-Help Get-Process

Since PowerShell lets you work with objects from the .NET Framework, it provides the Get-Member cmdlet to retrieve information about the properties and methods that an object, such as a .NET System.String, supports. Piping a string to the Get-Member command displays its type name and its members:

PS > "Hello World" | Get-Member

TypeName: System.String

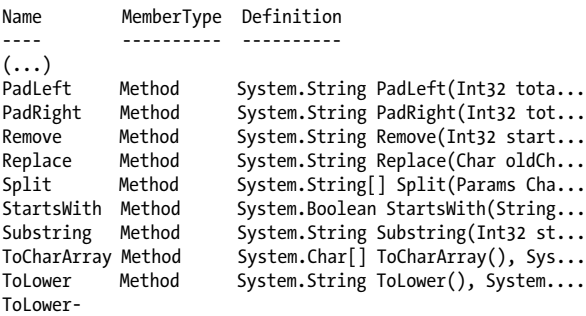

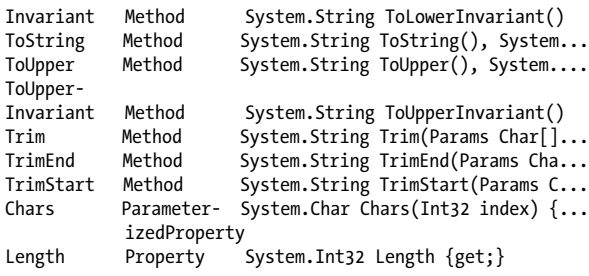

# **Ubiquitous Scripting**

PowerShell makes no distinction between the commands typed at the command line and the commands written in a script. Your favorite cmdlets work in scripts and your favorite scripting techniques (e.g., the foreach statement) work directly on the command line. For example, to add up the handle count for all running processes:

```
PS > $handleCount = 0
PS > foreach($process in Get-Process) { $handleCount +=
     $process.Handles }
PS > $handleCount
19403
```
While PowerShell provides a command (Measure-Object) to measure statistics about collections, this short example shows how PowerShell lets you apply techniques that normally require a separate scripting or programming language.

In addition to using PowerShell scripting keywords, you can also create and work directly with objects from the .NET Framework that you may be familiar with. PowerShell becomes almost like the C# immediate mode in Visual Studio. [Exam](#page-22-0)[ple I-4](#page-22-0) shows how PowerShell lets you easily interact with the .NET Framework.

<span id="page-22-0"></span>*Example I-4. Using objects from the .NET Framework to retrieve a web page and process its content*

```
PS > $webClient = New-Object System.Net.WebClient
PS > $content = $webClient.DownloadString("http://blogs.msdn.
     com/PowerShell/rss.aspx")
PS > $content.Substring(0,1000)
<?xml version="1.0" encoding="UTF-8" ?>
<?xml-stylesheet type="text/xsl" href="http://blogs.msdn.com/
     utility/FeedS
tylesheets/rss.xsl" media="screen"?><rss version="2.0" xmlns:
     dc="http://pu
rl.org/dc/elements/1.1/" xmlns:slash="http://purl.org/rss/1.0/
     modules/slas
h/" xmlns:wfw="http://wellformedweb.org/CommentAPI/"><channel>
<title>Windo
( \ldots )
```
### **Ad Hoc Development**

.

By blurring the lines between interactive administration and writing scripts, the history buffers of PowerShell sessions quickly become the basis for ad hoc script development. In this example, you call the Get-History cmdlet to retrieve the history of your session. For each item, you get its CommandLine property (the thing you typed) and send the output to a new script file.

```
PS > Get-History | Foreach-Object { \frac{1}{2} . CommandLine } > c:
     \temp\script.ps1
PS > notepad c:\temp\script.ps1
(save the content you want to keep)
PS > c:\temp\script.ps1
```
#### **NOTE**

If this is the first time you've run a script in PowerShell, you will need to configure your execution policy. For more information about selecting an execution policy, type **help about\_signing**.

# **Bridging Technologies**

We've seen how PowerShell lets you fully leverage the .NET Framework in your tasks, but its support for common technologies stretches even further. As Example I-5 (continued from [Example I-4](#page-22-0)) shows, PowerShell supports XML.

*Example I-5. Working with XML content in PowerShell*

```
PS > $xmlContent = [xml] $content
PS > $xmlContent
xml xml-stylesheet rss
--- -------------- ---
version="1.0" encoding... type="text/xsl" href="... rss
PS > $xmlContent.rss
version : 2.0
dc : http://purl.org/dc/elements/1.1/
slash : http://purl.org/rss/1.0/modules/slash/
wfw : http://wellformedweb.org/CommentAPI/
channel : channel
PS > $xmlContent.rss.channel.item | select Title
title
-----
CMD.exe compatibility
Time Stamping Log Files
Microsoft Compute Cluster now has a PowerShell Provider and 
    Cmdlets
The Virtuous Cycle: .NET Developers using PowerShell
(\ldots)
```
PowerShell also lets you work with Windows Management Instrumentation (WMI) and CIM:

PS > Get-CimInstance Win32\_Bios

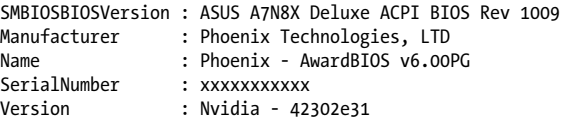

Or, as Example I-6 shows, you can work with Active Directory Service Interfaces (ADSI).

*Example I-6. Working with Active Directory in PowerShell*

```
PS > [ADSI] "WinNT://./Administrator" | Format-List *
```

```
UserFlags : {66113}
MaxStorage : {-1}
PasswordAge : {19550795}
PasswordExpired : {0}
LoginHours : {255 255 255 255 255 255 255 255
                      255 255 255 255 255 255 255 255 
                      255 255 255 255 255}
FullName : {}Description : {Built-in account for 
                      administering the computer/
                      domain}
BadPasswordAttempts : {0}
LastLogin : {5/21/2007 3:00:00 AM}
HomeDirectory : {}
LoginScript : {}
Profile : {}
HomeDirDrive : {}
Parameters : {}<br>PrimaryGroupID : {513}
PrimaryGroupID
Name : {Administrator}
MinPasswordLength : {0}
MaxPasswordAge : {3710851}
MinPasswordAge : {0}
PasswordHistoryLength : {0}
AutoUnlockInterval : {1800}
LockoutObservationInterval : {1800}
MaxBadPasswordsAllowed : {0}
RasPermissions : {1}
objectSid : {1 5 0 0 0 0 0 5 21 0 0 0 121 227
                      252 83 122 130 50 34 67 23 10 50 
                      244 1 0 0}
```
Or, as Example I-7 shows, you can even use PowerShell for scripting traditional COM objects.

*Example I-7. Working with COM objects in PowerShell*

```
PS > $firewall = New-Object -com HNetCfg.FwMgr
PS > $firewall.LocalPolicy.CurrentProfile
```
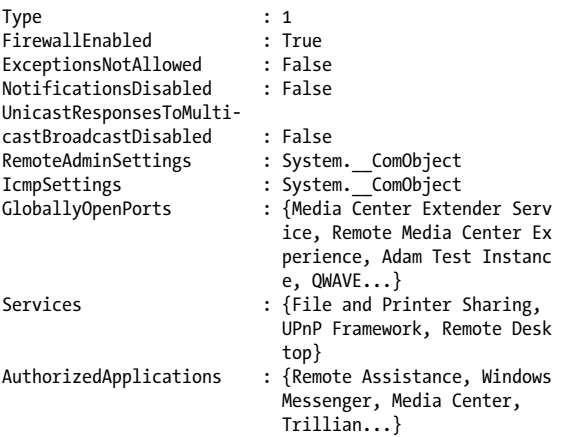

### **Namespace Navigation Through Providers**

Another avenue PowerShell offers for working with the system is *providers*. PowerShell providers let you navigate and manage data stores using the same techniques you already use to work with the filesystem, as illustrated in Example I-8.

*Example I-8. Navigating the filesystem*

```
PS > Set-Location c:\
PS > Get-ChildItem
```

```
Directory: C:\
```
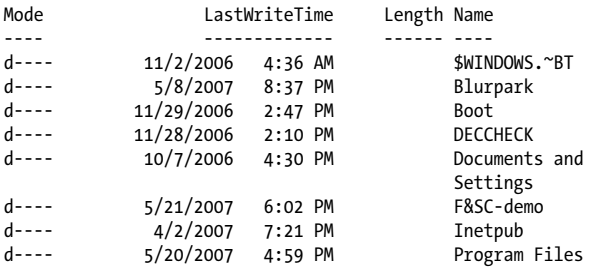

#### **xxiv | A Guided Tour of Windows PowerShell**

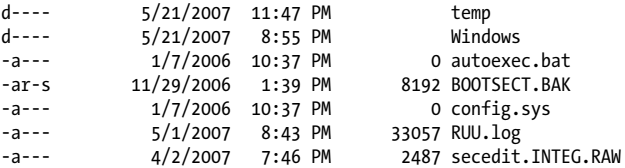

This also works on the registry, as shown in Example I-9.

*Example I-9. Navigating the registry*

```
PS > Set-Location HKCU:\Software\Microsoft\Windows\
PS > Get-ChildItem
```
Hive: HKEY CURRENT USER\Software\Microsoft\Windows

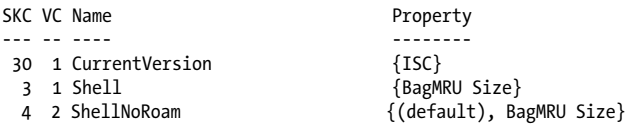

PS > Set-Location CurrentVersion\Run PS > Get-ItemProperty .

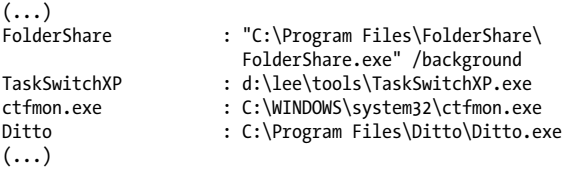

And it even works on the machine's certificate store, as Example I-10 illustrates.

*Example I-10. Navigating the certificate store*

```
PS > Set-Location cert:\CurrentUser\Root
PS > Get-ChildItem
```

```
 Directory: Microsoft.PowerShell.Security\
    Certificate::CurrentUser\Root
```

```
Thumbprint Subject
---------- -------
CDD4EEAE6000AC7F40C3802C171E30148030C072 CN=Microsoft Root 
                                      Certificate...
BE36A4562FB2EE05DBB3D32323ADF445084ED656 CN=Thawte 
                                      Timestamping CA, 
\mathsf{OU} \ldotsA43489159A520F0D93D032CCAF37E7FE20A8B419 CN=Microsoft Root
                                     Authority, ...<br>CN=PowerShell Local
9FE47B4D05D46E8066BAB1D1BFC9E48F1DBE6B26
                                      Certifica...
7F88CD7223F3C813818C994614A89C99FA3B5247 CN=Microsoft 
                                      Authenticode(tm)...
245C97DF7514E7CF2DF8BE72AE957B9E04741E85 OU=Copyright (c)
                                      1997 Microso...
```
 $(\ldots)$ 

# **Much, Much More**

As exciting as this guided tour was, it barely scratches the surface of how you can use PowerShell to improve your productivity and systems management skills. For more information about getting started in PowerShell, see the "Getting Started" and "User Guide" files included in the Windows PowerShell section of your Start menu. For a cookbook-style guide to PowerShell (and hard-won solutions to its most common problems), you may be interested in the source of the material in this pocket reference: my book [Windows PowerShell Cook](http://shop.oreilly.com/product/0636920024132.do)[book, 3rd Edition](http://shop.oreilly.com/product/0636920024132.do) (O'Reilly).

# <span id="page-28-0"></span>**CHAPTER 1 PowerShell Language and Environment**

### **Commands and Expressions**

PowerShell breaks any line that you enter into its individual units (*tokens*), and then interprets each token in one of two ways: as a command or as an expression. The difference is subtle: expressions support logic and flow control statements (such as if, foreach, and throw), whereas commands do not.

You will often want to control the way that Windows Power-Shell interprets your statements, so Table 1-1 lists the options available to you.

| <b>Statement</b>           | <b>Example</b>                                              | <b>Explanation</b>                                                                                                    |
|----------------------------|-------------------------------------------------------------|----------------------------------------------------------------------------------------------------|
| Precedence<br>control: ()  | $PS > 5 * (1 + 2)$<br>15<br>PS > (dir).Count<br>2276        | Forces the evaluation of a<br>command or expression, sim-<br>ilar to the way that paren-<br>theses are used to force the<br>order of evaluation in a math-<br>ematical expression. |
| Expression<br>subparse: \$ | $PS$ > "The answer is<br>$(2+2)$ "<br>The answer is $(2+2)$ | Forces the evaluation of a<br>command or expression, sim-<br>ilar to the way that                                                                                                  |

*Table 1-1. Windows PowerShell evaluation controls*

<span id="page-29-0"></span>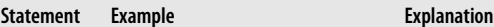

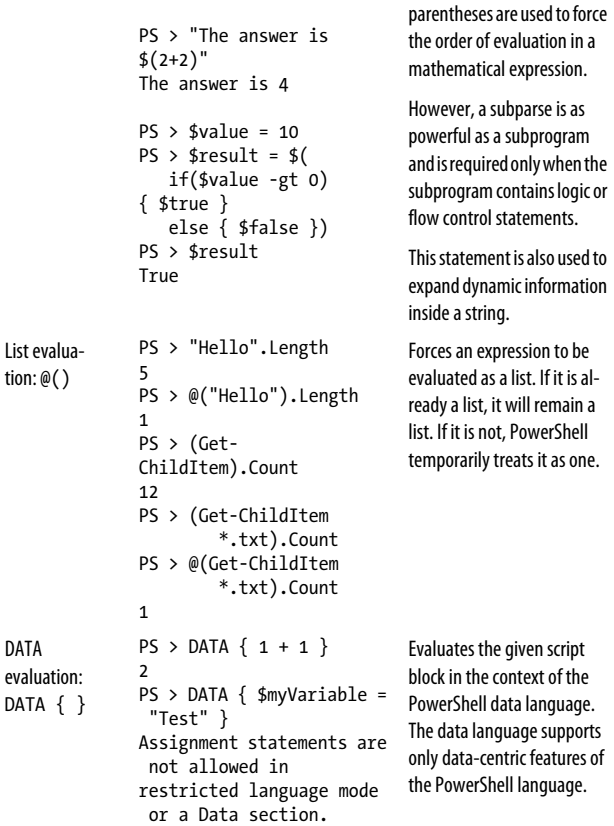

### **Comments**

To create single-line comments, begin a line with the # character. To create a block (or multiline) comment, surround the region with the characters <# and #>.

```
# This is a regular comment
```

```
<# This is a block comment
function MyTest
{
     "This should not be considered a function"
}
$myVariable = 10;
Block comment ends
#>
# This is regular script again
```
# **Help Comments**

PowerShell creates help for your script or function by looking at its comments. If the comments include any supported help tags, PowerShell adds those to the help for your command.

Comment-based help supports the following tags, which are all case-insensitive:

.SYNOPSIS

A short summary of the command, ideally a single sentence.

.DESCRIPTION

A more detailed description of the command.

.PARAMETER *name*

A description of parameter *name*, with one for each parameter you want to describe. While you can write a .PARAMETER comment for each parameter, PowerShell also supports comments written directly above the parameter (as shown in the solution). Putting parameter help alongside the actual parameter makes it easier to read and maintain.

.EXAMPLE

An example of this command in use, with one for each example you want to provide. PowerShell treats the line immediately beneath the .EXAMPLE tag as the example command. If this line doesn't contain any text that looks like a prompt, PowerShell adds a prompt before it. It treats lines that follow the initial line as additional output and example commentary.

.INPUTS

A short summary of pipeline input(s) supported by this command. For each input type, PowerShell's built-in help follows this convention:

```
System.String
     You can pipe a string that contains a path to 
     Get-ChildItem.
```
#### .OUTPUTS

A short summary of items generated by this command. For each output type, PowerShell's built-in help follows this convention:

System.ServiceProcess.ServiceController Get-Service returns objects that represent the services on the computer.

#### .NOTES

Any additional notes or remarks about this command.

 $.1$  TNK

A link to a related help topic or command, with one .LINK tag per link. If the related help topic is a URL, PowerShell launches that URL when the user supplies the -Online parameter to Get-Help for your command.

Although these are all of the supported help tags you are likely to use, comment-based help also supports tags for some of Get-Help's more obscure features: .COMPONENT, .ROLE, .FUNCTIONAL ITY, .FORWARDHELPTARGETNAME, .FORWARDHELPCATEGORY, .REMOTE HELPRUNSPACE, and .EXTERNALHELP. For more information about these, type **Get-Help about\_Comment\_Based\_Help**.

### <span id="page-32-0"></span>**Variables**

Windows PowerShell provides several ways to define and access variables, as summarized in Table 1-2.

*Table 1-2. Windows PowerShell variable syntaxes*

| <b>Syntax</b>                                                | <b>Meaning</b>                                                                                                    |
|--------------------------------------------------------------|----------------------------------------------------------------------------------------------------|
| \$simpleVariable =<br>"Value"                                | A simple variable name. The variable name must consist<br>of alphanumeric characters. Variable names are not<br>case-sensitive.                                                                                                    |
| \$variable1, \$vari<br>$able2 = "Value1".$<br>"Value2"       | Multiple variable assignment. PowerShell populates<br>each variable from the value in the corresponding po-<br>sition on the righthand side. Extra values are assigned<br>as a list to the last variable listed.                                                     |
| \${ arbitrary!<br>$@#@#^{\prime}$ {var`}iable } =<br>"Value" | An arbitrary variable name. The variable name must be<br>surrounded by curly braces, but it may contain any<br>characters. Curly braces in the variable name must be<br>escaped with a backtick (`).                                                                 |
| $f(c:\theta)$ filename.<br>extension}                        | Variable "Get and Set Content" syntax. This is similar to<br>the arbitrary variable name syntax. If the name corre-<br>sponds to a valid PowerShell path, you can get and set<br>the content of the item at that location by reading and<br>writing to the variable. |
| [datatype] \$variable<br>$= "Value"$                         | Strongly typed variable. Ensures that the variable may<br>contain only data of the type you declare. PowerShell<br>throws an error if it cannot coerce the data to this type<br>when you assign it.                                                                  |
| [constraint] \$vari<br>$able = "Value"$                      | Constrained variable. Ensures that the variable may<br>contain only data that passes the supplied validation<br>constraints.                                                                                                    |
|                                                              | $PS$ > [ValidateLength(4, 10)] \$a =<br>"Hello"                                                                                                    |
|                                                              | The supported validation constraints are the same as<br>those supported as parameter validation attributes.                                                                                                    |
| \$SCOPE: variable                                            | Gets or sets the variable at that specific scope. Valid<br>scope names are global (to make a variable available<br>to the entire shell), script (to make a variable                                                                                                  |

<span id="page-33-0"></span>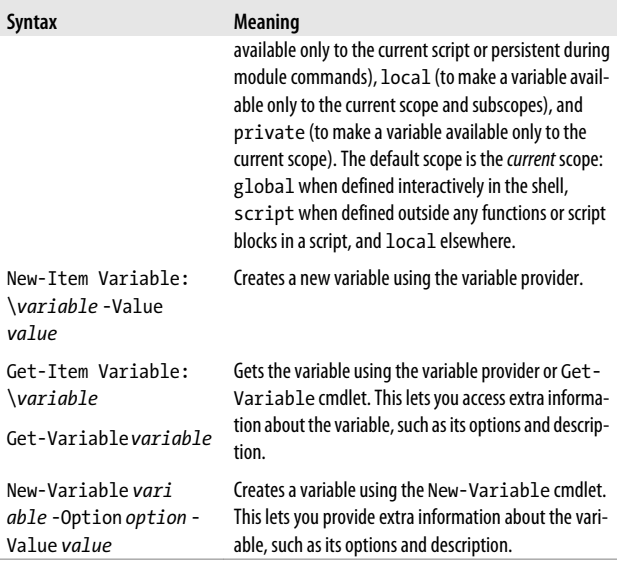

#### **NOTE**

Unlike some languages, PowerShell rounds (rather than truncates) numbers when it converts them to the [int] data type:

 $PS > (3/2)$ 1.5 PS > [int] (3/2)  $\overline{\phantom{0}}$ 

### **Booleans**

Boolean (true or false) variables are most commonly initialized to their literal values of \$true and \$false. When PowerShell evaluates variables as part of a Boolean expression (for example, an if statement), though, it maps them to a suitable Boolean representation, as listed in [Table 1-3.](#page-34-0)

| <b>Result</b>                   | <b>Boolean representation</b>                    |
|---------------------------------|--------------------------------------------------|
| \$true                          | True                                             |
| \$false                         | False                                            |
| \$null                          | False                                            |
| Nonzero number                  | True                                             |
| Zero                            | False                                            |
| Nonempty string                 | True                                             |
| <b>Empty string</b>             | False                                            |
| <b>Empty array</b>              | False                                            |
| Single-element array            | The Boolean representation of its single element |
| Multi-element array             | True                                             |
| Hashtable (either empty or not) | True                                             |

<span id="page-34-0"></span>*Table 1-3. Windows PowerShell Boolean interpretations*

# **Strings**

Windows PowerShell offers several facilities for working with plain-text data.

### **Literal and Expanding Strings**

To define a literal string (one in which no variable or escape expansion occurs), enclose it in single quotes:

\$myString = 'hello `t \$ENV:SystemRoot'

\$myString gets the actual value of hello `t \$ENV:SystemRoot.

To define an expanding string (one in which variable and escape expansion occur), enclose it in double quotes:

```
$myString = "hello `t $ENV:SystemRoot"
```
\$myString gets a value similar to hello C:\WINDOWS.

To include a single quote in a single-quoted string or a double quote in a double-quoted string, include two of the quote characters in a row:

```
PS > "Hello ""There""!"
Hello "There"!
PS > 'Hello ''There''!'
Hello 'There'!
```
#### **NOTE**

To include a complex expression inside an expanding string, use a subexpression. For example:

```
$prompt = "$(get-location) >"
```
\$prompt gets a value similar to  $c:\temp \geq$ .

Accessing the properties of an object requires a subexpression:

```
$version =
     "Current PowerShell version is: 
     $($PSVersionTable.PSVersion.Major)"
```
\$version gets a value similar to Current PowerShell ver sion is: 3.

### **Here Strings**

To define a *here string* (one that may span multiple lines), place the two characters @" at the beginning and the two characters "@ on their own line at the end.

For example:

```
$myHereString = @"
This text may span multiple lines, and may
contain "quotes."
"@
```
Here strings may be of either the literal (single-quoted) or expanding (double-quoted) variety.
## **Escape Sequences**

Windows PowerShell supports escape sequences inside strings, as listed in Table 1-4.

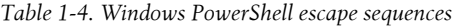

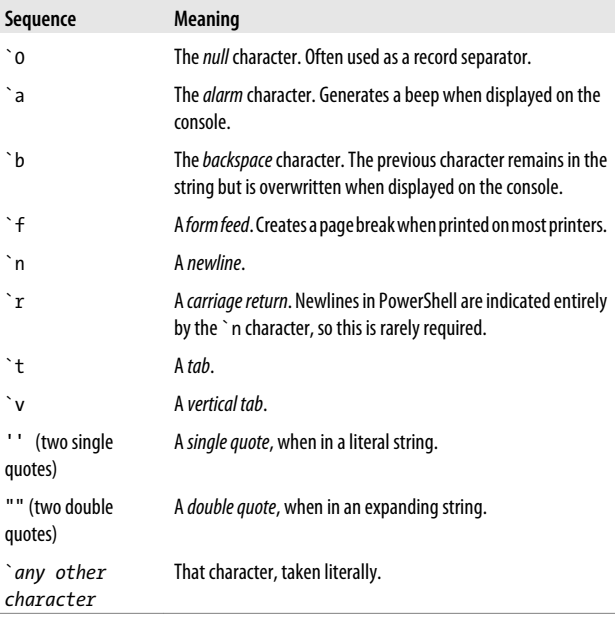

# **Numbers**

PowerShell offers several options for interacting with numbers and numeric data.

### **Simple Assignment**

To define a variable that holds numeric data, simply assign it as you would other variables. PowerShell automatically stores your data in a format that is sufficient to accurately hold it.

 $$myInt = 10$ 

\$myInt gets the value of 10, as a (32-bit) integer.

 $$myDouble = 3.14$ 

\$myDouble gets the value of 3.14, as a (53-bit, 9 bits of precision) double.

To explicitly assign a number as a byte (8-bit) or short (16-bit) number, use the [byte] and [int16] casts:

```
$myByte = [byte] 128
$myShort = [int16] 32767
```
To explicitly assign a number as a long (64-bit) integer or decimal (96-bit, 96 bits of precision), use the long and decimal suffixes:

\$myLong = 2147483648L

\$myLong gets the value of 2147483648, as a long integer.

 $$myDecimal = 0.999D$ 

\$myDecimal gets the value of 0.999.

PowerShell also supports scientific notation, where e<number> represents multiplying the original number by the <number> power of 10:

\$myPi = 3141592653e-9

\$myPi gets the value of 3.141592653.

The data types in PowerShell (integer, long integer, double, and decimal) are built on the .NET data types of the same names.

### **Administrative Numeric Constants**

Since computer administrators rarely get the chance to work with numbers in even powers of 10, PowerShell offers the numeric constants of pb, tb, gb, mb, and kb to represent petabytes (1,125,899,906,842,624), terabytes (1,099,511,627,776), gigabytes (1,073,741,824), megabytes (1,048,576), and kilobytes (1,024), respectively:

```
PS > $downloadTime = (1gb + 250mb) / 120kb
PS > $downloadTime
10871.4666666667
```
### **Hexadecimal and Other Number Bases**

To directly enter a hexadecimal number, use the hexadecimal prefix 0x:

\$myErrorCode = 0xFE4A

\$myErrorCode gets the integer value 65098.

The PowerShell scripting language does not natively support other number bases, but its support for interaction with the .NET Framework enables conversion to and from binary, octal, decimal, and hexadecimal:

```
$myBinary = [Convert]::ToInt32("101101010101", 2)
```
\$myBinary gets the integer value of 2901.

```
$myOctal = [Convert]::ToInt32("1234567", 8)
```
\$myOctal gets the integer value of 342391.

```
$myHexString = [Convert]::ToString(65098, 16)
```
\$myHexString gets the string value of fe4a.

\$myBinaryString = [Convert]::ToString(12345, 2)

\$myBinaryString gets the string value of 11000000111001.

#### **NOTE**

See the section ["Working with the .NET Frame](#page-69-0)[work" on page 42](#page-69-0) to learn more about using Power-Shell to interact with the .NET Framework.

## **Large Numbers**

To work with extremely large numbers, use the BigInt class.

```
[BigInt]::Pow(12345, 123)
```
To do math with several large numbers, use the [BigInt] cast for all operands. Be sure to represent the numbers as strings before converting them to big integers; otherwise, data loss may occur:

```
PS > ([BigInt] "98123498123498123894") * ([BigInt] "981234
98123498123894")
9628220883992139841085109029337773723236
```
### **Imaginary and Complex Numbers**

To work with imaginary and complex numbers, use the Sys tem.Numerics.Complex class.

```
PS > [System.Numerics.Complex]::ImaginaryOne *
     [System.Numerics.Complex]::ImaginaryOne | Format-List
```

```
Real : -1
Imaginary : 0
Magnitude : 1
Phase : 3.14159265358979
```
# **Arrays and Lists**

## **Array Definitions**

PowerShell arrays hold lists of data. The @() (*array cast*) syntax tells PowerShell to treat the contents between the parentheses as an array. To create an empty array, type:

```
$myArray = @()
```
To define a nonempty array, use a comma to separate its elements:

```
$mySimpleArray = 1,"Two",3.14
```
Arrays may optionally be only a single element long:

```
$myList = ,"Hello"
```
Or, alternatively (using the array cast syntax):

\$myList = @("Hello")

Elements of an array do not need to be all of the same data type, unless you declare it as a strongly typed array. In the following example, the outer square brackets define a strongly typed variable (as mentioned in ["Variables" on page 5](#page-32-0)), and int[] represents an array of integers:

 $[int[]]$  \$myArray = 1,2,3.14

In this mode, PowerShell generates an error if it cannot convert any of the elements in your list to the required data type. In this case, it rounds 3.14 to the integer value of 3:

```
PS > $myArray[2]
3
```
#### **NOTE**

To ensure that PowerShell treats collections of uncertain length (such as history lists or directory listings) as a list, use the list evaluation syntax @(…) described in ["Com](#page-28-0)[mands and Expressions" on page 1](#page-28-0).

Arrays can also be multidimensional *jagged* arrays (arrays within arrays):

```
$multiDimensional = @(
       (1,2,3,4), (5,6,7,8)
   \lambda
```
\$multiDimensional[0][1] returns 2, coming from row 0, column 1.

\$multiDimensional[1][3] returns 8, coming from row 1, column 3.

To define a multidimensional array that is not jagged, create a multidimensional instance of the .NET type. For integers, that would be an array of System.Int32:

```
$multidimensional = New-Object "Int32[,]" 2,4
$multidimensional[0,1] = 2$multidimensional[1,3] = 8
```
## **Array Access**

To access a specific element in an array, use the [] operator. PowerShell numbers your array elements starting at zero. Using  $\frac{3}{2}$  myArray = 1,2,3,4,5,6 as an example:

```
$myArray[0]
```
returns 1, the first element in the array.

\$myArray[2]

returns 3, the third element in the array.

```
$myArray[-1]
```
returns 6, the last element of the array.

```
$myArray[-2]
```
returns 5, the second-to-last element of the array.

You can also access ranges of elements in your array:

```
PS > $myArray[0..2]
1
\overline{2}3
```
returns elements 0 through 2, inclusive.

```
PS > $myArray[-1..2]6
1
\overline{2}3
```
returns the final element, wraps around, and returns elements 0 through 2, inclusive. PowerShell wraps around because the first number in the range is positive, and the second number in the range is negative.

```
PS > $myArray[-1..-3]
6
5
4
```
returns the last element of the array through to the third-to-last element in the array, in descending order. PowerShell does not

wrap around (and therefore scans backward in this case) because both numbers in the range share the same sign.

## **Array Slicing**

You can combine several of the statements in the previous section at once to extract more complex ranges from an array. Use the + sign to separate array ranges from explicit indexes:

\$myArray[0,2,4]

returns the elements at indices 0, 2, and 4.

\$myArray[0,2+4..5]

returns the elements at indices 0, 2, and 4 through 5, inclusive.

```
$myArray[,0+2..3+0,0]
```
returns the elements at indices 0, 2 through 3 inclusive, 0, and 0 again.

#### **NOTE**

You can use the array slicing syntax to create arrays as well:

\$myArray = ,0+2..3+0,0

# **Hashtables (Associative Arrays)**

### **Hashtable Definitions**

PowerShell *hashtables* (also called *associative arrays*) let you associate keys with values. To define a hashtable, use the syntax:

\$myHashtable = @{}

You can initialize a hashtable with its key/value pairs when you create it. PowerShell assumes that the keys are strings, but the values may be any data type.

```
$myHashtable = @{ Key1 = "Value1"; "Key 2" = 1,2,3; 3.14 =
     "Pi" }
```
To define a hashtable that retains its insertion order, use the [ordered] cast:

```
$orderedHash = [ordered] @{}
$orderedHash["NewKey"] = "Value"
```
### **Hashtable Access**

To access or modify a specific element in an associative array, you can use either the array-access or property-access syntax:

```
$myHashtable["Key1"]
```
returns "Value1".

\$myHashtable."Key 2"

returns the array 1,2,3.

\$myHashtable["New Item"] = 5

adds "New Item" to the hashtable.

```
$myHashtable."New Item" = 5
```
also adds "New Item" to the hashtable.

## **XML**

PowerShell supports XML as a native data type. To create an XML variable, cast a string to the [xml] type:

```
$myXm1 = [xm1] @"<AddressBook>
    <Person contactType="Personal">
       <Name>Lee</Name>
       <Phone type="home">555-1212</Phone>
       <Phone type="work">555-1213</Phone>
    </Person>
    <Person contactType="Business">
       <Name>Ariel</Name>
       <Phone>555-1234</Phone>
    </Person>
```

```
</AddressBook>
"@
```
PowerShell exposes all child nodes and attributes as properties. When it does this, PowerShell automatically groups children that share the same node type:

```
$myXml.AddressBook
```
returns an object that contains a Person property.

\$myXml.AddressBook.Person

returns a list of Person nodes. Each person node exposes contactType, Name, and Phone as properties.

```
$myXml.AddressBook.Person[0]
```
returns the first Person node.

```
$myXml.AddressBook.Person[0].ContactType
```
returns Personal as the contact type of the first Person node.

# **Simple Operators**

Once you've defined your data, the next step is to work with it.

## **Arithmetic Operators**

The arithmetic operators let you perform mathematical operations on your data, as shown in [Table 1-5](#page-45-0).

#### **NOTE**

The System.Math class in the .NET Framework offers many powerful operations in addition to the native operators supported by PowerShell:

```
PS > [Math]::Pow([Math]::E, [Math]::Pi)
23.1406926327793
```
See the section ["Working with the .NET Frame](#page-69-0)[work" on page 42](#page-69-0) to learn more about using Power-Shell to interact with the .NET Framework.

<span id="page-45-0"></span>*Table 1-5. Windows PowerShell arithmetic operators*

| Operator       | Meaning                                                                                                    |
|----------------|----------------------------------------------------------------------------------------------------|
| $\overline{+}$ | The addition operator:                                                                                                    |
|                | \$leftValue + \$rightValue                                                                                                    |
|                | When used with numbers, returns their sum.                                                                                                    |
|                | When used with strings, returns a new string created by appending the<br>second string to the first.                                                                                                    |
|                | When used with arrays, returns a new array created by appending the<br>second array to the first.                                                                                                    |
|                | When used with hashtables, returns a new hashtable created by merging<br>the two hashtables. Since hashtable keys must be unique, Power Shell returns<br>an error if the second hashtable includes any keys already defined in<br>the first hashtable. |
|                | When used with any other type, PowerShell uses that type's addition op-<br>erator (op Addition) if it implements one.                                                                                                    |
|                | The subtraction operator:                                                                                                    |
|                | \$leftValue - \$rightValue                                                                                                    |
|                | When used with numbers, returns their difference.                                                                                                    |
|                | This operator does not apply to strings.                                                                                                    |
|                | This operator does not apply to arrays.                                                                                                    |
|                | This operator does not apply to hashtables.                                                                                                    |
|                | When used with any other type, PowerShell uses that type's subtraction<br>operator (op_Subtraction) if it implements one.                                                                                                    |
| ¥              | The multiplication operator:                                                                                                    |
|                | \$leftValue * \$rightValue                                                                                                    |
|                | When used with numbers, returns their product.                                                                                                    |
|                | When used with strings ("=" $*$ 80), returns a new string created by<br>appending the string to itself the number of times you specify.                                                                                                    |
|                | When used with arrays $(1 \cdot 3 * 7)$ , returns a new array created by ap-<br>pending the array to itself the number of times you specify.                                                                                                    |
|                | This operator does not apply to hashtables.                                                                                                    |

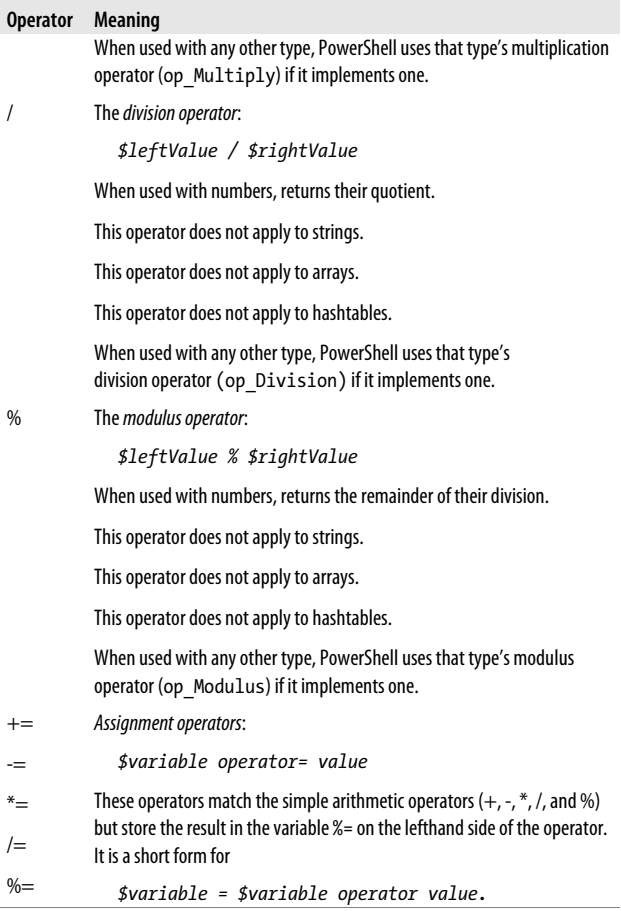

### **Logical Operators**

The logical operators let you compare Boolean values, as shown in [Table 1-6.](#page-47-0)

<span id="page-47-0"></span>*Table 1-6. Windows PowerShell logical operators*

| <b>Operator</b> | <b>Meaning</b>                                                                                                    |
|-----------------|----------------------------------------------------------------------------------------------------|
| -and            | Logical AND:                                                                                                    |
|                 | \$leftValue -and \$rightValue                                                                                                    |
|                 | Returns \$true if both lefthand and righthand arguments evaluate to<br>\$true. Returns \$false otherwise.                                             |
|                 | You can combine several - and operators in the same expression:                                                                                       |
|                 | $y$ value1 -and $y$ value2 -and $y$ value3                                                                                                    |
|                 | PowerShell implements the -and operator as a short-circuit operator and<br>evaluates arguments only if all arguments preceding it evaluate to \$true. |
| -or             | Logical OR:                                                                                                    |
|                 | \$leftValue -or \$rightValue                                                                                                    |
|                 | Returns \$true if the lefthand or righthand arguments evaluate to<br>\$true. Returns \$false otherwise.                                               |
|                 | You can combine several - or operators in the same expression:                                                                                        |
|                 | \$value1 -or \$value2 -or \$value3                                                                                                    |
|                 | PowerShell implements the -or operator as a short-circuit operator and<br>evaluates arguments only if all arguments preceding it evaluate to \$false. |
| -xor            | Logical exclusive OR:                                                                                                    |
|                 | \$leftValue -xor \$rightValue                                                                                                    |
|                 | Returns \$true if either the lefthand or righthand argument evaluates to<br>\$true, but not if both do.                                               |
|                 | Returns \$false otherwise.                                                                                                    |
| -not            | Logical NOT:                                                                                                    |
| Ī               | -not <i>\$value</i>                                                                                                    |
|                 | Returns \$true if its righthand (and only) argument evaluates to<br>\$false. Returns \$false otherwise.                                               |

### **Binary Operators**

The binary operators, listed in [Table 1-7,](#page-48-0) let you apply the Boolean logical operators bit by bit to the operator's argu<span id="page-48-0"></span>ments. When comparing bits, a 1 represents \$true, whereas a 0 represents \$false.

*Table 1-7. Windows PowerShell binary operators*

| <b>Operator</b> | <b>Meaning</b>                                                                                                    |
|-----------------|----------------------------------------------------------------------------------------------------|
| -band           | <b>Binary AND:</b>                                                                                                    |
|                 | \$leftValue -band \$rightValue                                                                                                    |
|                 | Returns a number where bits are set to 1 if the bits of the lefthand and<br>righthand arguments at that position are both 1. All other bits are set to 0.                                                                                                    |
|                 | For example:                                                                                                    |
|                 | $PS > $boolean1 = "110110110"$<br>$PS > $boolean2 = "010010010"$<br>$PS > $int1 = [Convert]::ToInt32 ($boolean1, 2)$<br>$PS > $int2 = [Convert]::ToInt32 ($boolean2, 2)$<br>$PS$ > \$result = \$int1 -band \$int2<br>PS > [Convert]::ToString(\$result, 2)<br>10010010 |
| -bor            | <b>Binary OR:</b>                                                                                                    |
|                 | \$leftValue -bor \$rightValue                                                                                                    |
|                 | Returns a number where bits are set to 1 if either of the bits of the lefthand<br>and righthand arguments at that position is 1. All other bits are set to 0.                                                                                                    |
|                 | For example:                                                                                                    |
|                 | $PS > $boolean1 = "110110110"$<br>$PS > $boolean2 = "010010010"$<br>$PS > $int1 = [Convert]::ToInt32 ($boolean1, 2)$<br>$PS > $int2 = [Convert]::ToInt32 ($boolean2, 2)$<br>$PS >$ \$result = \$int1 -bor \$int2<br>PS > [Convert]::ToString(\$result, 2)<br>110110110 |
| -bxor           | <b>Binary exclusive OR:</b>                                                                                                    |

*\$leftValue* -bxor *\$rightValue*

Returns a number where bits are set to 1 if either of the bits of the lefthand and righthand arguments at that position is 1, but not if both are. All other bits are set to 0.

For example:

#### **Operator Meaning**

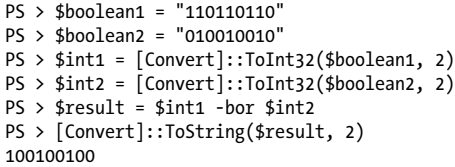

```
-bnot Binary NOT:
```
-bnot *\$value*

Returns a number where bits are set to 1 if the bit of the righthand (and only) argument at that position is set to 1. All other bits are set to 0.

For example:

```
PS > $boolean1 = "110110110"
PS > $int1 = [Convert]::ToInt32($boolean1, 2)
PS > $result = -bnot $int1
PS > [Convert]::ToString($result, 2)
11111111111111111111111001001001
```

```
-shl Binary shift left:
```
*\$value* -slh *\$count*

Shifts the bits of a number to the left *\$count* places. Bits on the righthand side are set to 0.

For example:

```
PS > $int1 = 438PS > [Convert]::ToString($int1, 2)
110110110
PS > $result = $int1 -shl 5
PS > [Convert]::ToString($result, 2)
11011011000000
```
-shr *Binary shift right*:

*\$value* -slr *\$count*

Shifts the bits of a number to the right *\$count* places. For signed values, bits on the lefthand side have their sign preserved.

For example:

```
PS > $int1 = -2345
PS > [Convert]::ToString($int1, 2)
```
**22 | Chapter 1: PowerShell Language and Environment**

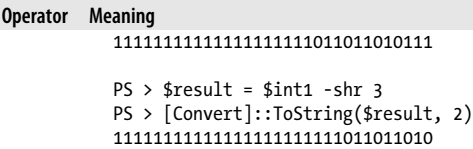

### **Other Operators**

PowerShell supports several other simple operators, as listed in Table 1-8.

*Table 1-8. Other Windows PowerShell operators*

| <b>Operator</b> | <b>Meaning</b>                                                                                                    |
|-----------------|----------------------------------------------------------------------------------------------------|
| -replace        | The replace operator:                                                                                                    |
|                 | "target" -replace "pattern", "replacement"                                                                                                    |
|                 | Returns a new string, where the text in "target" that matches the<br>regular expression "pattern" has been replaced with the replacement<br>text "replacement".                                            |
|                 | By default, PowerShell performs a case-insensitive comparison. The<br>- ireplace operator makes this case-insensitivity explicit, whereas the<br>- creplace operator performs a case-sensitive comparison. |
|                 | If the regular expression pattern contains named captures or capture<br>groups, the replacement string may reference those as well.                                                                        |
|                 | For example:                                                                                                    |
|                 | PS > "Hello World" -replace "(.*) (.*)", '\$2 \$1'<br>World Hello                                                                                                    |
|                 | If "target" represents an array, the -replace operator operates on<br>each element of that array.                                                                                                    |
|                 | For more information on the details of regular expressions, see Chapter 2.                                                                                                    |
| -f              | The format operator:                                                                                                    |
|                 | "Format String" -f Values                                                                                                    |
|                 | Returns a string where the format items in the format string have been<br>replaced with the text equivalent of the values in the value array.                                                              |

For example:

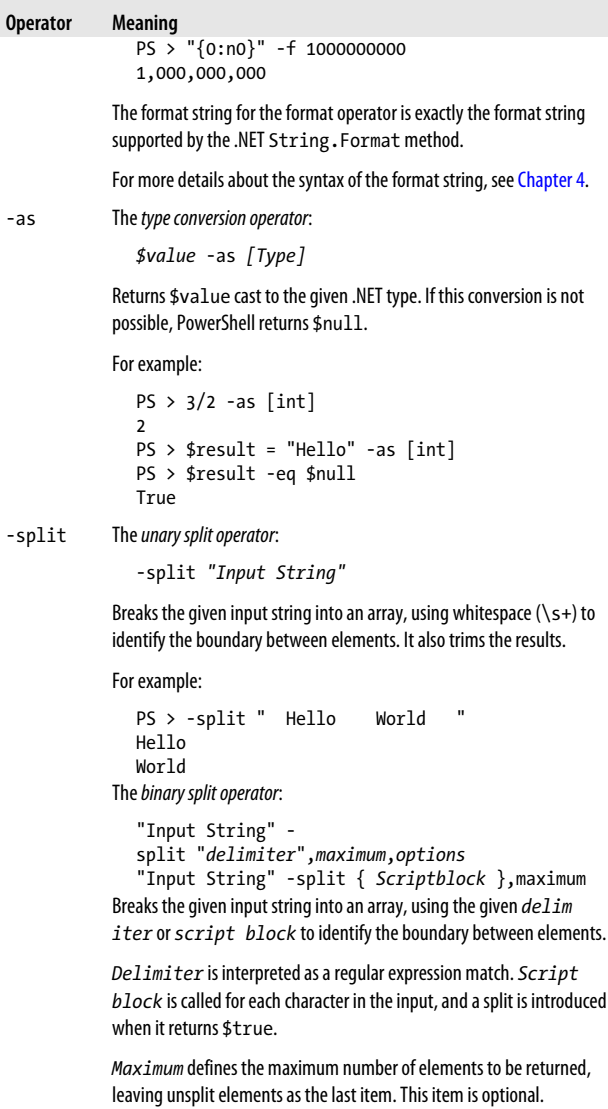

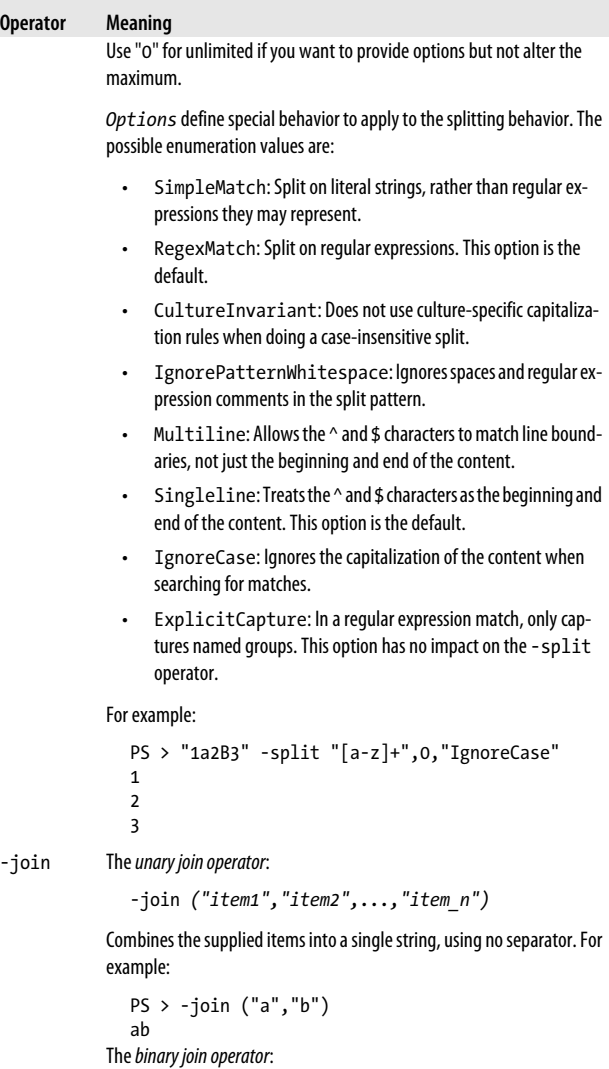

*("item1","item2",...,"item\_n")* -join *Delimiter*

#### <span id="page-53-0"></span>**Operator Meaning**

Combines the supplied items into a single string, using *Delimiter* as the separator. For example:

PS > ("a","b") -join ", " a, b

## **Comparison Operators**

The PowerShell comparison operators, listed in Table 1-9, let you compare expressions against each other. By default, PowerShell's comparison operators are case-insensitive. For all operators where case sensitivity applies, the -i prefix makes this case insensitivity explicit, whereas the -c prefix performs a case-sensitive comparison.

*Table 1-9. Windows PowerShell comparison operators*

| <b>Operator</b> | <b>Meaning</b>                                                                                                    |
|-----------------|----------------------------------------------------------------------------------------------------|
| -eq             | The equality operator:                                                                                                  |
|                 | \$leftValue -eq \$rightValue                                                                                            |
|                 | For all primitive types, returns \$true if \$1eftVa1ue and<br><i>frightValue</i> are equal.                             |
|                 | When used with arrays, returns all elements in \$1eftVa1ue that<br>are equal to \$rightValue.                           |
|                 | When used with any other type, PowerShell uses that type's<br>Equals () method if it implements one.                    |
| -ne             | The <i>negated equality operator</i> :                                                                                  |
|                 | \$leftValue -ne \$rightValue                                                                                            |
|                 | Forallprimitivetypes, returns \$true if \$1eft Value and \$right<br>Value are not equal.                                |
|                 | When used with arrays, returns all elements in \$1eftVa1ue that<br>are not equal to\$rightValue.                        |
|                 | When used with any other type, PowerShell returns the negation<br>of that type's Equals () method if it implements one. |
| -ge             | The greater-than-or-equal operator:                                                                                     |

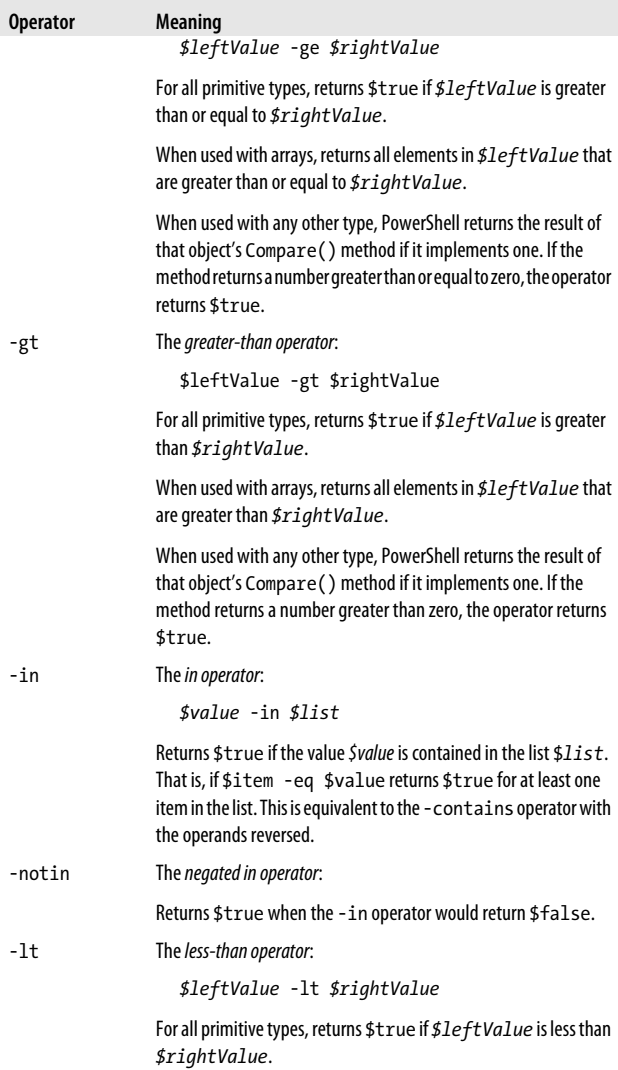

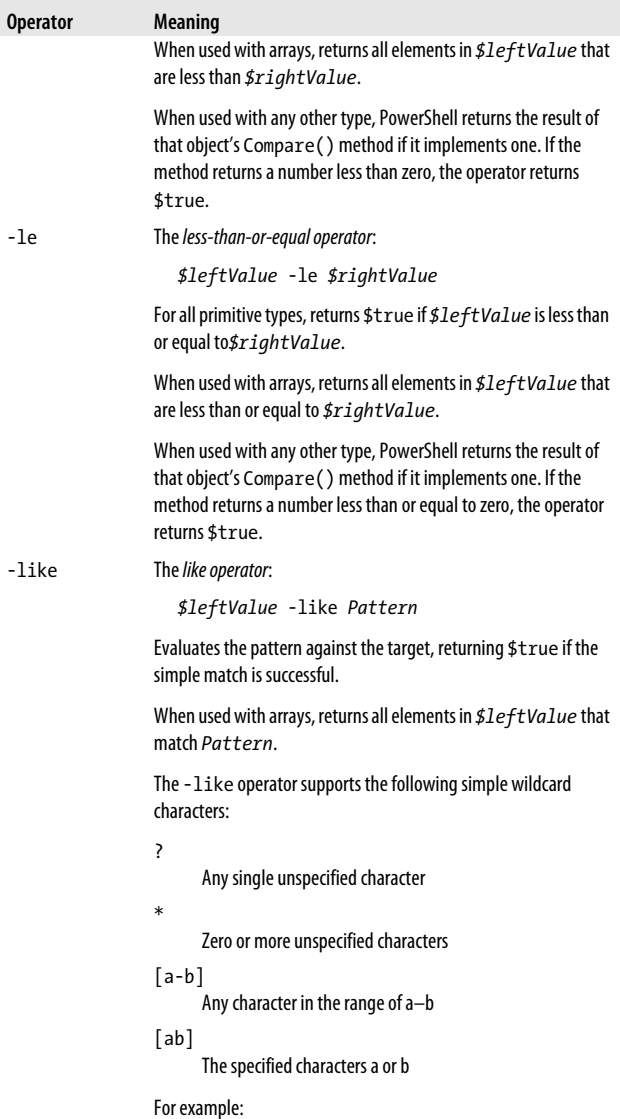

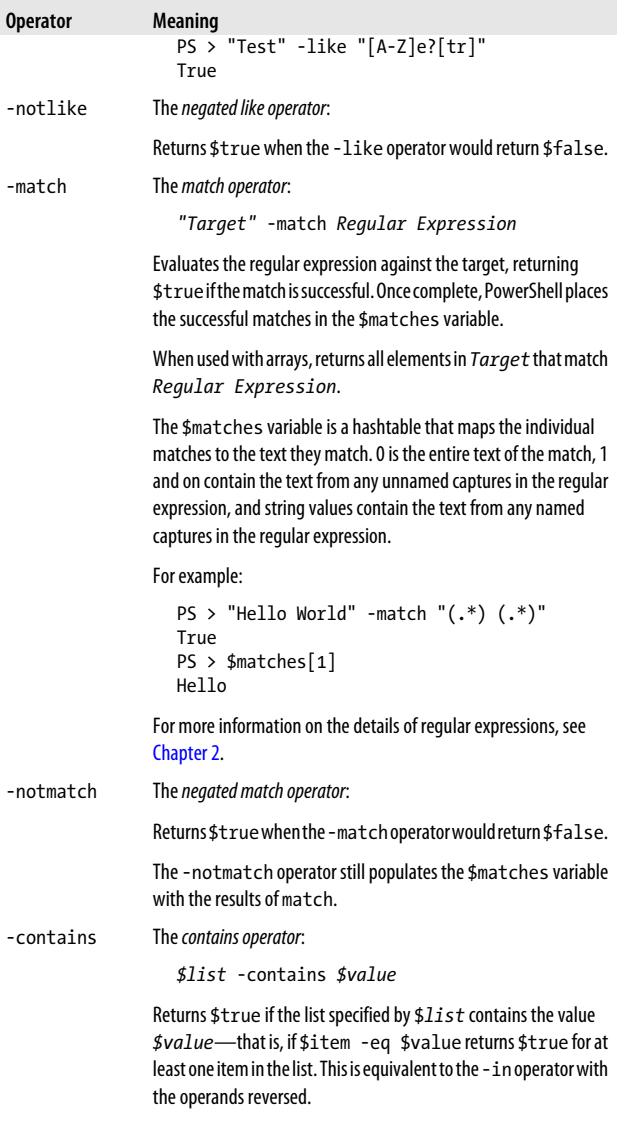

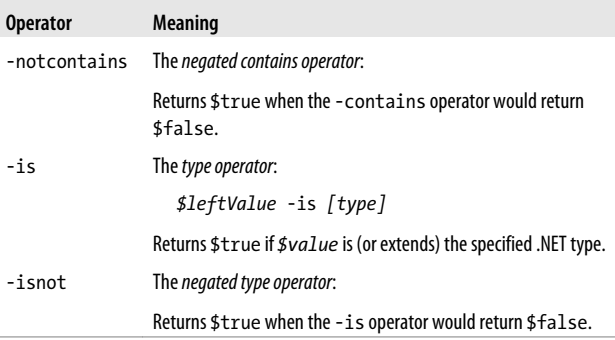

# **Conditional Statements**

Conditional statements in PowerShell let you change the flow of execution in your script.

## **if, elseif, and else Statements**

```
if(condition)
{
    statement block
}
elseif(condition)
{
    statement block
}
else
{
    statement block
}
```
If *condition* evaluates to \$true, PowerShell executes the statement block you provide. Then, it resumes execution at the end of the if/elseif/else statement list. PowerShell requires the enclosing braces around the statement block, even if the statement block contains only one statement.

#### **NOTE**

See ["Simple Operators" on page 17](#page-44-0) and ["Comparison](#page-53-0) [Operators" on page 26](#page-53-0) for a discussion on how Power-Shell evaluates expressions as conditions.

If *condition* evaluates to \$false, PowerShell evaluates any following (optional) elseif conditions until one matches. If one matches, PowerShell executes the statement block associated with that condition, and then resumes execution at the end of the if/elseif/else statement list.

For example:

```
$textToMatch = Read-Host "Enter some text"
$matchType = Read-Host "Apply Simple or Regex matching?"
$pattern = Read-Host "Match pattern"
if($matchType -eq "Simple")
{
     $textToMatch -like $pattern
}
elseif($matchType -eq "Regex")
{
    $textToMatch -match $pattern
}
else
{
    Write-Host "Match type must be Simple or Regex"
}
```
If none of the conditions evaluate to \$true, PowerShell executes the statement block associated with the (optional) else clause, and then resumes execution at the end of the if/elseif/ else statement list.

### **switch Statements**

```
switch options expression
{
   comparison value { statement block }
   -or-
   { comparison expression } { statement block }
  (\ldots)
```

```
 default { statement block }
   }
or:
   switch options -file filename
   {
       comparison value { statement block }
       -or
       { comparison expression } { statement block }
       (...)
                                default { statement block }
   }
```
When PowerShell evaluates a switch statement, it evaluates *expression* against the statements in the switch body. If *expression* is a list of values, PowerShell evaluates each item against the statements in the switch body. If you specify the -file option, PowerShell treats the lines in the file as though they were a list of items in *expression*.

The *comparison value* statements let you match the current input item against the pattern specified by *comparison value*. By default, PowerShell treats this as a case-insensitive exact match, but the options you provide to the switch statement can change this, as shown in Table 1-10.

| <b>Option</b>  | <b>Meaning</b>                                                                                                    |
|----------------|----------------------------------------------------------------------------------------------------|
| -casesensitive | Case-sensitive match.                                                                                                    |
| -c             | With this option active, PowerShell executes the associated<br>statement block only if the current input item exactly matches<br>the value specified by <i>comparison</i> value. If the current<br>input object is a string, the match is case-sensitive. |
| -exact         | <b>Fxact match</b>                                                                                                    |
| -e             | With this option active, PowerShell executes the associated<br>statement block only if the current input item exactly matches<br>the value specified by comparison value. This match is<br>case-insensitive. This is the default mode of operation.       |
| -regex         | Regular-expression match                                                                                                    |
| -r             |                                                                                                    |

*Table 1-10. Options supported by PowerShell switch statements*

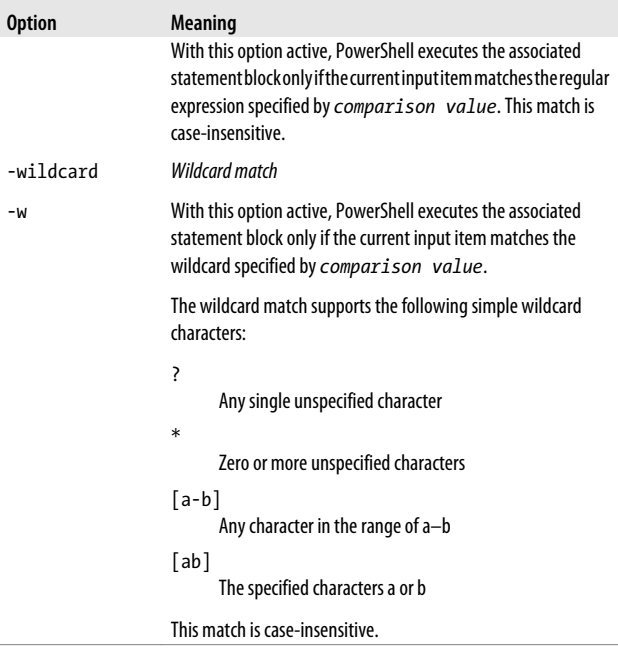

The { *comparison expression* } statements let you process the current input item, which is stored in the \$\_ (or \$PSItem) variable, in an arbitrary script block. When it processes a { *compar ison expression* } statement, PowerShell executes the associated statement block only if { *comparison expression* } evaluates to \$true.

PowerShell executes the statement block associated with the (optional) default statement if no other statements in the switch body match.

When processing a switch statement, PowerShell tries to match the current input object against each statement in the switch body, falling through to the next statement even after one or more have already matched. To have PowerShell discontinue the current comparison (but retry the switch statement with

the next input object), include a continue statement as the last statement in the statement block. To have PowerShell exit a switch statement completely after it processes a match, include a break statement as the last statement in the statement block.

For example:

```
$myPhones = "(555) 555-1212","555-1234"
switch -regex ($myPhones)
{
   { $_.Length -le 8 } { "Area code was not specified"; 
                          break }
  \{ \, $. Length -gt 8 \} \{ "Area code was specified" \}"\setminus(\overline{(555)}\setminus).*" { "In the $($matches[1]) area code"
 }
}
```
produces the output:

Area code was specified In the 555 area code Area code was not specified

#### **NOTE**

See "Looping Statements" on page 34 for more information about the break statement.

By default, PowerShell treats this as a case-insensitive exact match, but the options you provide to the switch statement can change this.

# **Looping Statements**

Looping statements in PowerShell let you execute groups of statements multiple times.

### **for Statement**

```
:loop_label for (initialization; condition; increment)
{
```

```
 statement block
}
```
When PowerShell executes a for statement, it first executes the expression given by *initialization*. It next evaluates *condi tion*. If *condition* evaluates to \$true, PowerShell executes the given statement block. It then executes the expression given by *increment*. PowerShell continues to execute the statement block and *increment* statement as long as *condition* evaluates to \$true.

For example:

```
for($counter = 0; $counter -lt 10; $counter++)
{
     Write-Host "Processing item $counter"
}
```
The break and continue statements (discussed later in this appendix) can specify the *loop\_label* of any enclosing looping statement as their target.

## **foreach Statement**

```
:loop_label foreach (variable in expression)
{
   statement block
}
```
When PowerShell executes a foreach statement, it executes the pipeline given by *expression*—for example, Get-Process | Where-Object {\$ .Handles -gt 500} or 1..10. For each item produced by the expression, it assigns that item to the variable specified by *variable* and then executes the given statement block. For example:

```
$handleSum = 0;
foreach($process in Get-Process |
   Where-Object { $ .Handles -gt 500 })
{
    $handleSum += $process.Handles
}
$handleSum
```
The break and continue statements (discussed later in this appendix) can specify the *loop\_label* of any enclosing looping statement as their target. In addition to the foreach statement, PowerShell also offers the Foreach-Object cmdlet with similar capabilities.

### **while Statement**

```
:loop_label while(condition)
{
    statement block
}
```
When PowerShell executes a while statement, it first evaluates the expression given by *condition*. If this expression evaluates to \$true, PowerShell executes the given statement block. PowerShell continues to execute the statement block as long as *condition* evaluates to \$true. For example:

```
$command = "":while($command -notmatch "quit")
{
    $command = Read-Host "Enter your command"
}
```
The break and continue statements (discussed later in this appendix) can specify the *loop\_label* of any enclosing looping statement as their target.

## **do … while Statement/do … until Statement**

```
:loop_label do
    {
        statement block
    } while(condition)
or
    :loop_label do
    {
        statement block
    } until(condition)
```
When PowerShell executes a do … while or do … until statement, it first executes the given statement block. In a do … while statement, PowerShell continues to execute the statement block as long as *condition* evaluates to \$true. In a do … until statement, PowerShell continues to execute the statement as long as *condition* evaluates to \$false. For example:

```
$validResponses = "Yes","No"
$response = ""
do
{
    $response = read-host "Yes or No?"
} while($validResponses -notcontains $response)
"Got it."
$response = ""
do
{
    $response = read-host "Yes or No?"
} until($validResponses -contains $response)
"Got it."
```
The break and continue statements (discussed later) can specify the *loop\_label* of any enclosing looping statement as their target.

### **Flow Control Statements**

PowerShell supports two statements to help you control flow within loops: break and continue.

#### **break**

The break statement halts execution of the current loop. PowerShell then resumes execution at the end of the current looping statement, as though the looping statement had completed naturally. For example:

```
for($counter = 0; $counter -lt 5; $counter++)
{
   for($counter2 = 0; $counter2 -1t 5; $counter2++)
    {
        if($counter2 -eq 2)
\{
```

```
 break
             }
            Write-Host "Processing item $counter, $counter2"
         }
    }
produces the output:
    Processing item 0,0
    Processing item 0,1
    Processing item 1,0
    Processing item 1,1
    Processing item 2,0
    Processing item 2,1
    Processing item 3,0
    Processing item 3,1
    Processing item 4,0
    Processing item 4,1
```
If you specify a label with the break statement—for example, break outer\_loop—PowerShell halts the execution of that loop instead. For example:

```
:outer_loop for($counter = 0; $counter -lt 5; $counter++)
    {
        for ($counter2 = 0; $counter2 -lt 5; $counter2++) {
             if($counter2 -eq 2)
             {
                 break outer_loop
     }
             Write-Host "Processing item $counter,$counter2"
         }
    }
produces the output:
```
Processing item 0,0 Processing item 0,1

#### **continue**

The continue statement skips execution of the rest of the current statement block. PowerShell then continues with the next iteration of the current looping statement, as though the statement block had completed naturally. For example:

```
for($counter = 0; $counter -lt 5; $counter++)
{
    for($counter2 = 0; $counter2 -1t 5; $counter2++)
     {
         if($counter2 -eq 2)
\overline{\mathcal{L}} continue
 }
         Write-Host "Processing item $counter,$counter2"
     }
}
```
produces the output:

```
Processing item 0,0
Processing item 0,1
Processing item 0,3
Processing item 0,4
Processing item 1,0
Processing item 1,1
Processing item 1,3
Processing item 1,4
Processing item 2,0
Processing item 2,1
Processing item 2,3
Processing item 2,4
Processing item 3,0
Processing item 3,1
Processing item 3,3
Processing item 3,4
Processing item 4,0
Processing item 4,1
Processing item 4,3
Processing item 4,4
```
If you specify a label with the continue statement—for example, continue outer\_loop—PowerShell continues with the next iteration of that loop instead.

For example:

```
:outer loop for($counter = 0; $counter -lt 5; $counter++)
{
    for ($counter2 = 0; $counter2 -lt 5; $counter2++)
```

```
 {
          if($counter2 -eq 2)
\overline{\mathcal{L}} continue outer_loop
 }
          Write-Host "Processing item $counter,$counter2"
     }
}
```
produces the output:

```
Processing item 0,0
Processing item 0,1
Processing item 1,0
Processing item 1,1
Processing item 2,0
Processing item 2,1
Processing item 3,0
Processing item 3,1
Processing item 4,0
Processing item 4,1
```
### **Workflow-Specific Statements**

Within a workflow, PowerShell supports four statements not supported in traditional PowerShell scripts: InlineScript, Parallel, Sequence, and foreach -parallel.

### **InlineScript**

The InlineScript keyword defines an island of PowerShell script that will be invoked as a unit, and with traditional PowerShell scripting semantics. For example:

```
workflow MyWorkflow
{
     ## Method invocation not supported in a workflow
     ## [Math]::Sqrt(100)
     InlineScript
     {
         ## Supported in an InlineScript
         [Math]::Sqrt(100)
     }
}
```
### **Parallel/Sequence**

The Parallel keyword specifies that all statements within the statement block should run in parallel. To group statements that should be run as a unit, use the Sequence keyword:

```
workflow MyWorkflow
{
     Parallel
     {
         InlineScript { Start-Sleep -Seconds 2; "One thing 
         run in parallel" }
         InlineScript { Start-Sleep -Seconds 4; "Another 
         thing run in parallel" }
         InlineScript { Start-Sleep -Seconds 3; "A third 
         thing run in parallel" }
         Sequence
         {
              Start-Sleep -Seconds 1
              "A fourth"
              "and fifth thing run as a unit, in parallel"
         }
     }
}
```
### **foreach -parallel**

Acts like PowerShell's traditional foreach statement, but processes each element of the collection in parallel:

```
workflow MyWorkflow
{
    $items = 1..10 foreach -parallel ($item in $items)
     {
         $sleep = Get-Random -Max 200
         Start-Sleep -Milliseconds $sleep
         $item
     }
}
```
# <span id="page-69-0"></span>**Working with the .NET Framework**

One feature that gives PowerShell its incredible reach into both system administration and application development is its capability to leverage Microsoft's enormous and broad .NET Framework.

Work with the .NET Framework in PowerShell comes mainly by way of one of two tasks: calling methods or accessing properties.

### **Static Methods**

To call a static method on a class, type:

```
[ClassName]::MethodName(parameter list)
```
For example:

```
PS > [System.Diagnostics.Process]::GetProcessById(0)
```
gets the process with the ID of 0 and displays the following output:

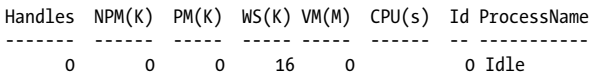

### **Instance Methods**

To call a method on an instance of an object, type:

```
$objectReference.MethodName(parameter list)
```
For example:

```
PS > $process = [System.Diagnostics.Process]::
GetProcessById(0)
PS > $process.Refresh()
```
This stores the process with ID of 0 into the \$process variable. It then calls the Refresh() instance method on that specific process.

### **Explicitly Implemented Interface Methods**

To call a method on an explictly implemented interface:

```
([Interface] $objectReference).MethodName(parameter list)
```
For example:

```
PS > ([IConvertible] 123).ToUint16($null)
```
### **Static Properties**

To access a static property on a class, type:

```
[ClassName]::PropertyName
```
or:

```
[ClassName]::PropertyName = value
```
For example, the [System.DateTime] class provides a Now static property that returns the current time:

PS > [System.DateTime]::Now Sunday, July 16, 2006 2:07:20 PM

Although this is rare, some types let you set the value of some static properties.

### **Instance Properties**

To access an instance property on an object, type:

*\$objectReference*.*PropertyName*

or:

```
$objectReference.PropertyName = value
```
For example:

PS > \$today = [System.DateTime]::Now PS > \$today.DayOfWeek Sunday

This stores the current date in the \$today variable. It then calls the DayOfWeek instance property on that specific date.

## **Learning About Types**

The two primary avenues for learning about classes and types are the Get-Member cmdlet and the documentation for the .NET Framework.

### **The Get-Member cmdlet**

To learn what methods and properties a given type supports, pass it through the Get-Member cmdlet, as shown in Table 1-11.

*Table 1-11. Working with the Get-Member cmdlet*

| Action                                                    | <b>Result</b>                                                                                                    |
|-----------------------------------------------------------|----------------------------------------------------------------------------------------------------|
| [typename] Get-<br>Member-Static                          | All the static methods and properties of a given type.                                                                                                    |
| <i><b>\$objectReference</b></i><br>Get-Member -<br>Static | All the static methods and properties provided by the type in<br>\$objectReference.                                                                                                    |
| <i>\$objectRefer</i><br>ence   Get-Member                 | All the instance methods and properties provided by the type<br>in \$objectReference. If \$objectReference repre-<br>sents a collection of items, PowerShell returns the instances<br>and properties of the types contained by that collection. To<br>view the instances and properties of a collection itself, use the<br>- InputObject parameter of Get-Member: |
|                                                           | Get-Member -InputObject \$objectReference                                                                                                    |
| [typename] Get-<br>Member                                 | All the instance methods and properties of a System. Run<br>time Type object that represents this type.                                                                                                    |

#### **.NET Framework documentation**

Another source of information about the classes in the .NET Framework is the documentation itself, available through the search facilities at [MSDN.](http://msdn.microsoft.com)

Typical documentation for a class first starts with a general overview, and then provides a hyperlink to the members of the class—the list of methods and properties it supports.
#### **NOTE**

To get to the documentation for the members quickly, search for them more explicitly by adding the term "members" to your MSDN search term:

*classname* members

The documentation for the members of a class lists their constructors, methods, properties, and more. It uses an S icon to represent the static methods and properties. Click the member name for more information about that member, including the type of object that the member produces.

# **Type Shortcuts**

When you specify a type name, PowerShell lets you use a short form for some of the most common types, as listed in Table 1-12.

| <b>Type shortcut</b> | <b>Full classname</b>                           |
|----------------------|-------------------------------------------------|
| [Adsi]               | System.DirectoryServices.DirectoryEn<br>try]    |
| [AdsiSearcher]       | System.DirectoryServices.Directory<br>Searcher] |
| [Float]              | [System.Single]                                 |
| [Hashtable]          | [System.Collections.Hashtable]                  |
| [Int]                | [System.Int32]                                  |
| [IPAddress]          | [System.Net.IPAddress]                          |
| [Long]               | [System.Collections.Int64]                      |
| [PowerShell]         | System.Management.Automation.Power<br>Shell]    |
| [PSCustomObject]     | [System.Management.Automation.PSObject]         |
| [PSModuleInfo]       | System.Management.Automation.PSModu<br>leInfol  |

*Table 1-12. PowerShell type shortcuts*

**Working with the .NET Framework | 45**

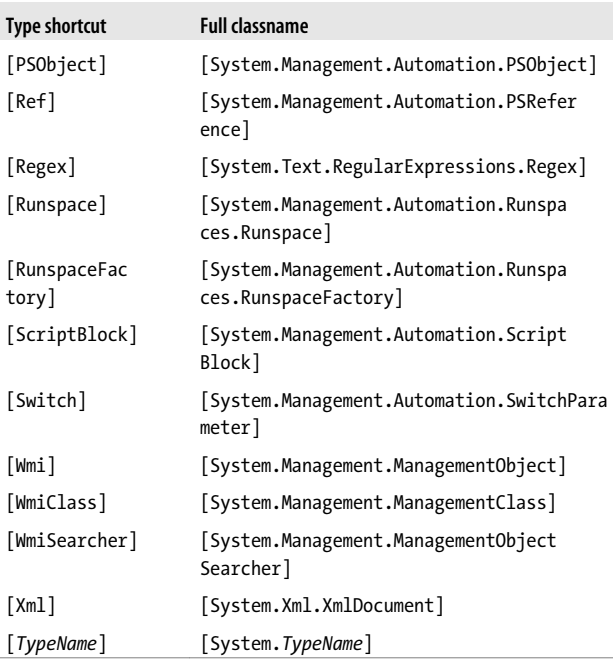

# **Creating Instances of Types**

\$*objectReference* = New-Object *TypeName parameters*

Although static methods and properties of a class generate objects, you will often want to create them explicitly yourself. PowerShell's New-Object cmdlet lets you create an instance of the type you specify. The parameter list must match the list of parameters accepted by one of the type's constructors, as documented on MSDN.

For example:

```
$webClient = New-Object Net.WebClient
$webClient.DownloadString("http://search.msn.com")
```
If the type represents a generic type, enclose its type parameters in square brackets:

```
PS > $hashtable = New-Object "System.Collections.Generic.
    Dictionary[String,Bool]"
PS > $hashtable["Test"] = $true
```
Most common types are available by default. However, many types are available only after you load the library (called the *assembly*) that defines them. The MSDN documentation for a class includes the assembly that defines it.

To load an assembly, use the -AssemblyName parameter of the Add-Type cmdlet:

```
PS > Add-Type -AssemblyName System.Web
PS > [Web.HttpUtility]::UrlEncode("http://www.bing.com")
http%3a%2f%2fwww.bing.com
```
# **Interacting with COM Objects**

PowerShell lets you access methods and properties on COM objects the same way you would interact with objects from the .NET Framework. To interact with a COM object, use its ProgId with the -ComObject parameter (often shortened to - Com) on New-Object:

```
PS > $shell = New-Object -Com Shell.Application
PS > $shell.Windows() | Select-Object 
LocationName,LocationUrl
```
For more information about the COM objects most useful to system administrators, see [Chapter 8.](#page-156-0)

# **Extending Types**

PowerShell supports two ways to add your own methods and properties to any type: the Add-Member cmdlet and a custom types extension file.

### **The Add-Member cmdlet**

The Add-Member cmdlet lets you dynamically add methods, properties, and more to an object. It supports the extensions shown in Table 1-13.

*Table 1-13. Selected member types supported by the Add-Member cmdlet*

| <b>Member type</b> | <b>Meaning</b>                                                                                                    |
|--------------------|----------------------------------------------------------------------------------------------------|
| AliasProperty      | A property defined to alias another property:                                                                                                    |
|                    | $PS > $testObject = [PsObject] "Test"$<br>PS > \$testObject   Add-Member<br>"AliasProperty" Count Length<br>PS > \$testObject.Count<br>4                                       |
| CodeProperty       | A property defined by a System.Reflection.Method<br>Info.                                                                                                    |
|                    | This method must be public, static, return results (nonvoid), and<br>take one parameter of type PsObject.                                                                      |
| NoteProperty       | A property defined by the initial value you provide:                                                                                                    |
|                    | $PS$ > \$testObject = [PsObject] "Test"<br>PS > \$testObject   Add-Member<br>NoteProperty Reversed tseT<br>PS > \$testObject.Reversed<br>tseT                                  |
| ScriptProperty     | A property defined by the script block you provide. In that script<br>block, \$this refers to the current instance:                                                            |
|                    | $PS > $testObject = [PsObject] ("Hi" * 100)$<br>PS > \$testObject   Add-Member<br>ScriptProperty IsLong<br>₹<br>\$this.Length -gt 100<br>}<br>PS > \$testObject.IsLong<br>True |
|                    |                                                                                                    |
| PropertySet        | A property defined as a shortcut to a set of properties. Used in<br>cmdlets such as Select-Object:                                                                             |

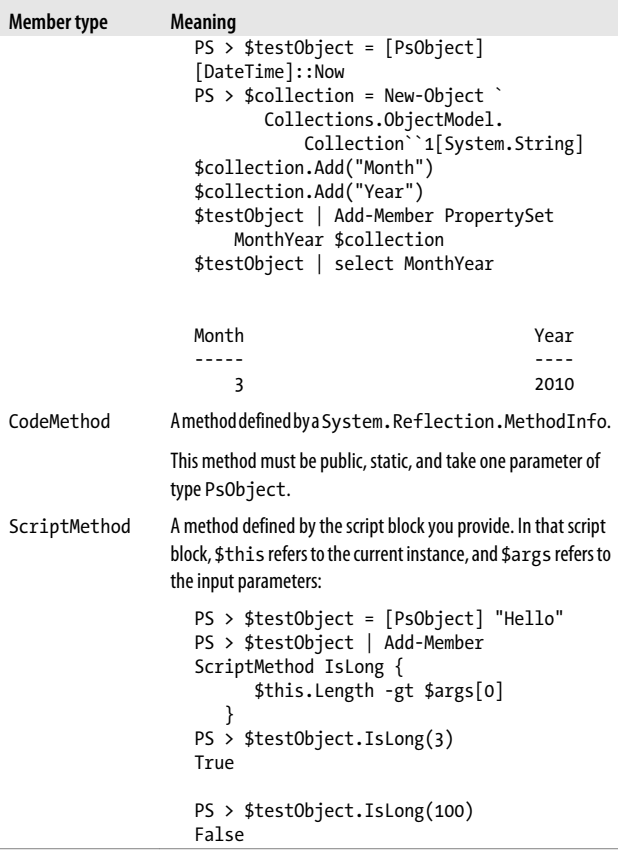

### **Custom type extension files**

While the Add-Member cmdlet lets you customize individual objects, PowerShell also supports configuration files that let you customize all objects of a given type. For example, you might want to add a Reverse() method to all strings or a HelpUrl property (based on the MSDN Url Aliases) to all types.

PowerShell adds several type extensions to the file *types.ps1xml*, in the PowerShell installation directory. This file is useful as a source of examples, but you should not modify it directly. Instead, create a new one and use the Update-Type Data cmdlet to load your customizations. The following command loads *Types.custom.ps1xml* from the same directory as your profile:

```
$typesFile = Join-Path (Split-Path $profile) "Types.
     Custom.Ps1Xml"
Update-TypeData -PrependPath $typesFile
```
# **Writing Scripts, Reusing Functionality**

When you want to start packaging and reusing your commands, the best place to put them is in scripts, functions, and script blocks. A *script* is a text file that contains a sequence of PowerShell commands. A *function* is also a sequence of PowerShell commands but is usually placed within a script to break it into smaller, more easily understood segments. A script block is a function with no name. All three support the same functionality, except for how you define them.

# **Writing Commands**

## **Writing scripts**

To write a script, write your PowerShell commands in a text editor and save the file with a *.ps1* extension.

### **Writing functions**

or:

Functions let you package blocks of closely related commands into a single unit that you can access by name.

```
function SCOPE:name(parameters)
{
    statement block
}
```

```
filter SCOPE:name(parameters)
{
    statement block
}
```
Valid scope names are global (to create a function available to the entire shell), script (to create a function available only to the current script), local (to create a function available only to the current scope and subscopes), and private (to create a function available only to the current scope). The default scope is the local scope, which follows the same rules as those of default variable scopes.

The content of a function's statement block follows the same rules as the content of a script. Functions support the \$args array, formal parameters, the \$input enumerator, cmdlet keywords, pipeline output, and equivalent return semantics.

#### **NOTE**

A common mistake is to call a function as you would call a method:

```
$result = GetMyResults($item1, $item2)
```
PowerShell treats functions as it treats scripts and other commands, so this should instead be:

```
$result = GetMyResults $item1 $item2
```
The first command passes an array that contains the items \$item1 and \$item2 to the GetMyResults function.

A filter is simply a function where the statements are treated as though they are contained within a process statement block. For more information about process statement blocks, see ["Cmdlet keywords in commands" on page 62.](#page-89-0)

#### **NOTE**

Commands in your script can access only functions that have already been defined. This can often make large scripts difficult to understand when the beginning of the script is composed entirely of helper functions. Structuring a script in the following manner often makes it more clear:

```
function Main
{
    \left(\ldots\right) HelperFunction
    (\ldots)}
function HelperFunction
{
    (\ldots)}
. Main
```
### **Writing script blocks**

```
$objectReference =
{
    statement block
}
```
PowerShell supports script blocks, which act exactly like unnamed functions and scripts. Like both scripts and functions, the content of a script block's statement block follows the same rules as the content of a function or script. Script blocks support the \$args array, formal parameters, the \$input enumerator, cmdlet keywords, pipeline output, and equivalent return semantics.

As with both scripts and functions, you can either invoke or dot-source a script block. Since a script block does not have a name, you either invoke it directly (& { "Hello"}) or invoke the variable (& \$objectReference) that contains it.

# **Running Commands**

There are two ways to execute a command (script, function, or script block): by invoking it or by dot-sourcing it.

### **Invoking**

Invoking a command runs the commands inside it. Unless explicitly defined with the GLOBAL scope keyword, variables and functions defined in the script do not persist once the script exits.

#### **NOTE**

By default, a security feature in PowerShell called the Execution Policy prevents scripts from running. When you want to enable scripting in PowerShell, you must change this setting. To understand the different execution policies available to you, type Get-Help about sign ing. After selecting an execution policy, use the Set-Exe cutionPolicy cmdlet to configure it:

Set-ExecutionPolicy RemoteSigned

If the command name has no spaces, simply type its name:

```
c:\temp\Invoke-Commands.ps1 parameter1 parameter2 ...
Invoke-MyFunction parameter1 parameter2 ...
```
You can use either a fully qualified path or a path relative to the current location. If the script is in the current directory, you must explicitly say so:

```
.\Invoke-Commands.ps1 parameter1 parameter2 ...
```
If the command's name has a space (or the command has no name, in the case of a script block), you invoke the command by using the invoke/call operator (&) with the command name as the parameter.

```
& "C:\Script Directory\Invoke-Commands.ps1" parameter1
    parameter2 ...
```
Script blocks have no name, so you place the variable holding them after the invocation operator:

```
$scriptBlock = { "Hello World" }
& $scriptBlock parameter1 parameter2 ...
```
If you want to invoke the command within the context of a module, provide a reference to that module as part of the invocation:

```
$module = Get-Module PowerShellCookbook
& $module Invoke-MyFunction parameter1 parameter2 ...
& $module $scriptBlock parameter1 parameter2 ...
```
## **Dot-sourcing**

Dot-sourcing a command runs the commands inside it. Unlike simply invoking a command, variables and functions defined in the script *do* persist after the script exits.

You invoke a script by using the dot operator (.) and providing the command name as the parameter:

- . "C:\Script Directory\Invoke-Commands.ps1" *Parameters*
- . Invoke-MyFunction *parameters*
- . \$scriptBlock *parameters*

When dot-sourcing a script, you can use either a fully qualified path or a path relative to the current location. If the script is in the current directory, you must explicitly say so:

```
. .\Invoke-Commands.ps1 Parameters
```
If you want to dot-source the command within the context of a module, provide a reference to that module as part of the invocation:

```
$module = Get-Module PowerShellCookbook
```
- . *\$module* Invoke-MyFunction *parameters*
- . *\$module* \$scriptBlock *parameters*

## **Parameters**

Commands that require or support user input do so through parameters. You can use the Get-Command cmdlet to see the parameters supported by a command:

### www.jt-ebooks.jnfo

```
PS > Get-Command Stop-Process -Syntax
Stop-Process [-Id] <int[]> [-PassThru] [-Force] [-WhatIf] 
     [-Confirm] [<CommonParameters>]
Stop-Process -Name <string[]> [-PassThru] [-Force] 
    [-WhatIf] [-Confirm] [<CommonParameters>]
Stop-Process [-InputObject] <Process[]> [-PassThru] 
     [-Force] [-WhatIf] [-Confirm] [<CommonParameters>]
```
In this case, the supported parameters of the Stop-Process command are Id, Name, InputObject, PassThru, Force, WhatIf, and Confirm.

To supply a value for a parameter, use a dash character, followed by the parameter name, followed by a space, and then the parameter value.

Stop-Process -Id 1234

If the parameter value contains spaces, surround it with quotes:

Stop-Process -Name "Process With Spaces"

If a variable contains a value that you want to use for a parameter, supply that through PowerShell's regular variable reference syntax:

```
$name = "Process With Spaces"
Stop-Process -Name $name
```
If you want to use other PowerShell language elements as a parameter value, surround the value with parentheses:

Get-Process -Name ("Power" + "Shell")

You only need to supply enough of the parameter name to disambiguate it from the rest of the parameters.

Stop-Process -N "Process With Spaces"

If a command's syntax shows the parameter name in square brackets (such as [-Id]), then it is *positional* and you may omit the parameter name and supply only the value. PowerShell supplies these unnamed values to parameters in the order of their position.

Stop-Process 1234

Rather than explicitly providing parameter names and values, you can provide a hashtable that defines them and use the *splatting operator*:

```
$parameters = @{
   Path = C:\temp Recurse = $true
}
Get-ChildItem @parameters
```
To define the default value to be used for the parameter of a command (if the parameter value is not specified directly), assign a value to the PSDefaultParameterValues hashtable. The keys of this hashtable are command names and parameter names, separated by a colon. Either (or both) may use wildcards. The values of this hashtable are either simple parameter values, or script blocks that will be evaluated dynamically.

```
PS > $PSDefaultParameterValues["Get-Process:ID"] = $pid
PS > Get-Process
PS > $PSDefaultParameterValues["Get-Service:Name"] = {
    Get-Service -Name * | Foreach-Object Name | Get-Random 
    }
PS > Get-Service
```
# **Providing Input to Commands**

PowerShell offers several options for processing input to a command.

### **Argument array**

To access the command-line arguments by position, use the argument array that PowerShell places in the \$args special variable:

```
$firstArgument = $args[0]
$secondArgument = $args[1]
$argumentCount = $args.Count
```
### **Formal parameters**

To define a command with simple parameter support:

```
param(
     [TypeName] $VariableName = Default,
     ...
)
```
To define one with support for advanced functionality:

```
[CmdletBinding(cmdlet behavior customizations)]
param(
     [Parameter(Mandatory = $true, Position = 1, ...)]
     [Alias("MyParameterAlias"]
     [...]
     [TypeName] $VariableName = Default,
     ...
)
```
Formal parameters let you benefit from some of the many benefits of PowerShell's consistent command-line parsing engine.

PowerShell exposes your parameter names (for example, \$VariableName) the same way that it exposes parameters in cmdlets. Users need to type only enough of your parameter name to disambiguate it from the rest of the parameters.

If you define a command with simple parameter support, PowerShell attempts to assign the input to your parameters by their position if the user does not type parameter names.

When you add the [CmdletBinding()] attribute, [Parameter()] attribute, or any of the validation attributes, PowerShell adds support for advanced parameter validation.

### **Command behavior customizations**

The elements of the [CmdletBinding()] attribute describe how your script or function interacts with the system.

```
SupportsShouldProcess = $true
```
If \$true, enables the -WhatIf and -Confirm parameters, which tells the user that your command modifies the system and can be run in one of these experimental modes. When specified, you must also call the \$psCmdlet.Should Process() method before modifying system state. When not specified, the default is \$false.

#### DefaultParameterSetName = *name*

Defines the default parameter set name of this command. This is used to resolve ambiguities when parameters declare multiple sets of parameters and the user input doesn't supply enough information to pick between available parameter sets. When not specified, the command has no default parameter set name.

ConfirmImpact = *"High"*

Defines this command as one that should have its confirmation messages (generated by the \$psCmdlet.ShouldPro cess() method) shown by default. More specifically, PowerShell defines three confirmation impacts: Low, Medium, and High. PowerShell generates the cmdlet's confirmation messages automatically whenever the cmdlet's impact level is greater than the preference variable. When not specified, the command's impact is Medium.

### **Parameter attribute customizations**

The elements of the [Parameter()] attribute mainly define how your parameter behaves in relation to other parameters. All elements are optional.

```
Mandatory = $true
```
Defines the parameter as mandatory. If the user doesn't supply a value to this parameter, PowerShell automatically prompts him for it. When not specified, the parameter is optional.

Position = *position*

Defines the position of this parameter. This applies when the user provides parameter values without specifying the parameter they apply to (e.g., *Argument2* in Invoke-MyFunc tion -*Param1 Argument1 Argument2*). PowerShell supplies these values to parameters that have defined a Position, from lowest to highest. When not specified, the name of this parameter must be supplied by the user.

#### ParameterSetName = *name*

Defines this parameter as a member of a set of other related parameters. Parameter behavior for this parameter is then specific to this related set of parameters, and the parameter exists only in the parameter sets that it is defined in. This feature is used, for example, when the user may supply only a Name *or* ID. To include a parameter in two or more specific parameter sets, use two or more [Parameter()] attributes. When not specified, this parameter is a member of all parameter sets.

#### ValueFromPipeline = \$true

Declares this parameter as one that directly accepts pipeline input. If the user pipes data into your script or function, PowerShell assigns this input to your parameter in your command's process {} block. When not specified, this parameter does not accept pipeline input directly.

#### ValueFromPipelineByPropertyName = \$true

Declares this parameter as one that accepts pipeline input if a property of an incoming object matches its name. If this is true, PowerShell assigns the value of that property to your parameter in your command's process {} block. When not specified, this parameter does not accept pipeline input by property name.

```
ValueFromRemainingArguments = $true
```
Declares this parameter as one that accepts all remaining input that has not otherwise been assigned to positional or named parameters. Only one parameter can have this element. If no parameter declares support for this capability, PowerShell generates an error for arguments that cannot be assigned.

### **Parameter validation attributes**

In addition to the [Parameter()] attribute, PowerShell lets you apply other attributes that add behavior or validation constraints to your parameters. All validation attributes are optional.

### [Alias(" *name* ")]

Defines an alternate name for this parameter. This is especially helpful for long parameter names that are descriptive but have a more common colloquial term. When not specified, the parameter can be referred to only by the name you originally declared.

### [AllowNull()]

Allows this parameter to receive \$null as its value. This is required only for mandatory parameters. When not specified, mandatory parameters cannot receive \$null as their value, although optional parameters can.

### [AllowEmptyString()]

Allows this string parameter to receive an empty string as its value. This is required only for mandatory parameters. When not specified, mandatory string parameters cannot receive an empty string as their value, although optional string parameters can. You can apply this to parameters that are not strings, but it has no impact.

### [AllowEmptyCollection()]

Allows this collection parameter to receive an empty collection as its value. This is required only for mandatory parameters. When not specified, mandatory collection parameters cannot receive an empty collection as their value, although optional collection parameters can. You can apply this to parameters that are not collections, but it has no impact.

#### [ValidateCount(*lower limit, upper limit*)]

Restricts the number of elements that can be in a collection supplied to this parameter. When not specified, mandatory parameters have a lower limit of one element. Optional parameters have no restrictions. You can apply this to parameters that are not collections, but it has no impact.

### [ValidateLength(*lower limit, upper limit*)]

Restricts the length of strings that this parameter can accept. When not specified, mandatory parameters have a lower limit of one character. Optional parameters have no

restrictions. You can apply this to parameters that are not strings, but it has no impact.

[ValidatePattern("*regular expression* ")]

Enforces a pattern that input to this string parameter must match. When not specified, string inputs have no pattern requirements. You can apply this to parameters that are not strings, but it has no impact.

```
[ValidateRange(lower limit, upper limit)]
```
Restricts the upper and lower limit of numerical arguments that this parameter can accept. When not specified, parameters have no range limit. You can apply this to parameters that are not numbers, but it has no impact.

```
[ValidateScript( { script block } )]
```
Ensures that input supplied to this parameter satisfies the condition that you supply in the script block. PowerShell assigns the proposed input to the \$\_ (or \$PSItem) variable, and then invokes your script block. If the script block returns \$true (or anything that can be converted to \$true, such as nonempty strings), PowerShell considers the validation to have been successful.

[ValidateSet("*First Option*", "*Second Option*", *...*, "*Last Option*")]

Ensures that input supplied to this parameter is equal to one of the options in the set. PowerShell uses its standard meaning of equality during this comparison: the same rules used by the -eq operator. If your validation requires nonstandard rules (such as case-sensitive comparison of strings), you can instead write the validation in the body of the script or function.

[ValidateNotNull()]

Ensures that input supplied to this parameter is not null. This is the default behavior of mandatory parameters, so this is useful only for optional parameters. When applied to string parameters, a \$null parameter value gets instead converted to an empty string.

<span id="page-89-0"></span>[ValidateNotNullOrEmpty()]

Ensures that input supplied to this parameter is not null or empty. This is the default behavior of mandatory parameters, so this is useful only for optional parameters. When applied to string parameters, the input must be a string with a length greater than one. When applied to collection parameters, the collection must have at least one element. When applied to other types of parameters, this attribute is equivalent to the [ValidateNotNull()] attribute.

### **Pipeline input**

To access the data being passed to your command via the pipeline, use the input enumerator that PowerShell places in the \$input special variable:

```
foreach($element in $input)
{
    "Input was: $element"
}
```
The \$input variable is a .NET enumerator over the pipeline input. Enumerators support streaming scenarios very efficiently but do not let you access arbitrary elements as you would with an array. If you want to process their elements again, you must call the Reset() method on the \$input enumerator once you reach the end.

If you need to access the pipeline input in an unstructured way, use the following command to convert the input enumerator to an array:

\$inputArray = @(\$input)

### **Cmdlet keywords in commands**

When pipeline input is a core scenario of your command, you can include statement blocks labeled begin, process, and end:

```
param(...)
begin
{
```

```
 ...
}
process
{
     ...
}
end
{
     ...
}
```
PowerShell executes the begin statement when it loads your command, the process statement for each item passed down the pipeline, and the end statement after all pipeline input has been processed. In the process statement block, the \$\_ (or \$PSItem) variable represents the current pipeline object.

When you write a command that includes these keywords, all the commands in your script must be contained within the statement blocks.

### **\$MyInvocation automatic variable**

The \$MyInvocation automatic variable contains information about the context under which the script was run, including detailed information about the command (*MyCommand*), the script that defines it (*ScriptName*), and more.

# **Retrieving Output from Commands**

PowerShell provides three primary ways to retrieve output from a command.

## **Pipeline output**

```
 any command
```
The return value/output of a script is any data that it generates but does not capture. If a command contains:

```
"Text Output"
5*5
```
then assigning the output of that command to a variable creates an array with the two values Text Output and 25.

#### **Return statement**

return *value*

The statement:

return \$false

is simply a short form for pipeline output:

\$false return

### **Exit statement**

exit *errorlevel*

The exit statement returns an error code from the current command or instance of PowerShell. If called anywhere in a script (inline, in a function, or in a script block), it exits the script. If called outside of a script (for example, a function), it exits PowerShell. The exit statement sets the \$LastExitCode automatic variable to *errorLevel*. In turn, that sets the \$? automatic variable to \$false if *errorLevel* is not zero.

### **NOTE**

Type **Get-Help about\_automatic\_variables** for more information about automatic variables.

# **Help Documentation**

PowerShell automatically generates help content out of specially tagged comments in your command:

```
<#
.SYNOPSIS
Runs a ...
.EXAMPLE
```

```
PS > ...
#>
param(
    ## Help content for the Param1 parameter
    $Param1
\lambda
```
Help-specific comments must be the only comments in a comment block. If PowerShell discovers a nonhelp comment, it discontinues looking for comments in that comment block. If you need to include nonhelp comments in a comment block, place them in a separate block of comments. The following are the most typical help comments used in a comment block:

#### .SYNOPSIS

A short summary of the command, ideally a single sentence.

#### .DESCRIPTION

A more detailed description of the command.

#### .PARAMETER *name*

A description of parameter *name*, with one for each parameter you want to describe. While you can write a .PARAMETER comment for each parameter, PowerShell also supports comments written directly above the parameter. Putting parameter help alongside the actual parameter makes it easier to read and maintain.

#### .EXAMPLE

An example of this command in use, with one for each example you want to provide. PowerShell treats the line immediately beneath the .EXAMPLE tag as the example command. If this line doesn't contain any text that looks like a prompt, PowerShell adds a prompt before it. It treats lines that follow the initial line as additional output and example commentary.

.INPUTS

A short summary of pipeline input(s) supported by this command. For each input type, PowerShell's built-in help follows this convention:

```
System.String
    You can pipe a string that contains a path to
      Get-ChildItem.
```
.OUTPUTS

A short summary of items generated by this command. For each output type, PowerShell's built-in help follows this convention:

System.ServiceProcess.ServiceController Get-Service returns objects that represent the services on the computer.

.NOTES

Any additional notes or remarks about this command.

.I TNK

A link to a related help topic or command, with one .LINK tag per link. If the related help topic is a URL, PowerShell launches that URL when the user supplies the -Online parameter to Get-Help for your command.

# **Managing Errors**

PowerShell supports two classes of errors: *nonterminating* and *terminating*. It collects both types of errors as a list in the \$error automatic variable.

# **Nonterminating Errors**

Most errors are *nonterminating errors*, in that they do not halt execution of the current cmdlet, script, function, or pipeline. When a command outputs an error (via PowerShell's erroroutput facilities), PowerShell writes that error to a stream called the *error output stream*.

You can output a nonterminating error using the Write-Error cmdlet (or the WriteError() API when writing a cmdlet).

The \$ErrorActionPreference automatic variable lets you control how PowerShell handles nonterminating errors. It supports the following values, shown in Table 1-14.

*Table 1-14. ErrorActionPreference automatic variable values*

| Value                | <b>Meaning</b>                                                                                                    |
|----------------------|----------------------------------------------------------------------------------------------------|
| Ignore               | Do not display errors, and do not add them to the \$error collection.<br>Only supported when supplied to the ErrorAction parameter of a<br>command. |
| Silently<br>Continue | Do not display errors, but add them to the \$error collection.                                                                                      |
| Stop                 | Treat nonterminating errors as terminating errors.                                                                                                  |
| Continue             | Display errors, but continue execution of the current cmdlet, script,<br>function, or pipeline. This is the default.                                |
| Inquire              | Display a prompt that asks how PowerShell should treat this error.                                                                                  |

Most cmdlets let you configure this explicitly by passing one of these values to the ErrorAction parameter.

# **Terminating Errors**

A *terminating error* halts execution of the current cmdlet, script, function, or pipeline. If a command (such as a cmdlet or .NET method call) generates a structured exception (for example, if you provide a method with parameters outside their valid range), PowerShell exposes this as a terminating error. PowerShell also generates a terminating error if it fails to parse an element of your script, function, or pipeline.

You can generate a terminating error in your script using the throw keyword:

throw *message*

#### **NOTE**

In your own scripts and cmdlets, generate terminating errors only when the fundamental intent of the operation is impossible to accomplish. For example, failing to execute a command on a remote server should be considered a nonterminating error, whereas failing to connect to the remote server altogether should be considered a terminating error.

You can intercept terminating errors through the try, catch, and finally statements, as supported by many other programming languages:

```
try
{
     statement block
}
catch [exception type]
{
     error handling block
}
catch [alternate exception type]
{
     alternate error handling block
}
finally
{
     cleanup block
}
```
After a try statement, you must provide a catch statement, a finally statement, or both. If you specify an exception type (which is optional), you may specify more than one catch statement to handle exceptions of different types. If you specify an exception type, the catch block applies only to terminating errors of that type.

PowerShell also lets you intercept terminating errors if you define a trap statement before PowerShell encounters that error:

```
trap [exception type]
{
    statement block
```

```
 [continue or break]
}
```
If you specify an exception type, the trap statement applies only to terminating errors of that type.

Within a catch block or trap statement, the \$ (or \$PSItem) variable represents the current exception or error being processed.

If specified, the continue keyword tells PowerShell to continue processing your script, function, or pipeline after the point at which it encountered the terminating error.

If specified, the break keyword tells PowerShell to halt processing the rest of your script, function, or pipeline after the point at which it encountered the terminating error. The default mode is break, and it applies if you specify neither break nor continue.

# **Formatting Output**

*Pipeline* | *Formatting Command*

When objects reach the end of the output pipeline, PowerShell converts them to text to make them suitable for human consumption. PowerShell supports several options to help you control this formatting process, as listed in Table 1-15.

*Table 1-15. PowerShell formatting commands*

| <b>Formatting</b><br>command | Result                                                                                                    |
|------------------------------|----------------------------------------------------------------------------------------------------|
| Format-Table<br>Properties   | Formats the properties of the input objects as a table, including<br>only the object properties you specify. If you do not specify a prop-<br>erty list, PowerShell picks a default set. |
|                              | In addition to supplying object properties, you may also provide<br>advanced formatting statements:                                                                                      |
|                              | PS > Get-Process   `<br>Format-Table -Auto Name,<br>@{Label="HexId";<br>Expression={ $"(0:x)" -f $ .Id]$                                                                                 |

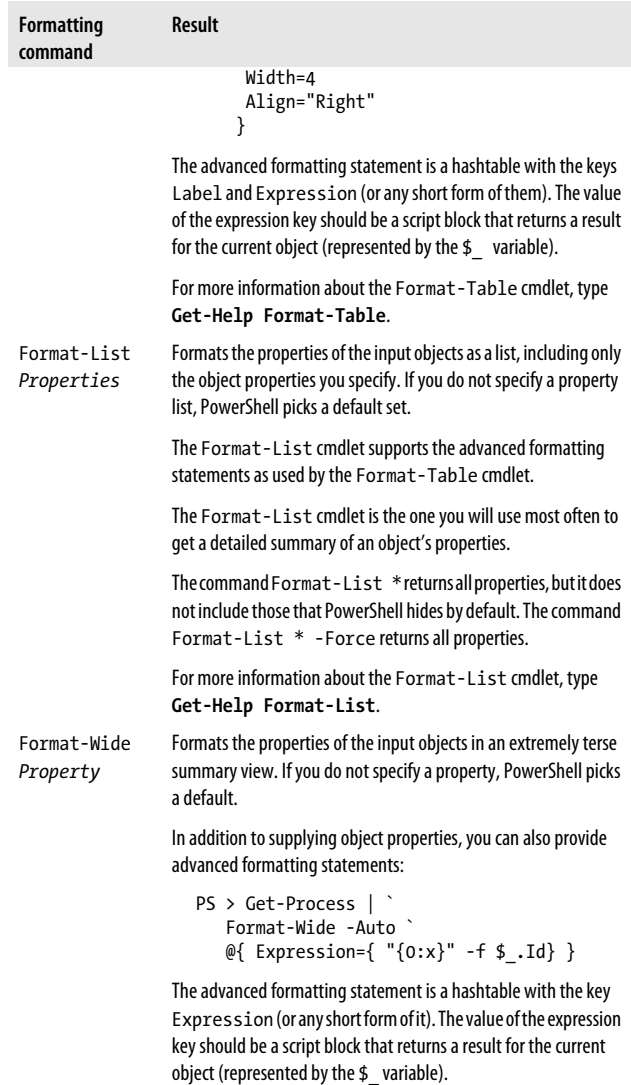

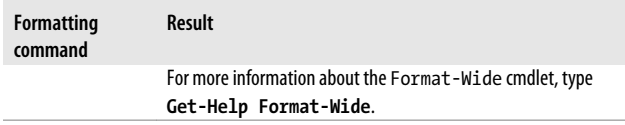

# **Custom Formatting Files**

All the formatting defaults in PowerShell (for example, when you do not specify a formatting command, or when you do not specify formatting properties) are driven by the *\*.Format.Ps1Xml* files in the installation directory.

To create your own formatting customizations, use these files as a source of examples, but do not modify them directly. Instead, create a new file and use the Update-FormatData cmdlet to load your customizations. The Update-FormatData cmdlet applies your changes to the current instance of PowerShell. If you wish to load them every time you launch PowerShell, call Update-FormatData in your profile script. The following command loads *Format.custom.ps1xml* from the same directory as your profile:

```
$formatFile = Join-Path (Split-Path $profile) "Format.
     Custom.Ps1Xml"
Update-FormatData -PrependPath $typesFile
```
# **Capturing Output**

There are several ways to capture the output of commands in PowerShell, as listed in Table 1-16.

| <b>Command</b>        | <b>Result</b>                                              |
|-----------------------|------------------------------------------------------------|
| $\text{\$variable}$ = | Stores the objects produced by the PowerShell command into |
| Command               | <i>svariable.</i>                                          |
| $\text{\$variable}$ = | Stores the visual representation of the PowerShell command |
| Command   Out-        | into \$variable. This is the PowerShell command after it's |
| String                | been converted to human-readable output.                   |

*Table 1-16. Capturing output in PowerShell*

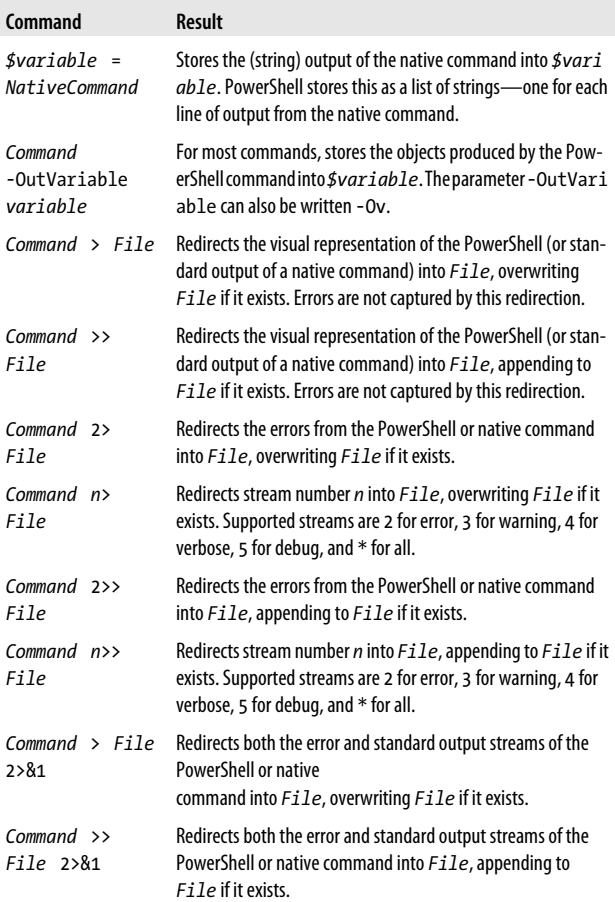

# **Common Customization Points**

As useful as it is out of the box, PowerShell offers several avenues for customization and personalization.

# <span id="page-100-0"></span>**Console Settings**

The Windows PowerShell user interface offers several features to make your shell experience more efficient.

### **Adjust your window size**

In the System menu (right-click the title bar at the top left of the console window), select Properties→Layout. The Window Size options let you control the actual window size (how big the window appears on screen), whereas the Screen Buffer Size options let you control the virtual window size (how much content the window can hold). If the screen buffer size is larger than the actual window size, the console window changes to include scrollbars. Increase the virtual window height to make PowerShell store more output from earlier in your session. If you launch PowerShell from the Start menu, PowerShell launches with some default modifications to the window size.

### **Make text selection easier**

In the System menu, click Options→QuickEdit Mode. Quick-Edit mode lets you use the mouse to efficiently copy and paste text into or out of your PowerShell console. By default, PowerShell launches with QuickEdit mode enabled.

### **Use hotkeys to operate the shell more efficiently**

The Windows PowerShell console supports many hotkeys that help make operating the console more efficient, as shown in Table 1-17.

| Hotkey                                        | <b>Meaning</b>                              |
|-----------------------------------------------|---------------------------------------------|
| Windows key-r, and<br>then type<br>powershell | Launch Windows PowerShell.                  |
| Up arrow                                      | Scan backward through your command history. |
| Down arrow                                    | Scan forward through your command history.  |

*Table 1-17. Windows PowerShell hotkeys*

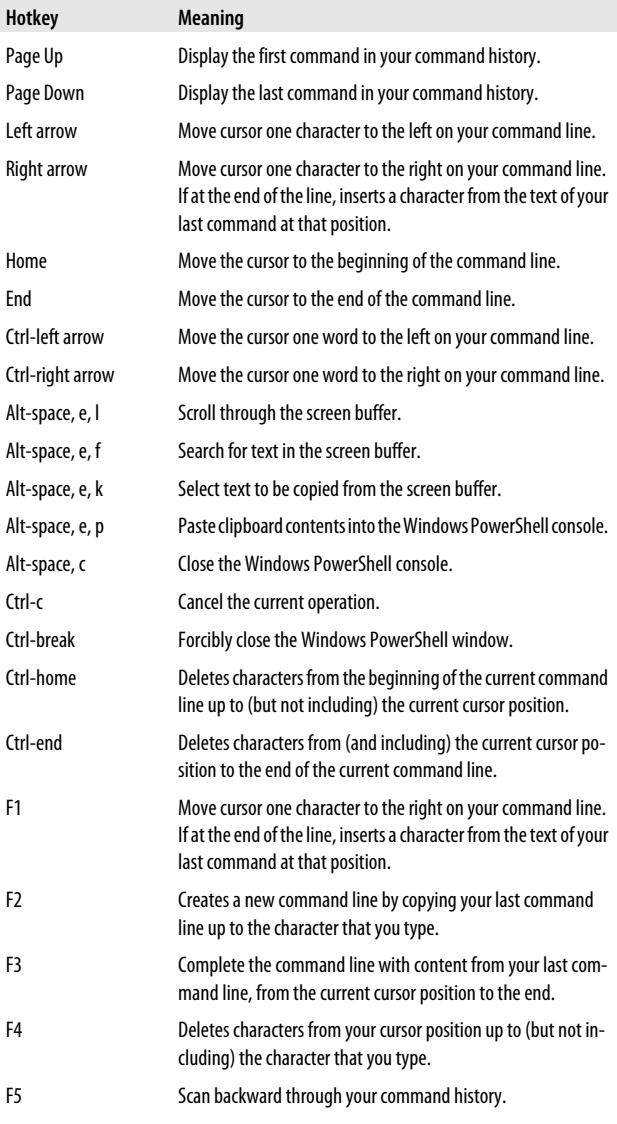

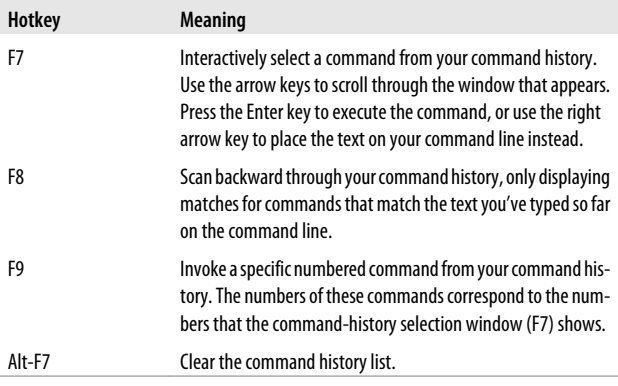

#### **NOTE**

While useful in their own right, the hotkeys listed in [Table 1-17](#page-100-0) become even more useful when you map them to shorter or more intuitive keystrokes using a hotkey program such as the free [\(AutoHotkey](http://www.autohotkey.com)).

# **Profiles**

Windows PowerShell automatically runs the four scripts listed in Table 1-18 during startup. Each, if present, lets you customize your execution environment. PowerShell runs anything you place in these files as though you had entered it manually at the command line.

*Table 1-18. Windows PowerShell profiles*

| Profile purpose                                                                                                    | <b>Profile location</b>                                     |
|----------------------------------------------------------------------------------------------------|-------------------------------------------------------------|
| Customization of all PowerShell sessions, in-<br>cluding PowerShell hosting applications for<br>all users on the system | InstallationDirectory\profile.ps1                           |
| Customization of <i>PowerShell, exe</i> sessions for<br>all users on the system                                         | InstallationDirectory\ Microsoft.<br>PowerShell profile.ps1 |

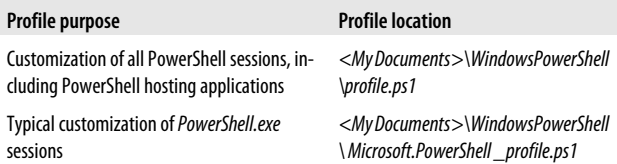

PowerShell makes editing your profile script simple by defining the automatic variable \$profile. By itself, it points to the "current user, PowerShell.exe" profile. In addition, the \$profile variable defines additional properties that point to the other profile locations:

PS > \$profile | Format-List -Force

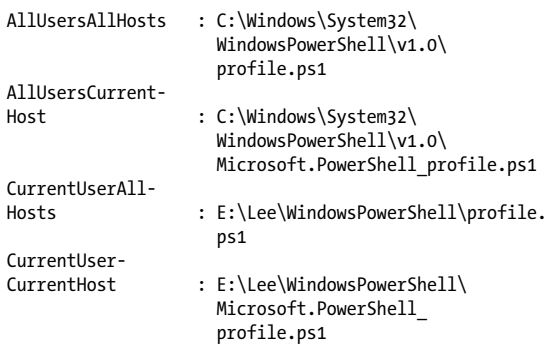

To create a new profile, type:

New-Item -Type file -Force \$profile

To edit this profile, type:

notepad \$profile

## **Prompts**

To customize your prompt, add a prompt function to your profile. This function returns a string. For example:

```
function Prompt
{
     "PS [$env:COMPUTERNAME] >"
}
```
# **Tab Completion**

You can define a TabExpansion2 function to customize the way that Windows PowerShell completes properties, variables, parameters, and files when you press the Tab key.

Your TabExpansion function overrides the one that PowerShell defines by default, though, so you may want to use its definition as a starting point:

```
Get-Content function:\TabExpansion2
```
# **User Input**

You can define a PSConsoleHostReadLine function to customize the way that the Windows PowerShell console host (not the ISE) reads input from the user. This function is responsible for handling all of the user's keypresses, and finally returning the command that PowerShell should invoke.

# **Command Resolution**

You can intercept PowerShell's command resolution behavior in three places by assigning a script block to one or all of the PreCommandLookupAction, PostCommandLookupAction, or Command NotFoundAction properties of \$executionContext.Session State.InvokeCommand.

PowerShell invokes the PreCommandLookupAction after the user types a command name, but before it has tried to resolve the command. It invokes the PostCommandLookupAction once it has resolved a command, but before it executes the command. It invokes the CommandNotFoundAction when a command is not found, but before it generates an error message. Each script block receives two arguments: CommandName and CommandLookupEventArgs.

```
$executionContext.SessionState.InvokeCommand.
     CommandNotFoundAction = {
     param($CommandName, $CommandLookupEventArgs)
    \left( \ldots \right)}
```
If your script block assigns a script block to the CommandScript Block property of the CommandLookupEventArgs or assigns a CommandInfo to the Command property of the CommandLookupEven tArgs, PowerShell will use that script block or command, respectively. If your script block sets the StopSearch property to true, PowerShell will do no further command resolution.

# **CHAPTER 2 Regular Expression Reference**

Regular expressions play an important role in most text parsing and text matching tasks. They form an important underpinning of the -split and -match operators, the switch statement, the Select-String cmdlet, and more. Tables 2-1 through [2-9](#page-116-0) list commonly used regular expressions.

*Table 2-1. Character classes: patterns that represent sets of characters*

| <b>Character class</b> | <b>Matches</b>                                                                                                    |
|------------------------|----------------------------------------------------------------------------------------------------|
|                        | Any character except for a newline. If the regular expression uses<br>the SingleLine option, it matches any character.                                         |
|                        | $PS > "T"$ -match '.'<br>True                                                                                                    |
| [characters]           | Any character in the brackets. For example: [aeiou].                                                                                                    |
|                        | $PS > "Test" -match '[Test]'$<br>True                                                                                                    |
| [^characters]          | Any character not in the brackets. For example: [^aeiou].                                                                                                    |
|                        | $PS > "Test" -match '['Test]'$<br>False                                                                                                    |
| $[start-end]$          | Any character between the characters start and end, inclusive.<br>You may include multiple character ranges between<br>the brackets. For example, $[a-eh-1]$ . |
|                        | $PS > "Test" -match '[e-t]'$<br>True                                                                                                    |

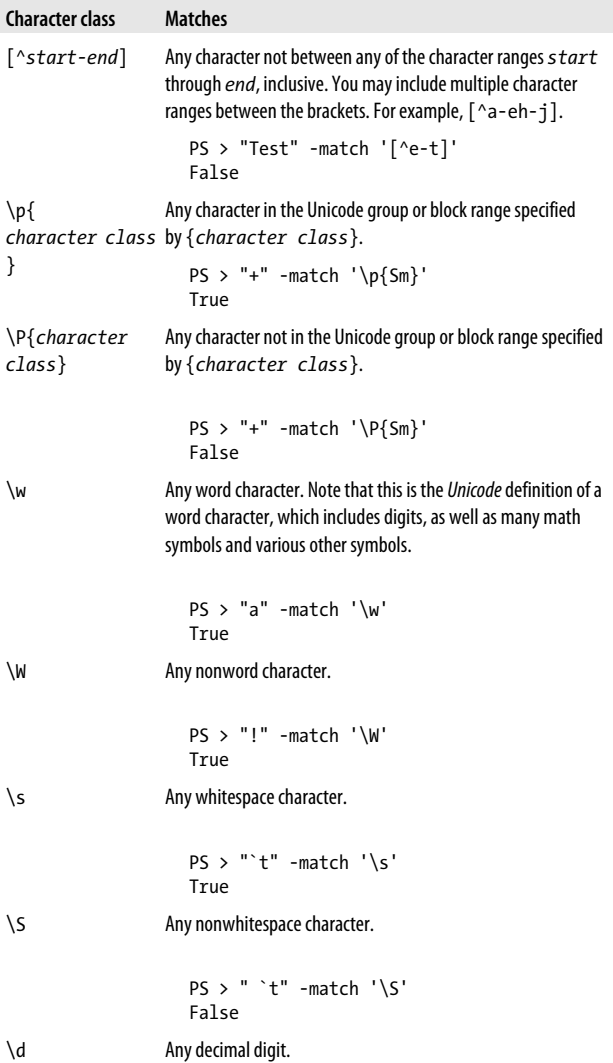

## **80 | Chapter 2: Regular Expression Reference**
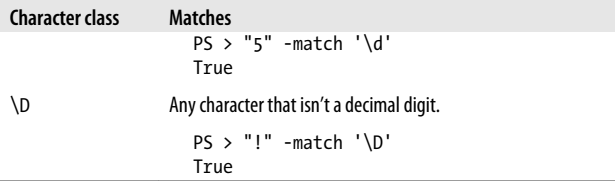

*Table 2-2. Quantifiers: expressions that enforce quantity on the preceding expression*

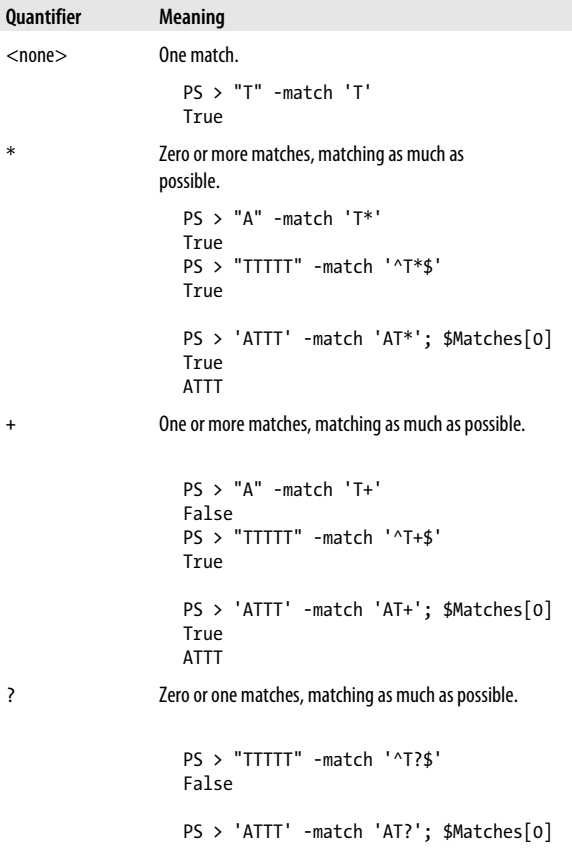

#### **Regular Expression Reference | 81**

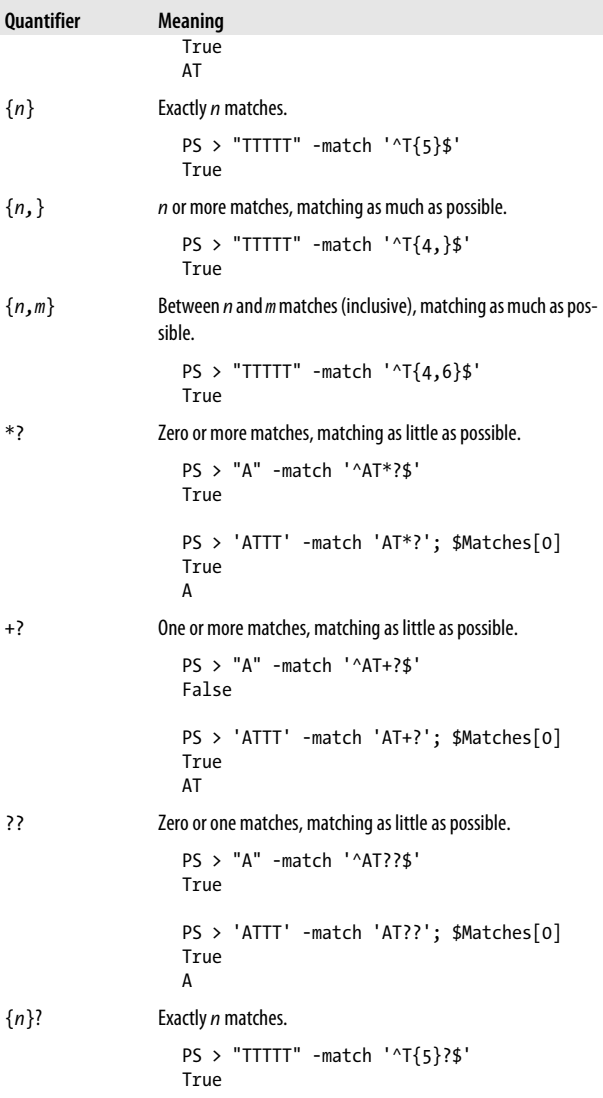

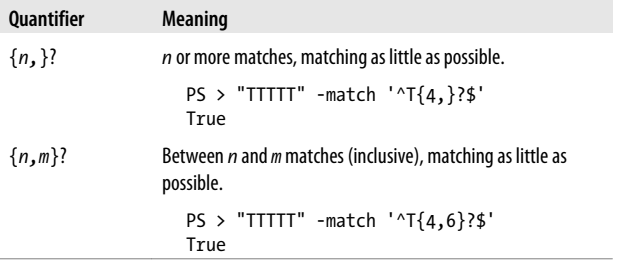

*Table 2-3. Grouping constructs: expressions that let you group characters, patterns, and other expressions*

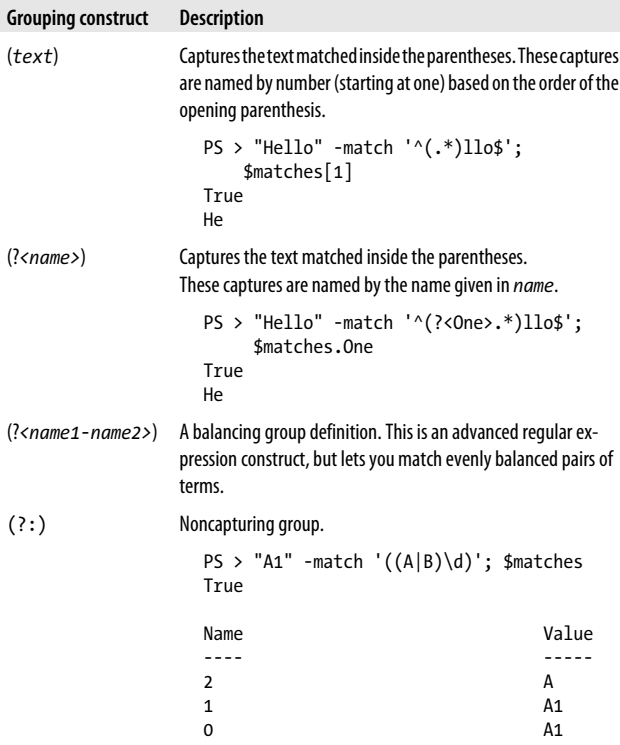

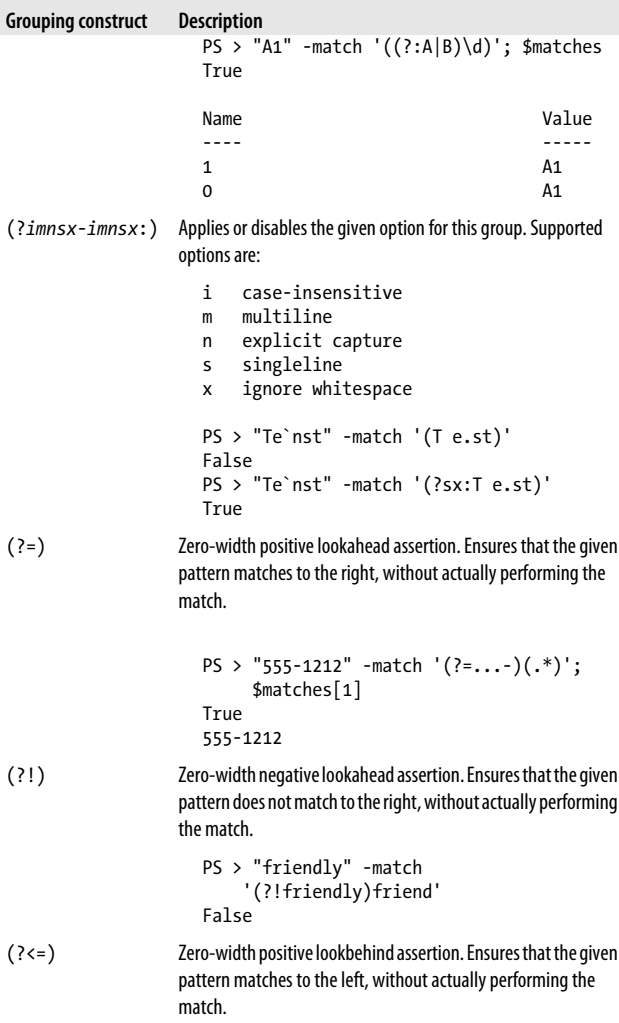

| Grouping construct | <b>Description</b>                                                                                                    |
|--------------------|----------------------------------------------------------------------------------------------------|
|                    | $PS$ > "public int X" -match<br>$"\$ : *(?<=public )int $.*$ \$'<br>True                                                                          |
| $($ ? < ! )        | Zero-width negative lookbehind assertion. Ensures that the given<br>pattern does not match to the left, without actually performing<br>the match. |
|                    | $PS$ > "private int X" -match<br>$'\hat{}$ .*(? private )int .*\$'<br False                                                                       |
| (?)                | Nonbacktracking subexpression. Matches only if this subexpres-<br>sion can be matched completely.                                                 |
|                    | PS > "Hello World" -match<br>'(Hello.*)orld'<br>True<br>PS > "Hello World" -match<br>$'$ (?>Hello.*)orld'<br>False                                |
|                    | The nonbacktracking version of the subexpression fails to match,<br>as its complete match would be "Hello World".                                 |

*Table 2-4. Atomic zero-width assertions: patterns that restrict where a match may occur*

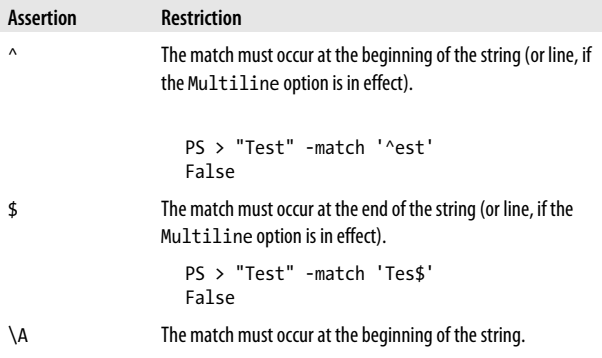

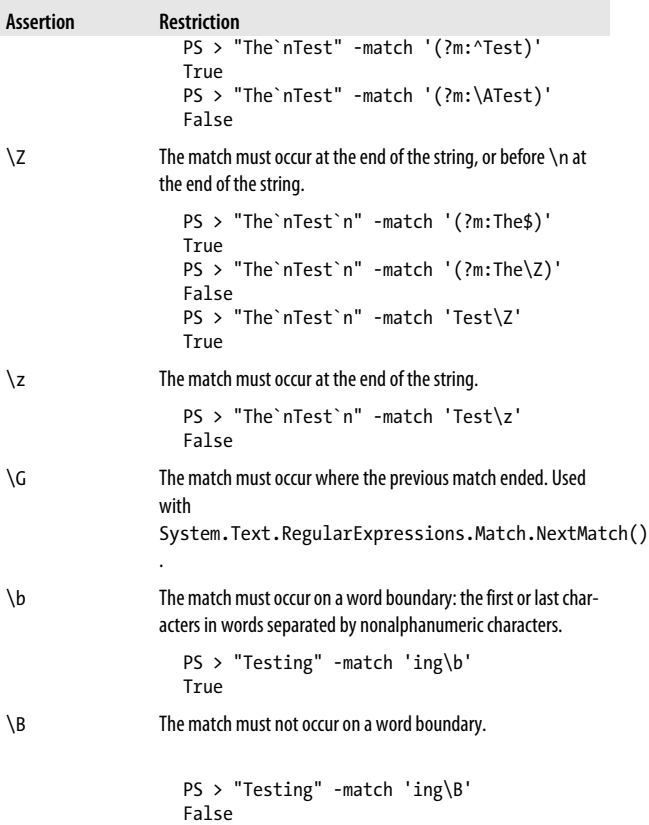

*Table 2-5. Substitution patterns: patterns used in a regular expression replace operation*

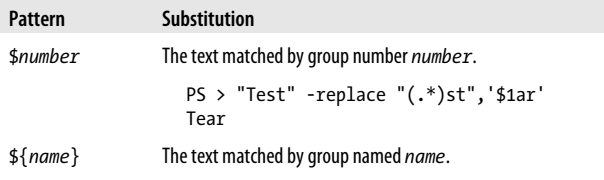

#### **86 | Chapter 2: Regular Expression Reference**

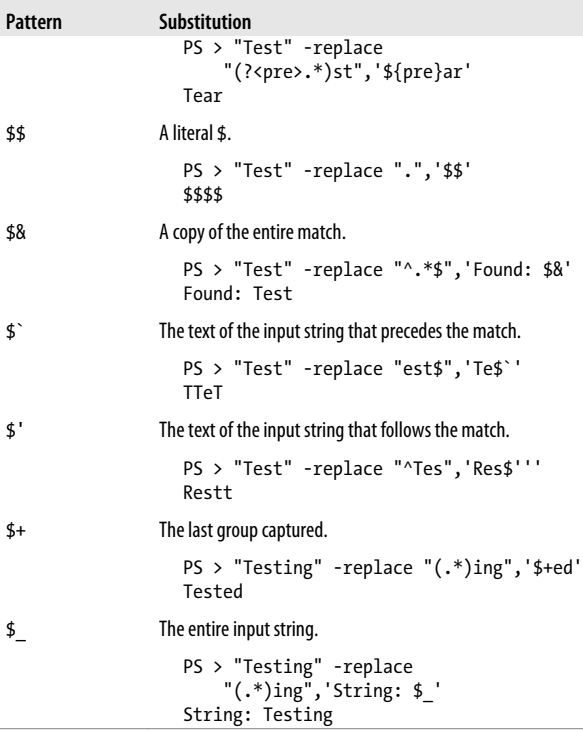

*Table 2-6. Alternation constructs: expressions that let you perform either/or logic*

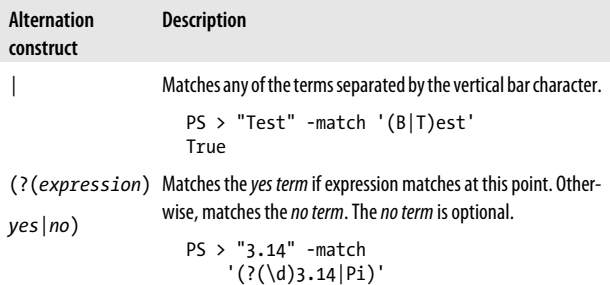

**Regular Expression Reference | 87**

| <b>Alternation</b><br>construct | <b>Description</b>                                                                                                    |
|---------------------------------|----------------------------------------------------------------------------------------------------|
|                                 | True<br>$PS > "Pi" -match$<br>$'$ (?(\d)3.14 Pi)'<br>True<br>$PS > "2.71"$ -match<br>$'$ (?(\d)3.14 Pi)'<br>False                                                                                                    |
| $($ ? (name) yes<br>no)         | Matches the yes term if the capture group named name has a<br>capture at this point. Otherwise, matches the no term. The no<br><i>term</i> is optional.                                                                  |
|                                 | $PS > "123"$ -match<br>$'(? < one>2)$ ?(?(one)23 234)'<br>True<br>$PS > "23"$ -match<br>$'(?\text{cone}>1)$ ? ( ? (one) 23   234)'<br>False<br>$PS > "234"$ -match<br>$'(?\text{cone}>1)$ ? ( ? (one) 23   234)'<br>True |

*Table 2-7. Backreference constructs: expressions that refer to a capture group within the expression*

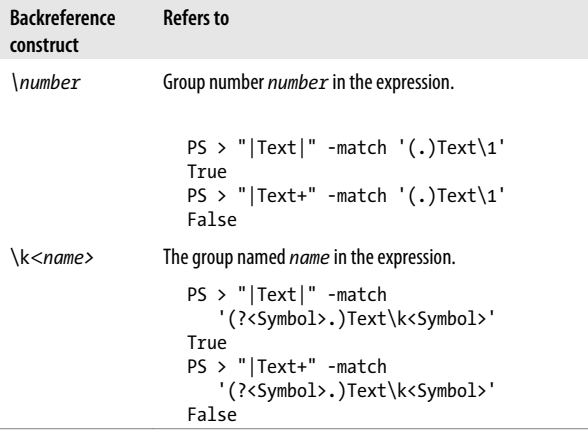

*Table 2-8. Other constructs: other expressions that modify a regular expression*

| <b>Construct</b>                          | <b>Description</b>                                                                                                    |
|-------------------------------------------|----------------------------------------------------------------------------------------------------|
| $\frac{2 \times 1}{2 \times 2}$<br>imnsx) | Applies or disables the given option for the rest of this expression.<br>Supported options are:                                                                 |
|                                           | i.<br>case-insensitive<br>multiline<br>m<br>n explicit capture<br>s singleline<br>ignore whitespace<br><b>X</b><br>$PS > "Te'nst"$ -match '(?sx)T e.st'<br>True |
| $($ ?# )                                  | Inline comment. This terminates at the first closing parenthesis.                                                                                               |
|                                           | PS > "Test" -match '(?# Match 'Test')Test'<br>True                                                                                                    |
|                                           | # [to end of line] Comment form allowed when the regular expression has the<br>IgnoreWhitespace option enabled.                                                 |
|                                           | PS > "Test" -match '(?x)Test # Matches Test'<br>True                                                                                                    |

*Table 2-9. Character escapes: character sequences that represent another character*

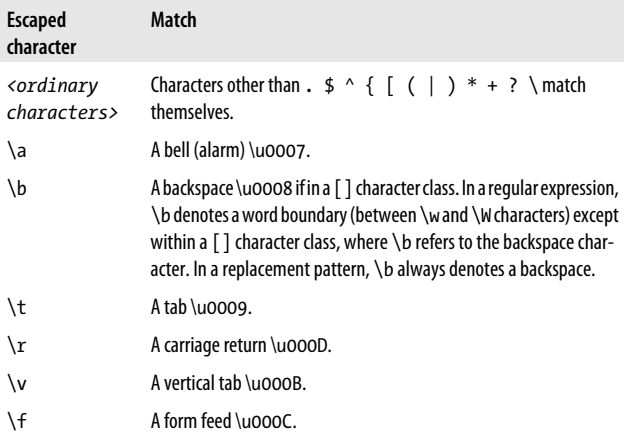

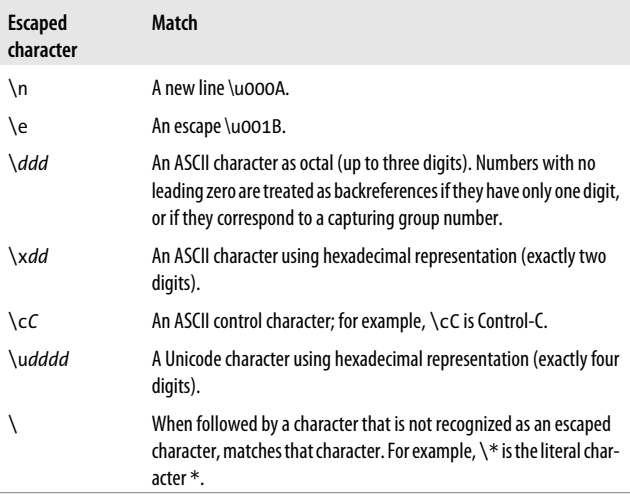

## **CHAPTER 3 XPath Quick Reference**

Just as regular expressions are the standard way to interact with plain text, XPath is the standard way to interact with XML. Because of that, XPath is something you are likely to run across in your travels. Several cmdlets support XPath queries: Select-Xml, Get-WinEvent, and more. Tables 3-1 and [3-2](#page-120-0) give a quick overview of XPath concepts.

For these examples, consider this sample XML:

```
<AddressBook>
   <Person contactType="Personal">
     <Name>Lee</Name>
     <Phone type="home">555-1212</Phone>
     <Phone type="work">555-1213</Phone>
   </Person>
   <Person contactType="Business">
     <Name>Ariel</Name>
     <Phone>555-1234</Phone>
   </Person>
</AddressBook>
```
*Table 3-1. Navigation and selection*

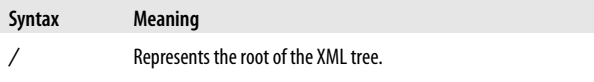

For example:

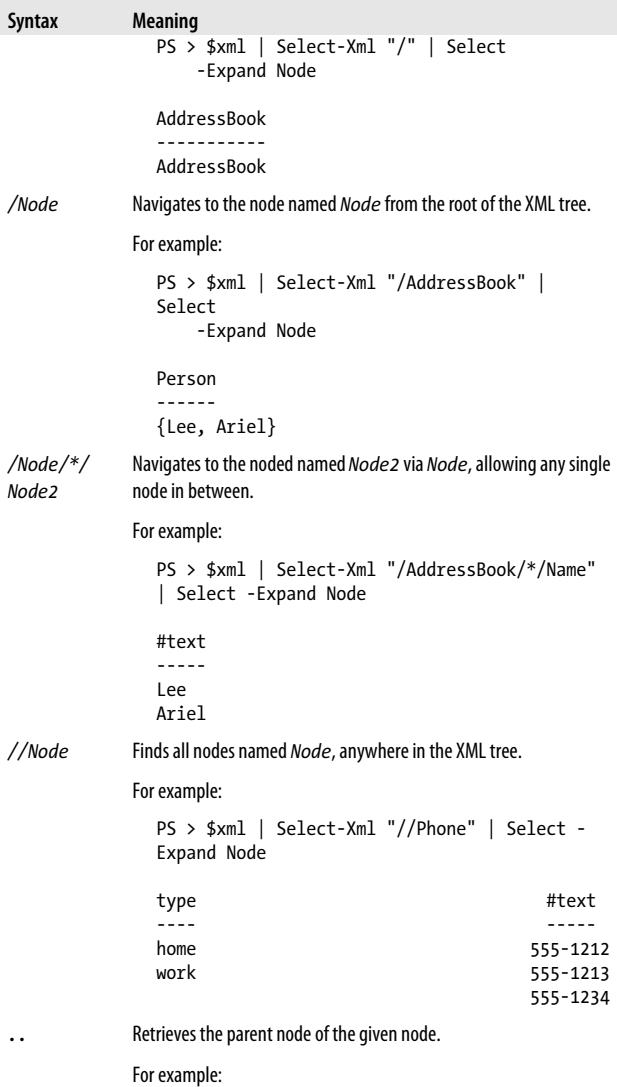

<span id="page-120-0"></span>

| <b>Syntax</b> | Meaning                                                          |             |                                  |
|---------------|------------------------------------------------------------------|-------------|----------------------------------|
|               | PS>\$xml   Select-Xml "//Phone"   Select -<br>Expand Node        |             |                                  |
|               | type                                                             |             | #text                            |
|               | home<br>work                                                     |             | 555-1212<br>555-1213<br>555-1234 |
|               | PS>\$xml   Select-Xml "//Phone/"   Select -<br>Expand Node       |             |                                  |
|               | contactType                                                      | Name        | Phone                            |
|               | Personal<br>Phone }                                              | ----<br>Lee | -----<br>{Phone,                 |
|               | <b>Business</b>                                                  | Ariel       | 555-1234                         |
| @Attribute    | Accesses the value of the attribute named Attribute.             |             |                                  |
|               | For example:                                                     |             |                                  |
|               | PS > \$xml   Select-Xml "//Phone/@type"  <br>Select -Expand Node |             |                                  |
|               | #text                                                            |             |                                  |
|               |                                                                  |             |                                  |
|               | home<br>work                                                     |             |                                  |
|               |                                                                  |             |                                  |

*Table 3-2. Comparisons*

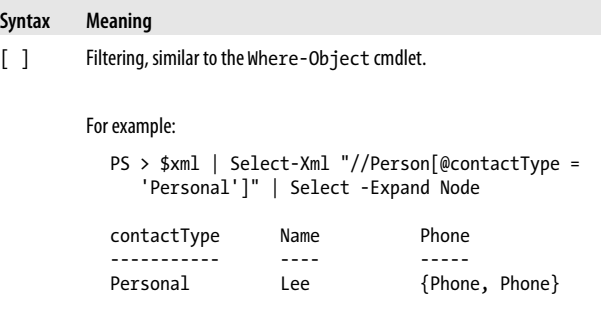

#### **XPath Quick Reference | 93**

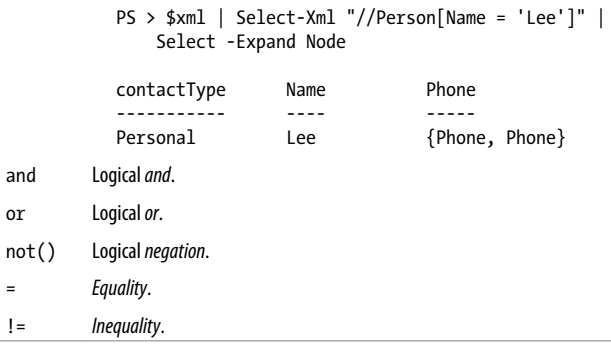

# **CHAPTER 4 .NET String Formatting**

## **String Formatting Syntax**

The format string supported by the format (-f) operator is a string that contains format items. Each format item takes the form of:

```
{index[,alignment][:formatString]}
```
*index* represents the zero-based index of the item in the object array following the format operator.

*alignment* is optional and represents the alignment of the item. A positive number aligns the item to the right of a field of the specified width. A negative number aligns the item to the left of a field of the specified width.

```
PS > ("{0,6}" -f 4.99), ("{0,6:##.00}" -f 15.9) 4.99
  15.90
```
*formatString* is optional and formats the item using that type's specific format string syntax (as laid out in Tables [4-1](#page-123-0) and [4-2](#page-125-0)).

## <span id="page-123-0"></span>**Standard Numeric Format Strings**

Table 4-1 lists the standard numeric format strings. All format specifiers may be followed by a number between 0 and 99 to control the precision of the formatting.

| <b>Format</b><br>specifier | <b>Name</b>     | <b>Description</b>                                                                                                    | <b>Example</b>                                                             |
|----------------------------|-----------------|----------------------------------------------------------------------------------------------------|----------------------------------------------------------------------------|
| C or c                     | Currency        | A currency<br>amount.                                                                                                    | PS > "{0:C}" -f 1.23<br>\$1.23                                             |
| D or d                     | Decimal         | A decimal<br>amount (for in-<br>tegral types).<br>The precision<br>specifier controls<br>the minimum<br>number of digits<br>in the result.  | $PS > "{0:04}" -f 2$<br>0002                                               |
| E or e                     | Scientific      | Scientific (expo-<br>nential) nota-<br>tion. The preci-<br>sion specifier<br>controls the<br>number of digits<br>past the decimal<br>point. | $PS > "{0:E3}" - f [Math]::Pi$<br>3.142E+000                               |
| $F$ or $f$                 | Fixed-<br>point | Fixed-point no-<br>tation. The preci-<br>sion specifier<br>controls the<br>number of digits<br>past the decimal<br>point.                   | $PS > "{0:F3}" -f [Math]::Pi$<br>3.142                                     |
| Gorg                       | General         | The most com-<br>pact representa-<br>tion (between<br>fixed-point and                                                                       | $PS > "{0:G3}$ " -f [Math]::Pi<br>3.14<br>PS > "{0:G3}" -f 1mb<br>1.05E+06 |

*Table 4-1. Standard numeric format strings*

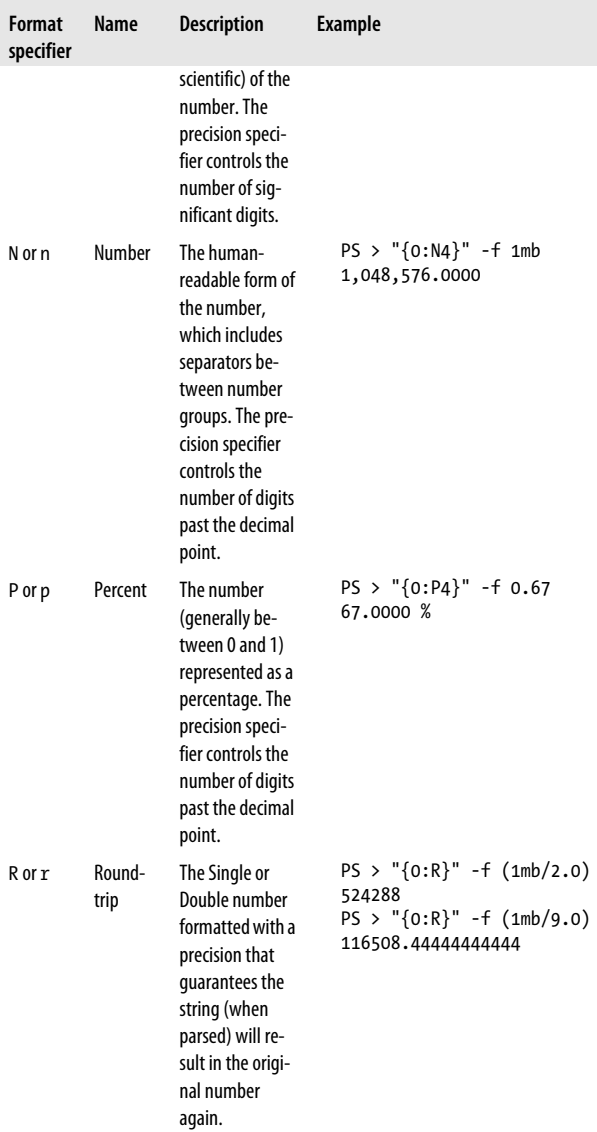

<span id="page-125-0"></span>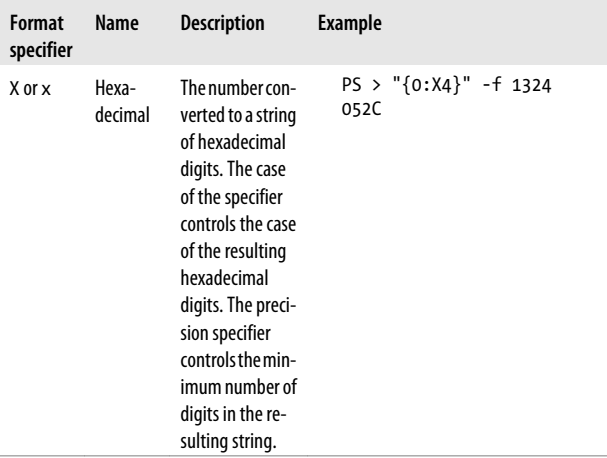

## **Custom Numeric Format Strings**

You can use custom numeric strings, listed in Table 4-2, to format numbers in ways not supported by the standard format strings.

*Table 4-2. Custom numeric format strings*

| Format<br>specifier | <b>Name</b> | <b>Description</b>                                                                                                    | <b>Example</b>                             |
|---------------------|-------------|----------------------------------------------------------------------------------------------------|--------------------------------------------|
| $\Omega$            | Zero        | Specifies the preci-<br>placeholder sion and width of a<br>number string. Zeros<br>not matched by dig-<br>its in the original<br>number are output<br>as zeros. | $PS > "{0:00.0}" -f$<br>4.12341234<br>04.1 |
| #                   | Digit       | Specifies the preci-<br>placeholder sion and width of a<br>number string. #<br>symbols not<br>matched by digits in                                              | $PS > "{0:H, #}$ " -f<br>4.12341234<br>4.1 |

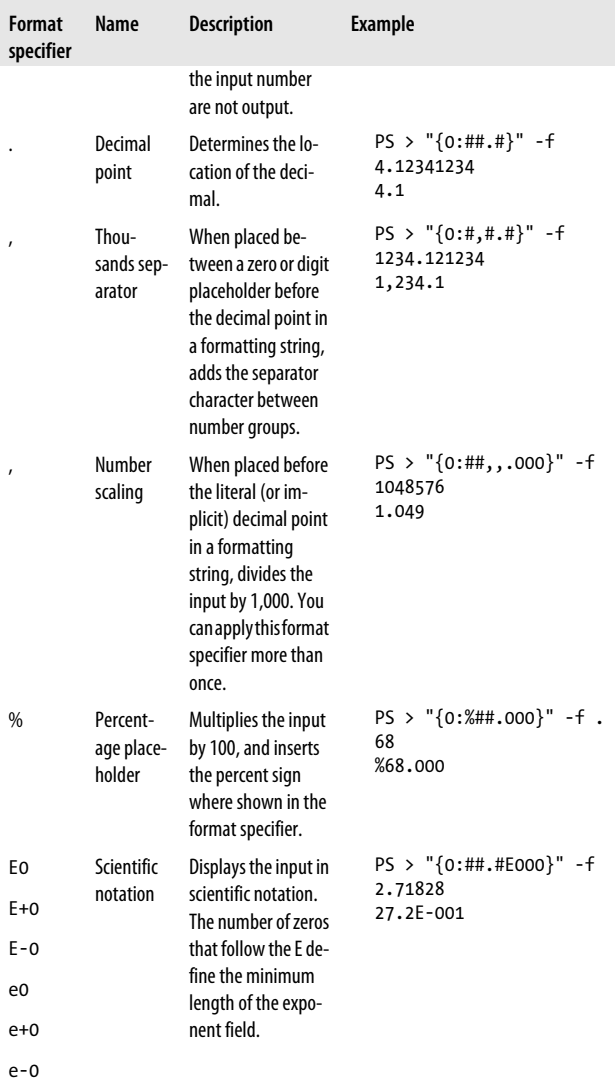

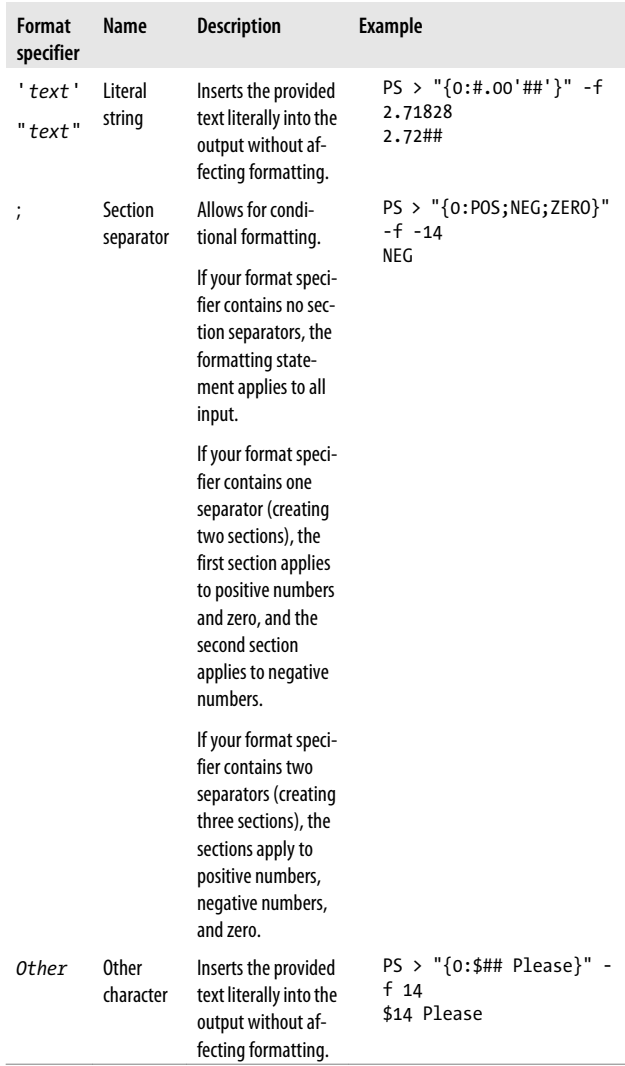

### **100 | Chapter 4: .NET String Formatting**

## **CHAPTER 5 .NET DateTime Formatting**

DateTime format strings convert a DateTime object to one of several standard formats, as listed in Table 5-1.

| Format<br>specifier | Name                              | <b>Description</b>                                                | <b>Example</b>                                                                            |
|---------------------|-----------------------------------|-------------------------------------------------------------------|-------------------------------------------------------------------------------------------|
| d                   | Short<br>date                     | The culture's short<br>date format.                               | $PS > "{0:d}$ " -f<br>[DateTime] "01/23/4567"<br>1/23/4567                                |
| D                   | Long<br>date                      | The culture's long<br>date format.                                | $PS > "{0:0}$ " -f<br>[DateTime] "01/23/4567"<br>Friday, January 23, 4567                 |
| f                   | Full<br>date/<br>short<br>time    | Combines the long<br>date and short<br>time format pat-<br>terns. | $PS > "{0:f}$ " -f<br>[DateTime] "01/23/4567"<br>Friday, January 23, 4567<br>12:00 AM     |
| F                   | Full<br>date/<br>long<br>time     | Combines the long<br>date and long time<br>format patterns.       | $PS > "{0:F} " - f$<br>[DateTime] "01/23/4567"<br>Friday, January 23, 4567<br>12:00:00 AM |
| g                   | General<br>date/<br>short<br>time | Combines the<br>short date and<br>short time format<br>patterns.  | $PS > "{0:g}$ " -f<br>[DateTime] "01/23/4567"<br>1/23/4567 12:00 AM                       |

*Table 5-1. Standard DateTime format strings*

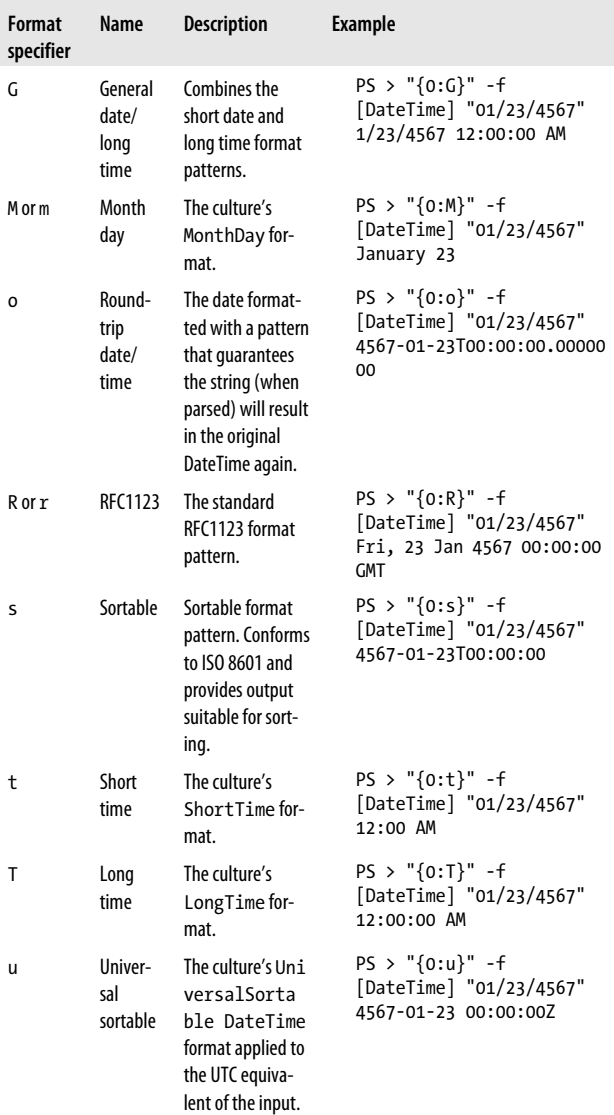

### **102 | Chapter 5: .NET DateTime Formatting**

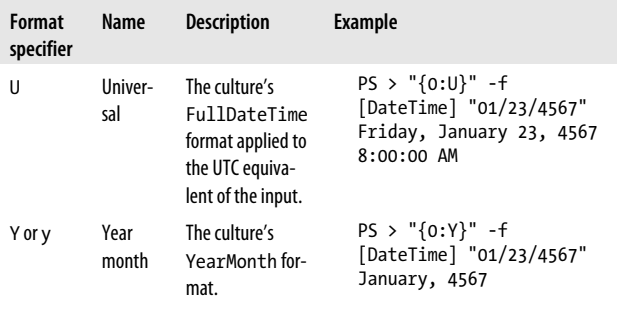

## **Custom DateTime Format Strings**

You can use the custom DateTime format strings listed in Table 5-2 to format dates in ways not supported by the standard format strings.

#### **NOTE**

Single-character format specifiers are by default interpreted as a standard DateTime formatting string unless they are used with other formatting specifiers. Add the % character before them to have them interpreted as a custom format specifier.

*Table 5-2. Custom DateTime format strings*

| <b>Format</b><br>speci-<br>fier | <b>Description</b>                                                                                                 | <b>Example</b>                                       |
|---------------------------------|----------------------------------------------------------------------------------------------------|------------------------------------------------------|
| d                               | Day of the month as<br>a number between 1<br>and 31. Represents<br>single-digit days<br>without a leading<br>zero. | $PS > "{0:}\%d$ ] -f<br>[DateTime] "01/02/4567"<br>2 |

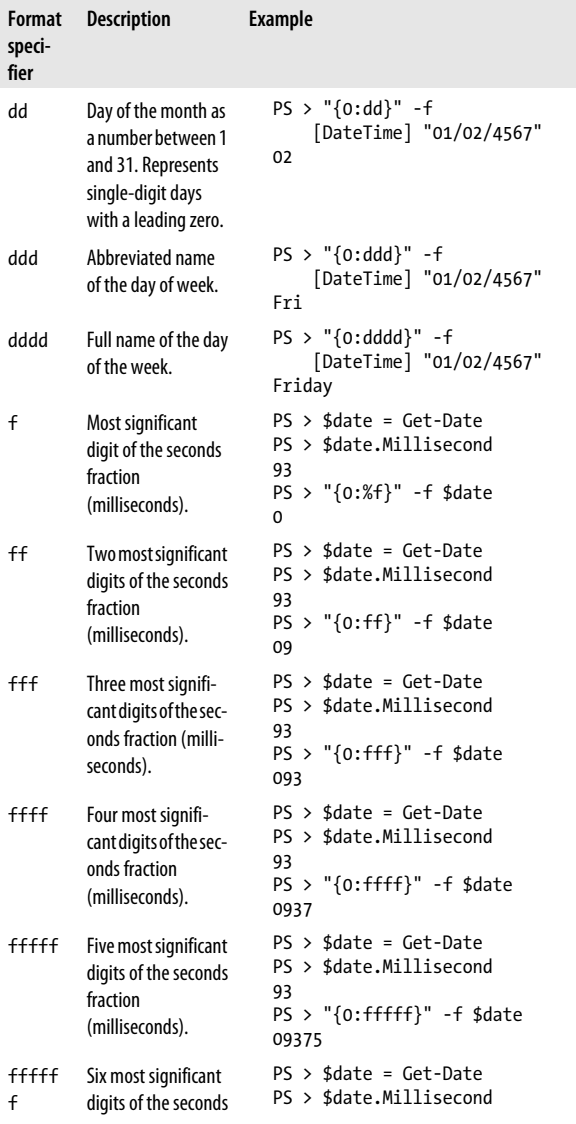

### **104 | Chapter 5: .NET DateTime Formatting**

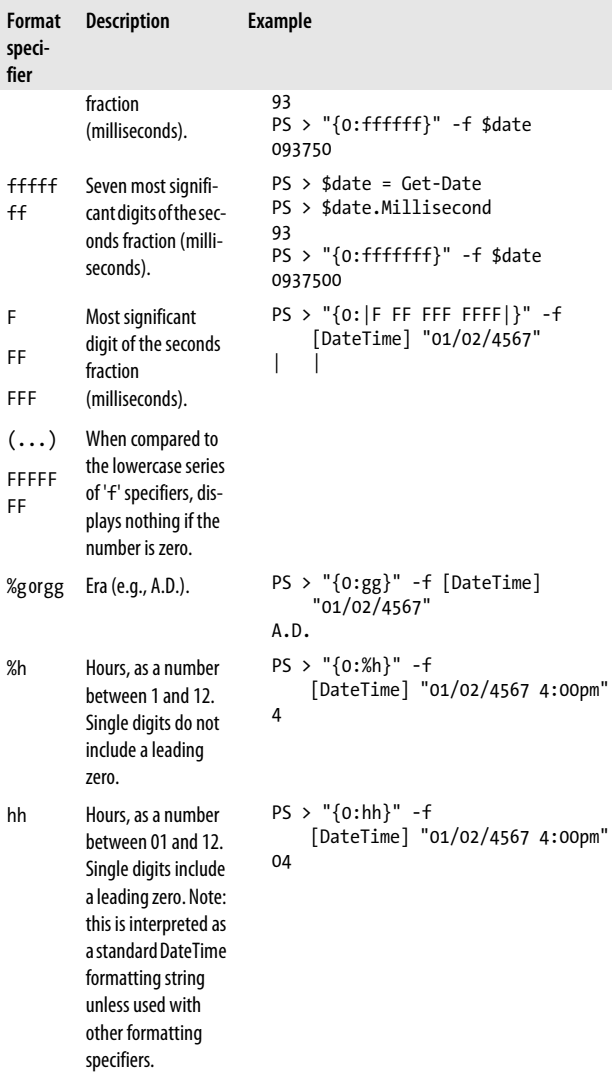

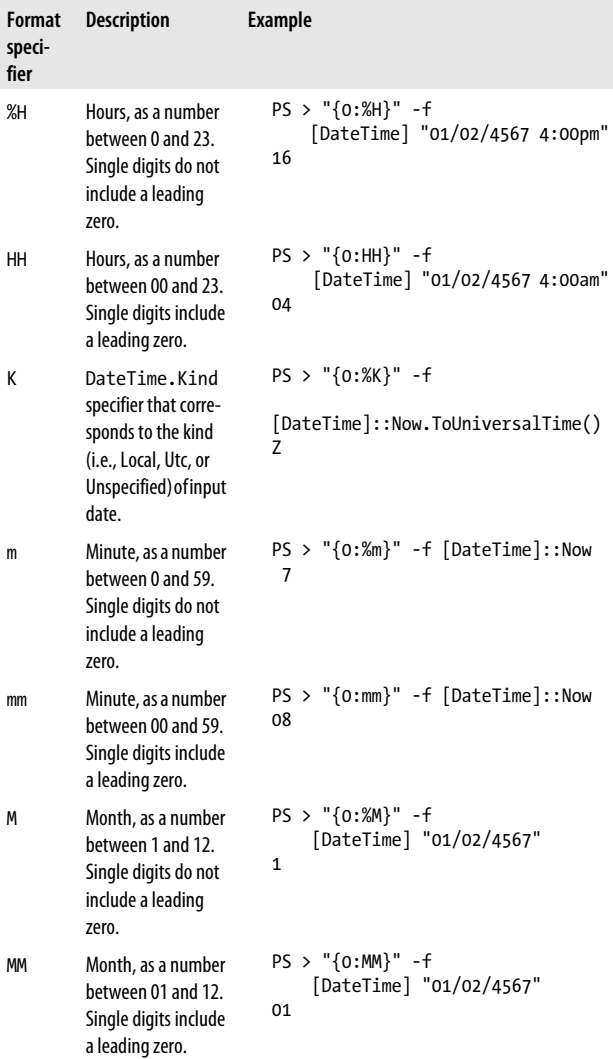

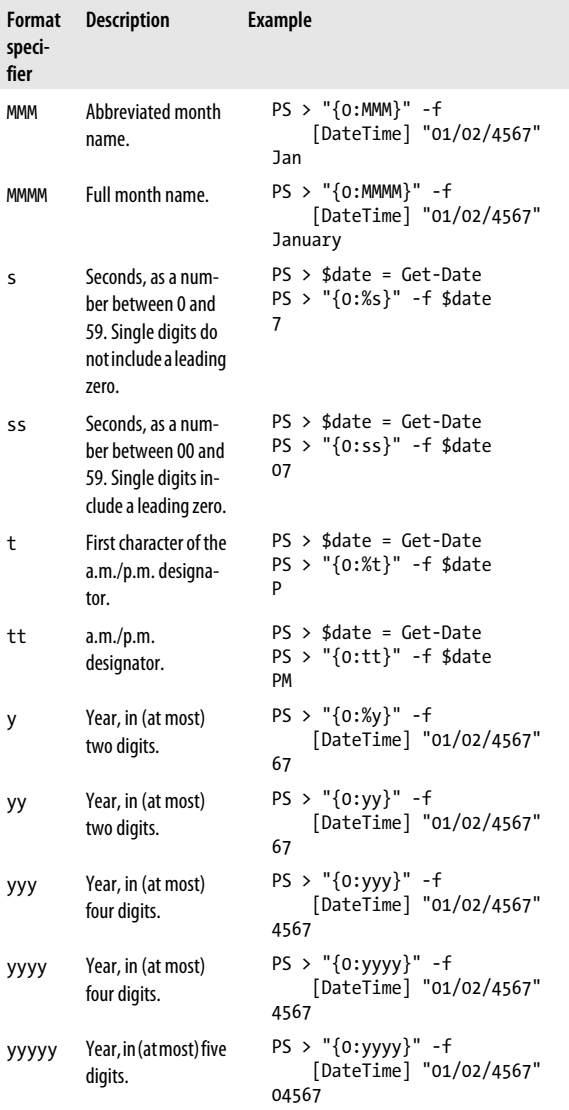

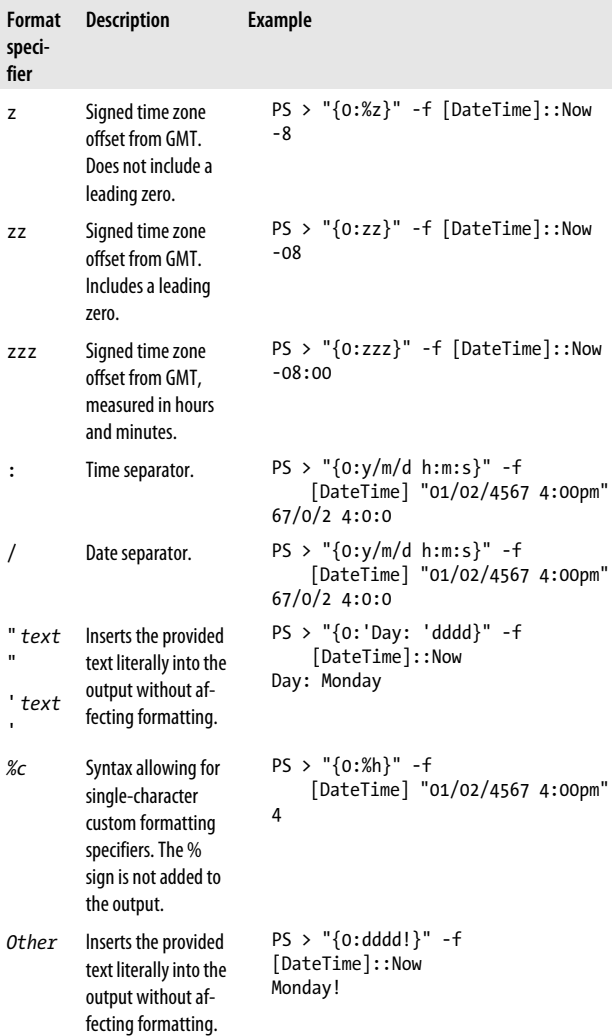

# **CHAPTER 6 Selected .NET Classes and Their Uses**

Tables 6-1 through [6-16](#page-145-0) provide pointers to types in the .NET Framework that usefully complement the functionality that PowerShell provides. For detailed descriptions and documentation, search [MSDN](http://msdn.microsoft.com) for the official documentation.

*Table 6-1. Windows PowerShells*

| <b>Class</b>           | <b>Description</b>                                  |
|------------------------|-----------------------------------------------------|
| System.Management.Auto | Represents a PowerShell object to which you can add |
| mation.PSObject        | notes, properties, and more.                        |

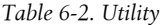

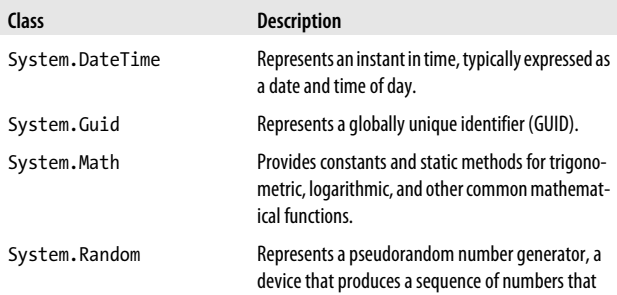

| Class                                    | <b>Description</b>                                                                                         |
|------------------------------------------|----------------------------------------------------------------------------------------------------|
|                                          | meet certain statistical requirements for<br>randomness.                                                   |
| System.Convert                           | Converts a base data type to another base data type.                                                       |
| System.Environment                       | Provides information about, and means to manip-<br>ulate, the current environment and platform.            |
| System.Console                           | Represents the standard input, output, and error<br>streams for console applications.                      |
| System.Text.RegularEx<br>pressions.Regex | Represents an immutable regular expression.                                                                |
| System.Diagnos<br>tics.Debug             | Provides a set of methods and properties that help<br>debug your code.                                     |
| System.Diagnos<br>tics.EventLog          | Provides interaction with Windows event logs.                                                              |
| System.Diagnostics.Pro<br>cess           | Provides access to local and remote processes and<br>enables you to start and stop local system processes. |
| System.Diagnos<br>tics.Stopwatch         | Provides a set of methods and properties that you<br>can use to accurately measure elapsed time.           |
| System.Media.Sound<br>Player             | Controls playback of a sound from a .wav file.                                                             |

*Table 6-3. Collections and object utilities*

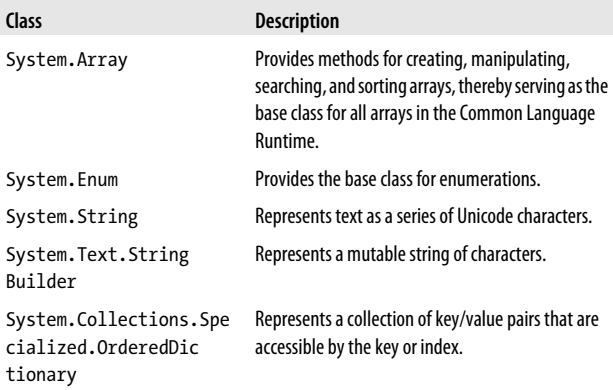

| <b>Class</b>    | <b>Description</b>                                  |
|-----------------|-----------------------------------------------------|
| System.Collec   | Implements the IList interface using an array whose |
| tions.ArrayList | size is dynamically increased as required.          |

*Table 6-4. The .NET Framework*

| Class                                      | <b>Description</b>                                                                                                    |
|--------------------------------------------|----------------------------------------------------------------------------------------------------|
| System.AppDomain                           | Represents an application domain, which is an iso-<br>lated environment where applications execute.                                                                                                    |
| System.Reflec<br>tion.Assembly             | Defines an Assembly, which is a reusable, versiona-<br>ble, and self-describing building block of a Common<br>Language Runtime application.                                                                                                   |
| System.Type                                | Represents type declarations: class types, interface<br>types, array types, value types, enumeration types,<br>type parameters, generic type definitions, and open<br>or closed constructed generic types.                                    |
| System. Thread<br>ing.Thread               | Creates and controls a thread, sets its priority, and<br>gets its status.                                                                                                    |
| System.Runtime.Interop<br>Services.Marshal | Provides a collection of methods for allocating un-<br>managed memory, copying unmanaged memory<br>blocks, and converting managed to unmanaged<br>types, as well as other miscellaneous methods used<br>when interacting with unmanaged code. |
| Microsoft.CSharp.<br>CSharpCodeProvider    | Provides access to instances of the C# code generator<br>and code compiler.                                                                                                    |

*Table 6-5. Registry*

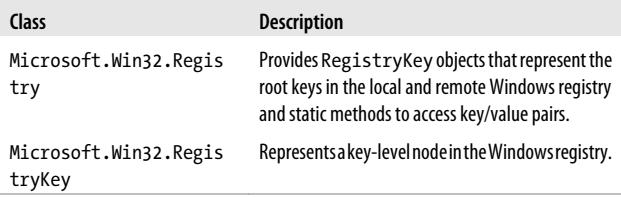

*Table 6-6. Input and Output*

| Class                          | <b>Description</b>                                                                                                    |
|--------------------------------|----------------------------------------------------------------------------------------------------|
| System. IO. Stream             | Provides a generic view of a sequence of bytes.                                                                                                    |
| System. IO. Binary Reader      | Reads primitive data types as binary values.                                                                                                    |
| System. IO. BinaryWriter       | Writes primitive types in binary to a stream.                                                                                                    |
| System. IO. Buffered<br>Stream | Adds a buffering layer to read and write operations<br>on another stream.                                                                                     |
| System. IO. Directory          | Exposes static methods for creating, moving, and<br>enumerating through directories and subdirecto-<br>ries.                                                  |
| System. IO. FileInfo           | Provides instance methods for the creation, copying,<br>deletion, moving, and opening of files, and aids in<br>the creation of FileStream objects.            |
| System. IO.Direc<br>toryInfo   | Exposes instance methods for creating, moving, and<br>enumerating through directories and subdirecto-<br>ries.                                                |
| System. IO. File               | Provides static methods for the creation, copying,<br>deletion, moving, and opening of files, and aids in<br>the creation of FileStream objects.              |
| System. IO. MemoryStream       | Creates a stream whose backing store is memory.                                                                                                    |
| System. IO. Path               | Performs operations on String instances that con-<br>tain file or directory path information. These oper-<br>ations are performed in a cross-platform manner. |
| System. IO. TextReader         | Represents a reader that can read a sequential series<br>of characters.                                                                                       |
| System. IO. StreamReader       | Implements a TextReader that reads characters<br>from a byte stream in a particular encoding.                                                                 |
| System. IO. TextWriter         | Represents a writer that can write a sequential series<br>of characters.                                                                                      |
| System. IO. StreamWriter       | Implements a TextWriter for writing characters<br>to a stream in a particular encoding.                                                                       |
| System. IO. StringReader       | Implements a TextReader that reads from a<br>string.                                                                                                    |

| Class                                     | <b>Description</b>                                                                                                    |
|-------------------------------------------|----------------------------------------------------------------------------------------------------|
| System. IO. StringWriter                  | Implements a TextWriter for writing informa-<br>tion to a string.                                                       |
| System. IO. Compres<br>sion.DeflateStream | Provides methods and properties used to compress<br>and decompress streams using the Deflate algo-<br>rithm.            |
| System. IO. Compres<br>sion.GZipStream    | Provides methods and properties used to compress<br>and decompress streams using the GZip algorithm.                    |
| System.IO.FileSystem<br>Watcher           | Listens to the filesystem change notifications and<br>raises events when a directory or file in a directory<br>changes. |

*Table 6-7. Security*

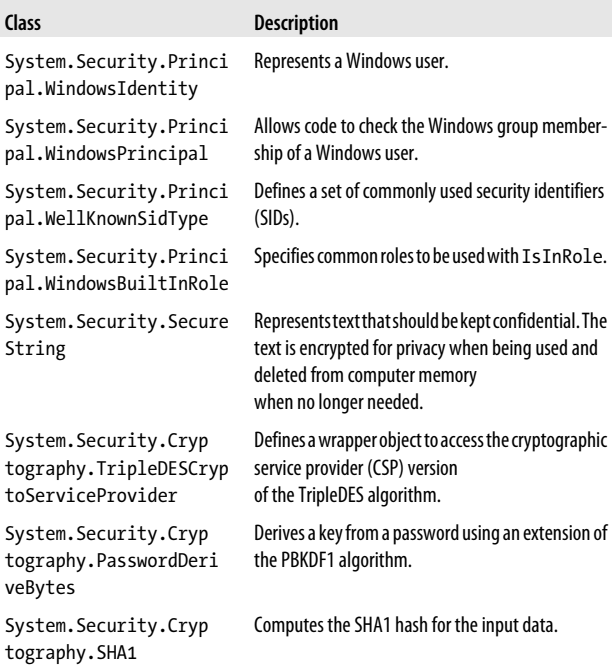

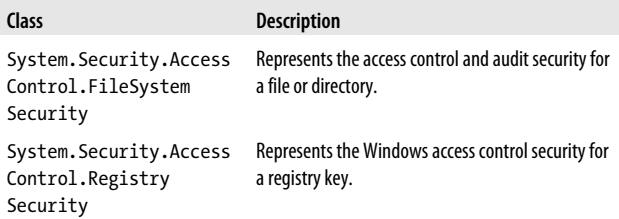

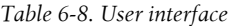

| Class                  | <b>Description</b>                               |
|------------------------|--------------------------------------------------|
| System.Win             | Represents a window or dialog box that makes up  |
| dows.Forms.Form        | an application's user interface.                 |
| System.Windows         | Represents a panel that dynamically lays out its |
| .Forms.FlowLayoutPanel | contents.                                        |

*Table 6-9. Image manipulation*

| Class                 | <b>Description</b>                                                                                                    |
|-----------------------|----------------------------------------------------------------------------------------------------|
| System.Drawing.Image  | A class that provides functionality for the Bitmap<br>and Metafile classes.                                                                                                    |
| System.Drawing.Bitmap | Encapsulates a GDI+ bitmap, which consists of the<br>pixel data for a graphics image and its attributes. A<br>bitmap is an object used to work with images defined<br>by pixel data. |

*Table 6-10. Networking*

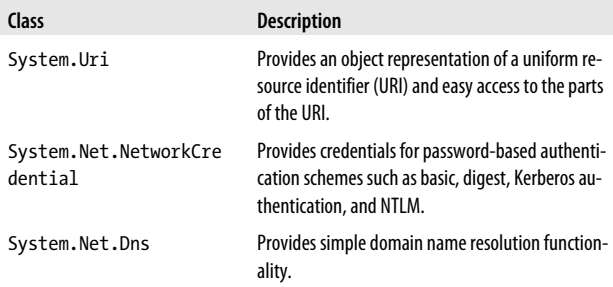

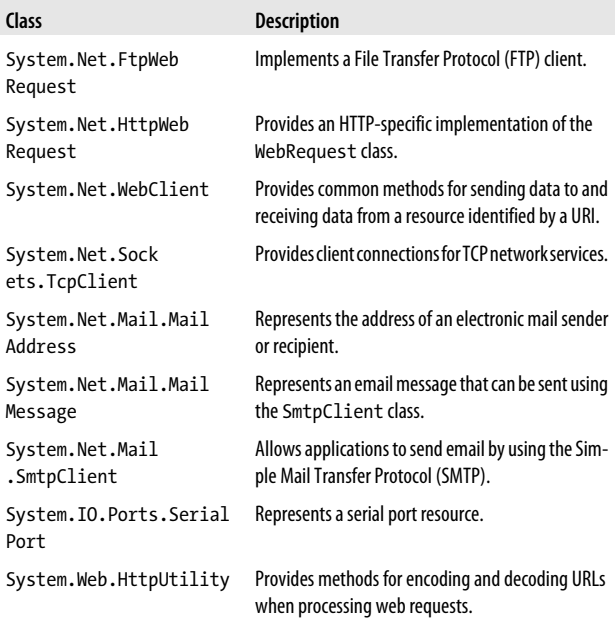

*Table 6-11. XML*

| Class                        | <b>Description</b>                                                                                                    |
|------------------------------|----------------------------------------------------------------------------------------------------|
| System.Xml.XmlText<br>Writer | Represents a writer that provides a fast, noncached,<br>forward-only way of generating streams or files<br>containing XML data that conforms to the W3C Ex-<br>tensible Markup Language (XML) 1.0 and the name-<br>spaces in XML recommendations. |
| System.Xml.XmlDocument       | Represents an XML document.                                                                                                    |

*Table 6-12. Windows Management Instrumentation (WMI)*

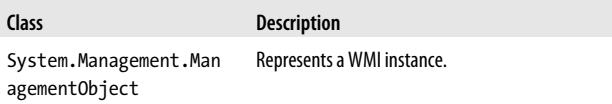

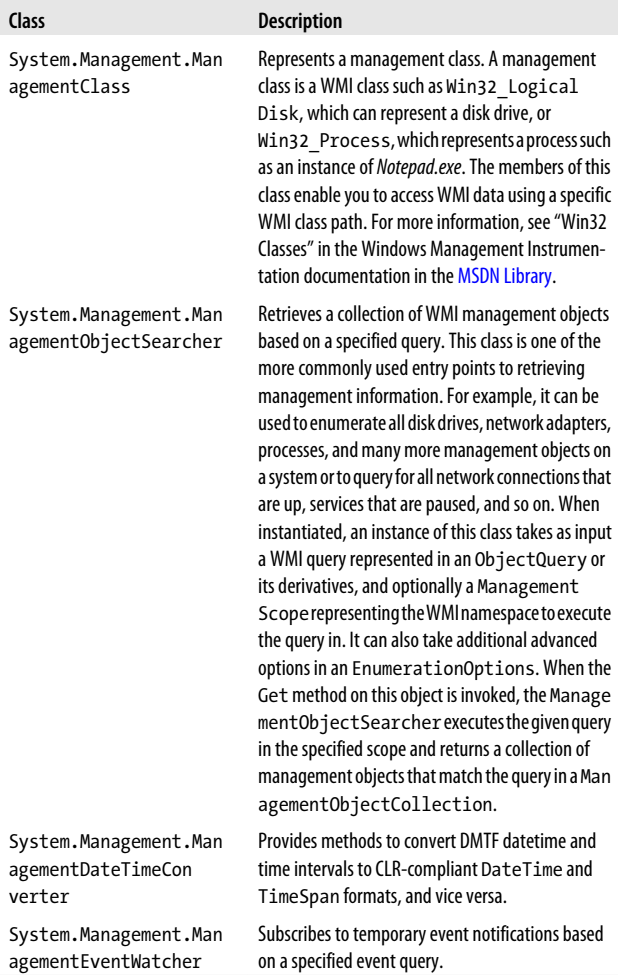
*Table 6-13. Active Directory*

| Class                                          | <b>Description</b>                                                                           |
|------------------------------------------------|----------------------------------------------------------------------------------------------|
| System.DirectoryServi<br>ces.DirectorySearcher | Performs queries against Active Directory.                                                   |
| System.DirectoryServi<br>ces.DirectoryEntry    | The DirectoryEntry class encapsulates a node<br>or object in the Active Directory hierarchy. |

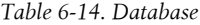

| Class                                        | <b>Description</b>                                                                                                    |
|----------------------------------------------|----------------------------------------------------------------------------------------------------|
| System.Data.DataSet                          | Represents an in-memory cache of data.                                                                                                  |
| System.Data.DataTable                        | Represents one table of in-memory data.                                                                                                 |
| System.Data.<br>SqlClient.SqlCommand         | Represents a Transact-SQL statement or stored<br>procedure to execute against a SQL Server database.                                    |
| System.Data.<br>SqlClient.SqlConnec<br>tion  | Represents an open connection to a SQL Server da-<br>tabase.                                                                            |
| System.Data.<br>SqlClient.SqlDataAdap<br>ter | Represents a set of data commands and a database<br>connection that are used to fill the DataSet and<br>update a SQL Server database.   |
| System.Data.Odbc.Odbc<br>Command             | Represents a SQL statement or stored procedure to<br>execute against a data source.                                                     |
| System.Data.Odbc.Odbc<br>Connection          | Represents an open connection to a data source.                                                                                         |
| System.Data.Odbc.Odbc<br>DataAdapter         | Represents a set of data commands and a connection<br>to a data source that are used to fill the DataSet<br>and update the data source. |

*Table 6-15. Message queuing*

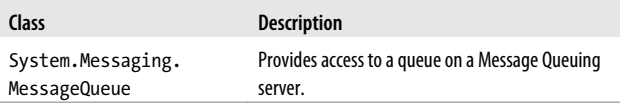

*Table 6-16. Transactions*

| <b>Class</b>                         | <b>Description</b>        |
|--------------------------------------|---------------------------|
| System.Transac<br>tions. Transaction | Represents a transaction. |
|                                      |                           |

# **CHAPTER 7 WMI Reference**

The Windows Management Instrumentation (WMI) facilities in Windows offer thousands of classes that provide information of interest to administrators. Table 7-1 lists the categories and subcategories covered by WMI and can be used to get a general idea of the scope of WMI classes. [Table 7-2](#page-147-0) provides a selected subset of the most useful WMI classes. For more information about a category, search the official WMI documentation at *<http://msdn.microsoft.com>*.

| Category                      | Subcategory                                                                                                    |
|-------------------------------|----------------------------------------------------------------------------------------------------|
| Computer system hardware      | Cooling device, input device, mass storage, moth-<br>erboard, controller and port, networking device,<br>power, printing, telephony, video, and monitor                                                                                                    |
| Operating system              | COM, desktop, drivers, filesystem, job objects, mem-<br>ory and page files, multimedia audio/visual, net-<br>working, operating system events, operating system<br>settings, processes, registry, scheduler jobs, security,<br>services, shares, Start menu, storage, users, Win-<br>dows NT event log, Windows product activation |
| <b>WMI Service Management</b> | WMI configuration, WMI management                                                                                                    |
| General                       | Installed applications, performance counter,<br>security descriptor                                                                                                    |

*Table 7-1. WMI class categories and subcategories*

<span id="page-147-0"></span>*Table 7-2. Selected WMI classes*

| Class                           | <b>Description</b>                                                                                                    |
|---------------------------------|----------------------------------------------------------------------------------------------------|
| Win32 BaseBoard                 | Represents a baseboard, which is also known as a<br>motherboard or system board.                                                                                                    |
| Win32 BIOS                      | Represents the attributes of the computer system's<br>basic input/output services (BIOS) that are installed on<br>a computer.                                                                                                    |
| Win32 BootConfigura<br>tion     | Represents the boot configuration of a Windows sys-<br>tem.                                                                                                    |
| Win32 CDROMDrive                | Represents a CD-ROM drive on a Windows computer<br>system. Be aware that the name of the drive does not<br>correspond to the logical drive letter assigned to the<br>device.                                                            |
| Win32 ComputerSystem            | Represents a computer system in a Win-<br>dows environment.                                                                                                    |
| Win32 Processor                 | Represents a device that can interpret a sequence of<br>instructions on a computer running on a Windows op-<br>erating system. On a multiprocessor computer, one<br>instance of the Win32 Processor class exists for<br>each processor. |
| Win32 ComputerSystem<br>Product | Represents a product. This includes software and hard-<br>ware used on this computer system.                                                                                                    |
| CIM DataFile                    | Represents a named collection of data or executable<br>code. Currently, the provider returns files on fixed and<br>mapped logical disks. In the future, only instances of<br>files on local fixed disks will be returned.               |
| Win32 DCOMApplication           | Represents the properties of a DCOM application.                                                                                                    |
| Win32_Desktop                   | Represents the common characteristics of a user's<br>desktop. The properties of this class can be modified<br>by the user to customize the desktop.                                                                                     |
| Win32 DesktopMonitor            | Represents the type of monitor or display device at-<br>tached to the computer system.                                                                                                    |
| Win32 DeviceMemoryAd<br>dress   | Represents a device memory address on a Windows<br>system.                                                                                                    |

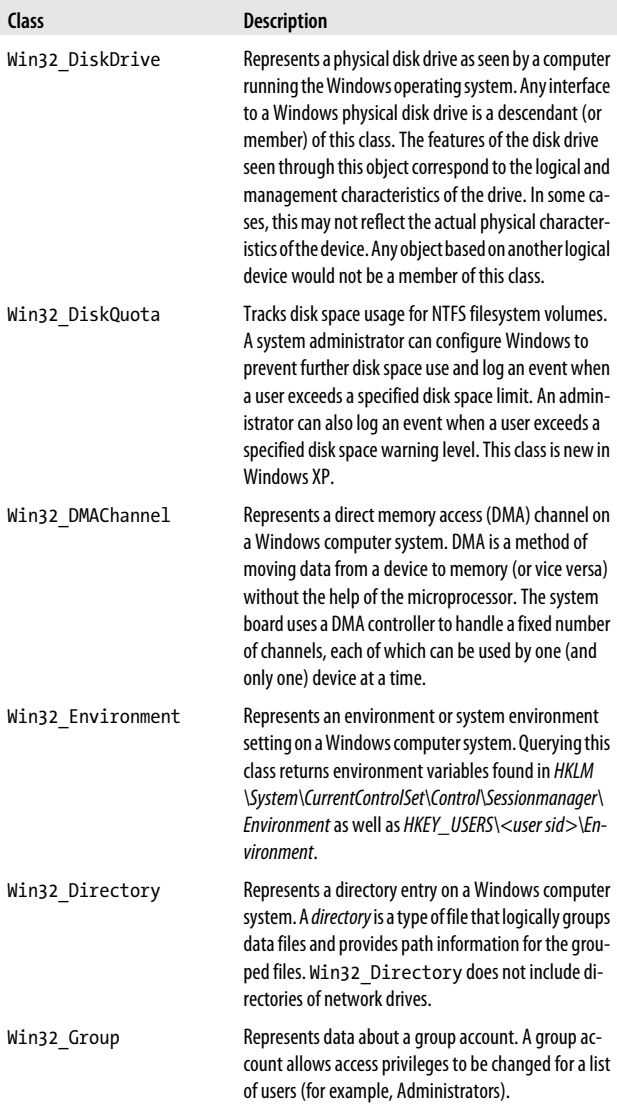

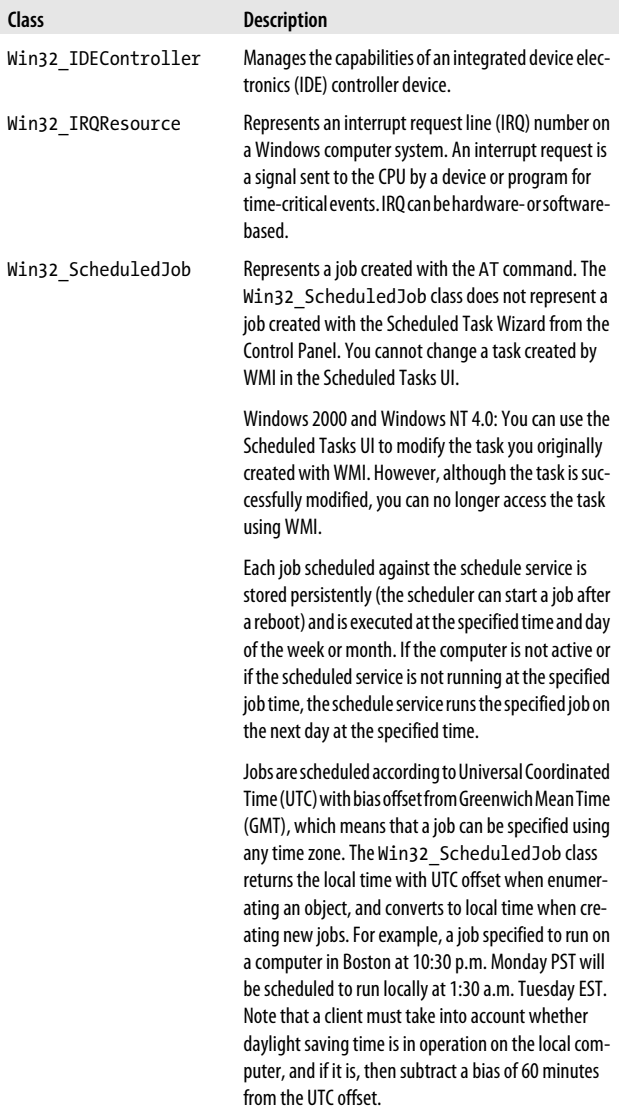

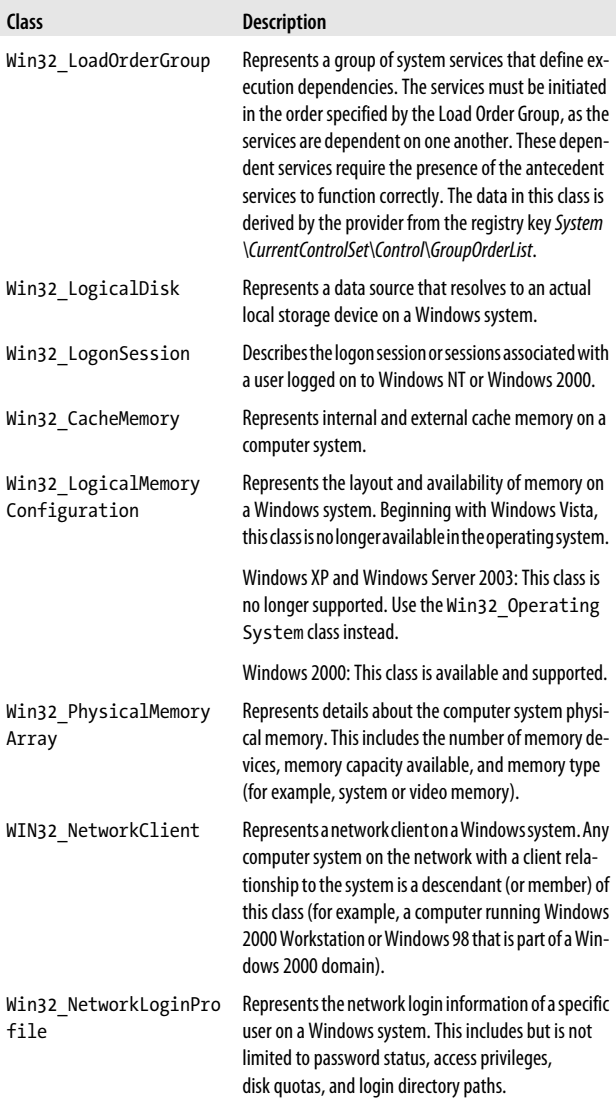

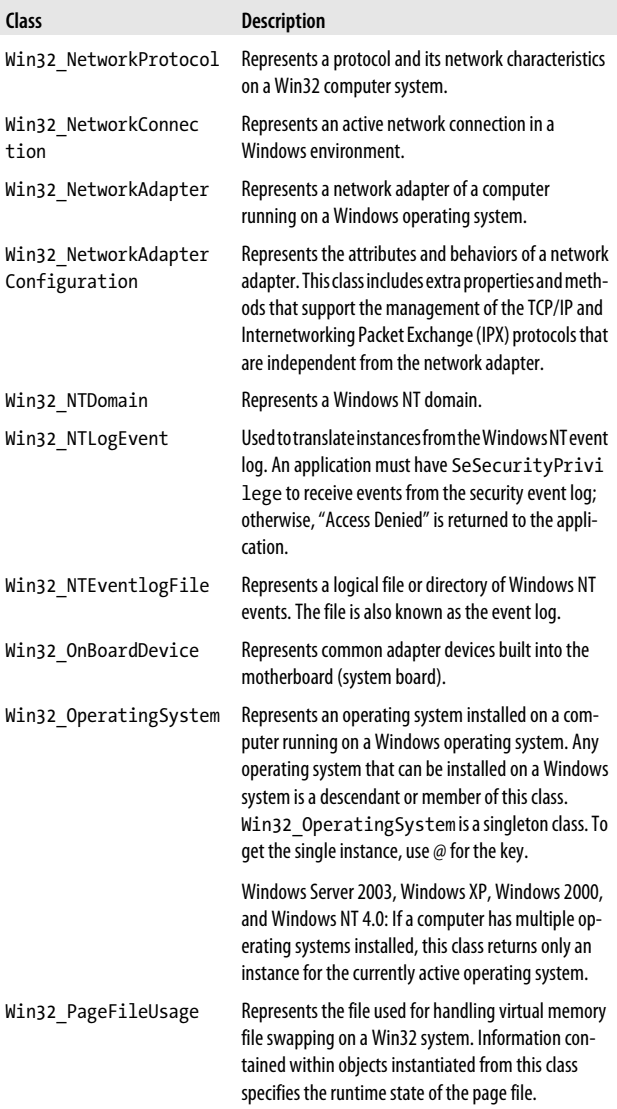

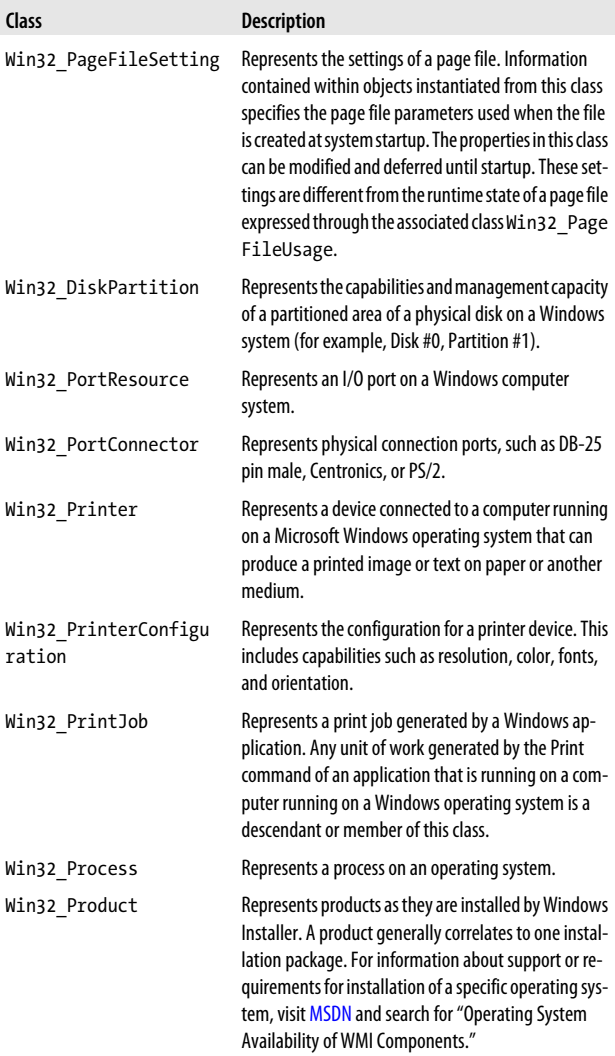

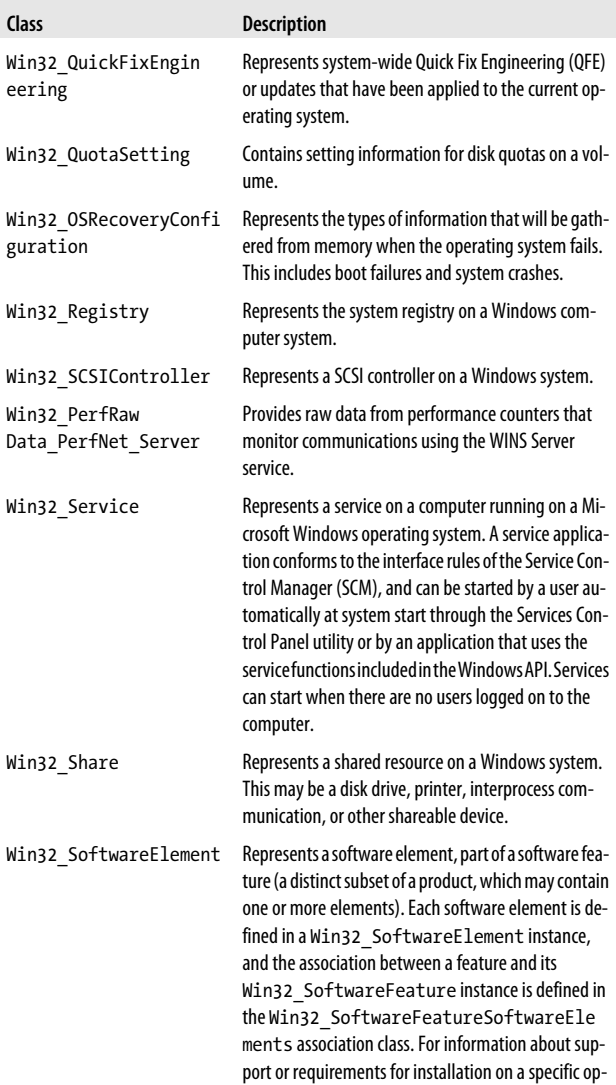

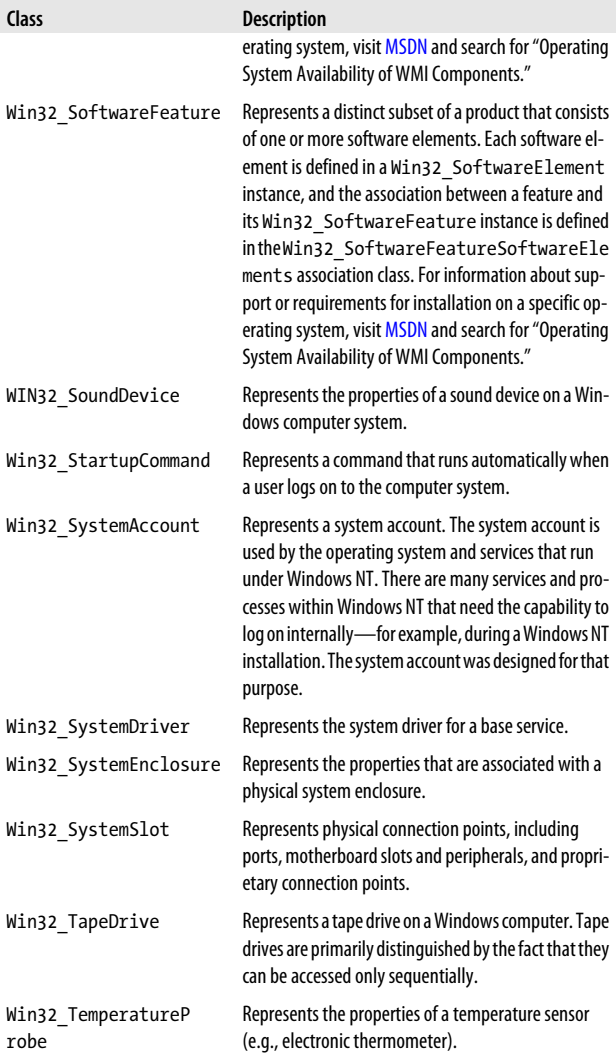

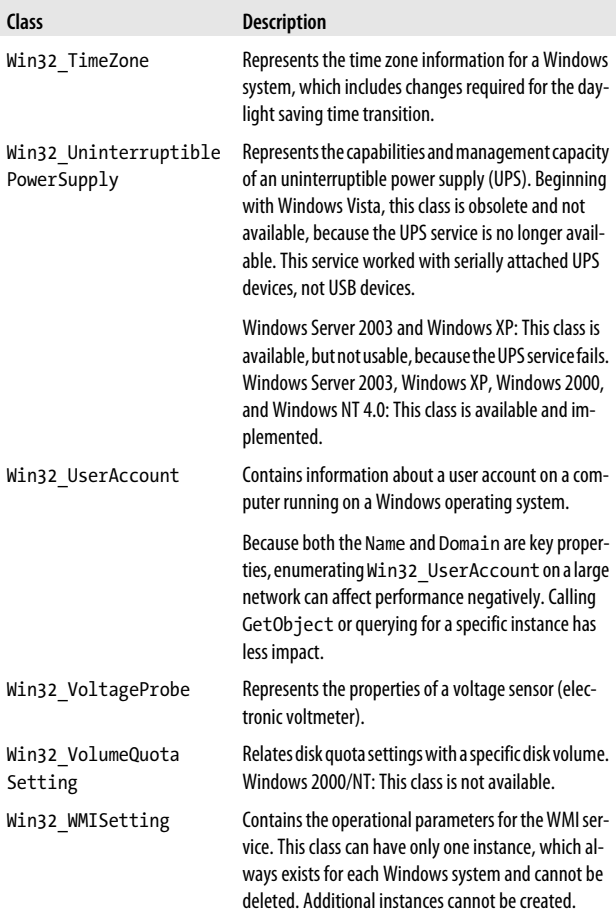

# **CHAPTER 8 Selected COM Objects and Their Uses**

As an extensibility and administration interface, many applications expose useful functionality through COM objects. Although PowerShell handles many of these tasks directly, many COM objects still provide significant value.

Table 8-1 lists a selection of the COM objects most useful to system administrators.

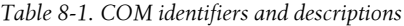

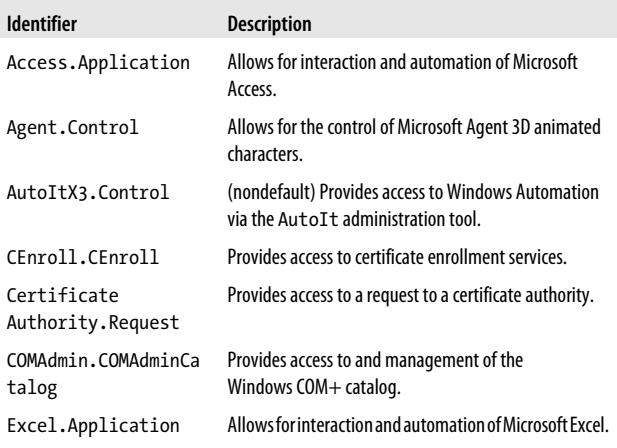

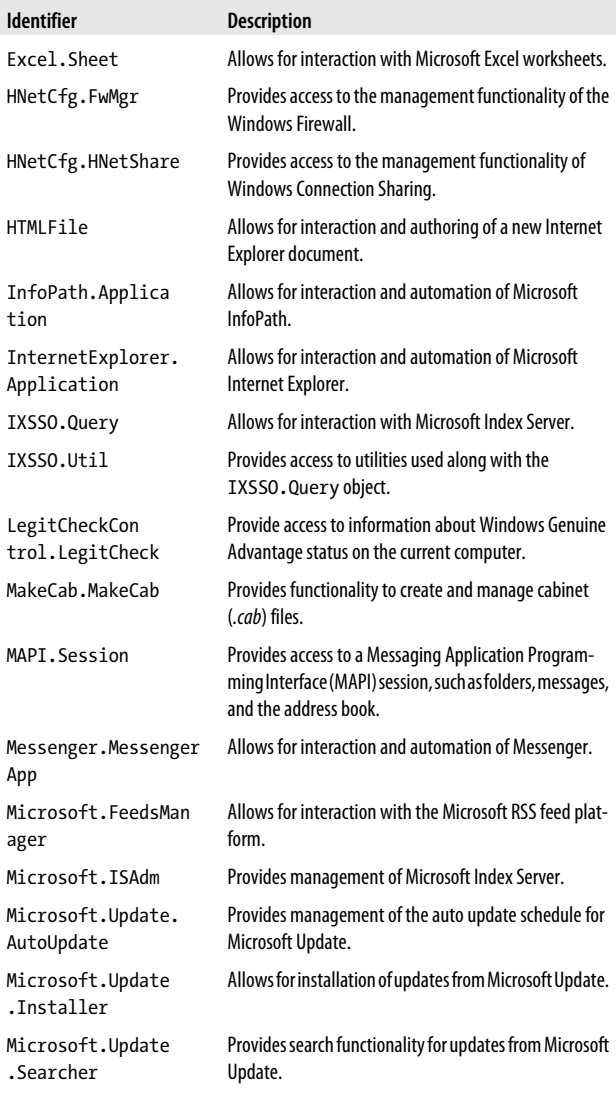

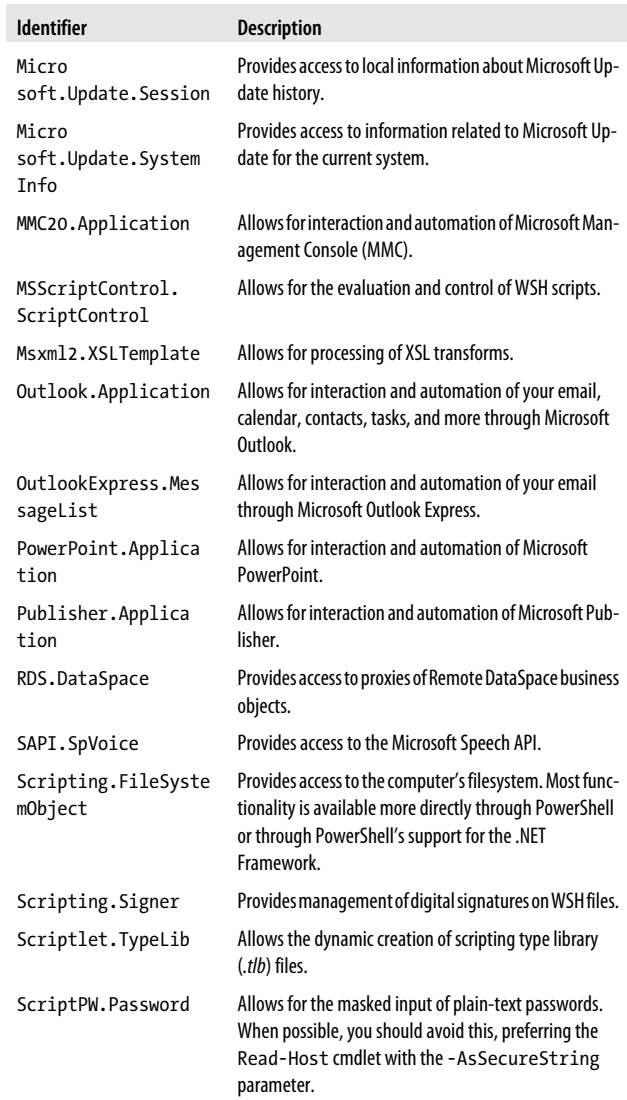

**Selected COM Objects and Their Uses | 131**

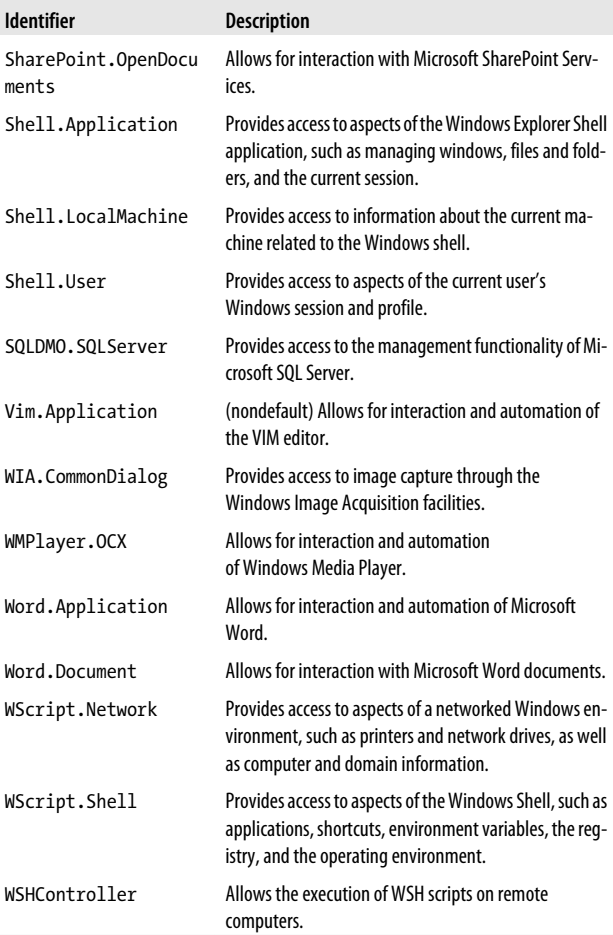

## **CHAPTER 9 Selected Events and Their Uses**

PowerShell's eventing commands give you access to events from the .NET Framework, as well as events surfaced by Windows Management Instrumentation (WMI). Table 9-1 lists a selection of .NET events. [Table 9-2](#page-167-0) lists a selection of WMI events.

*Table 9-1. Selected .NET events*

| <b>Type</b>      | <b>Event</b>                          | <b>Description</b>                                                                                                    |
|------------------|---------------------------------------|----------------------------------------------------------------------------------------------------|
| System.AppDomain | AssemblyLoad                          | Occurs when an assembly is<br>loaded.                                                                                                    |
| System.AppDomain | TypeResolve                           | Occurs when the resolution<br>of a type fails.                                                                                                |
| System.AppDomain | ResourceResolve                       | Occurs when the resolution<br>of a resource fails because<br>the resource is not a valid<br>linked or embedded re-<br>source in the assembly. |
| System.AppDomain | AssemblyResolve                       | Occurs when the resolution<br>of an assembly fails.                                                                                           |
| System.AppDomain | ReflectionOn<br>lyAssemblyRe<br>solve | Occurs when the resolution<br>of an assembly fails in the<br>reflection-only context.                                                         |
| System.AppDomain | UnhandledExcep<br>tion                | Occurs when an exception<br>is not caught.                                                                                                    |

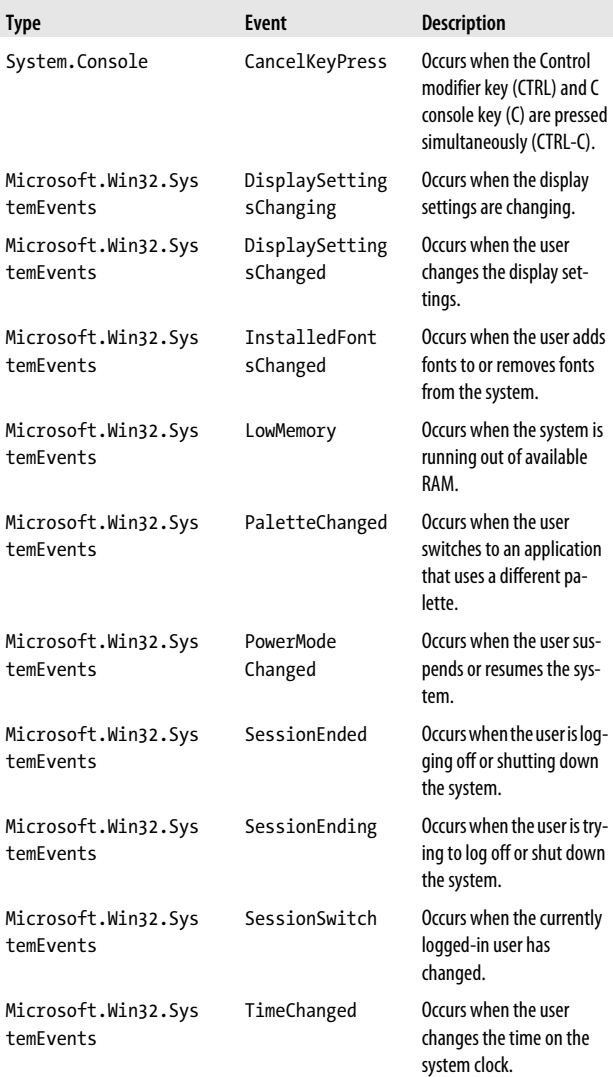

## **134 | Chapter 9: Selected Events and Their Uses**

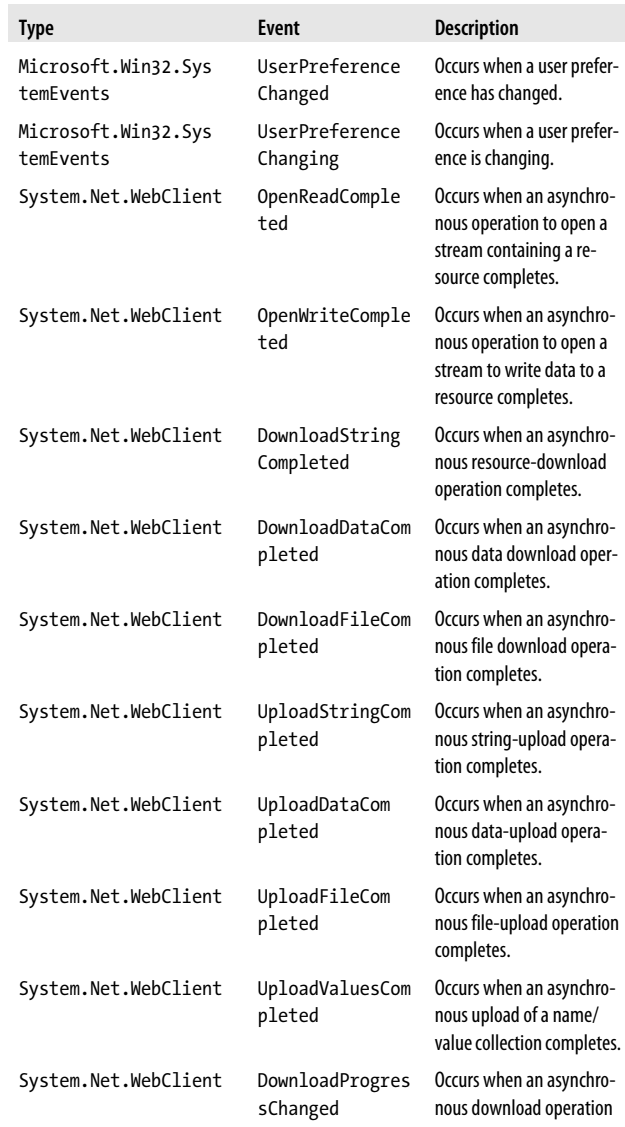

**Selected Events and Their Uses | 135**

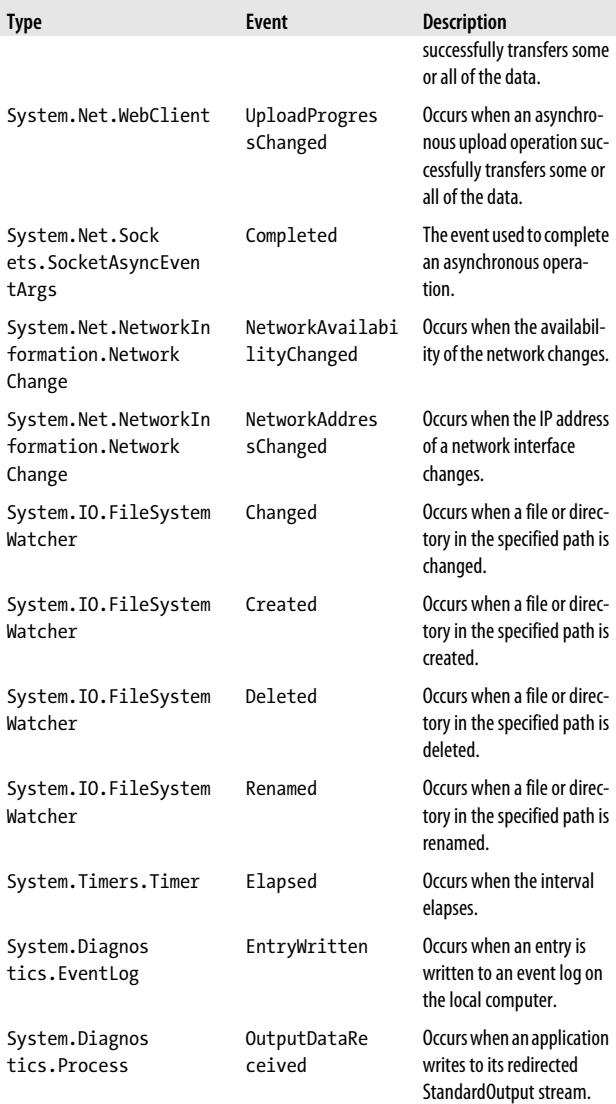

## **136 | Chapter 9: Selected Events and Their Uses**

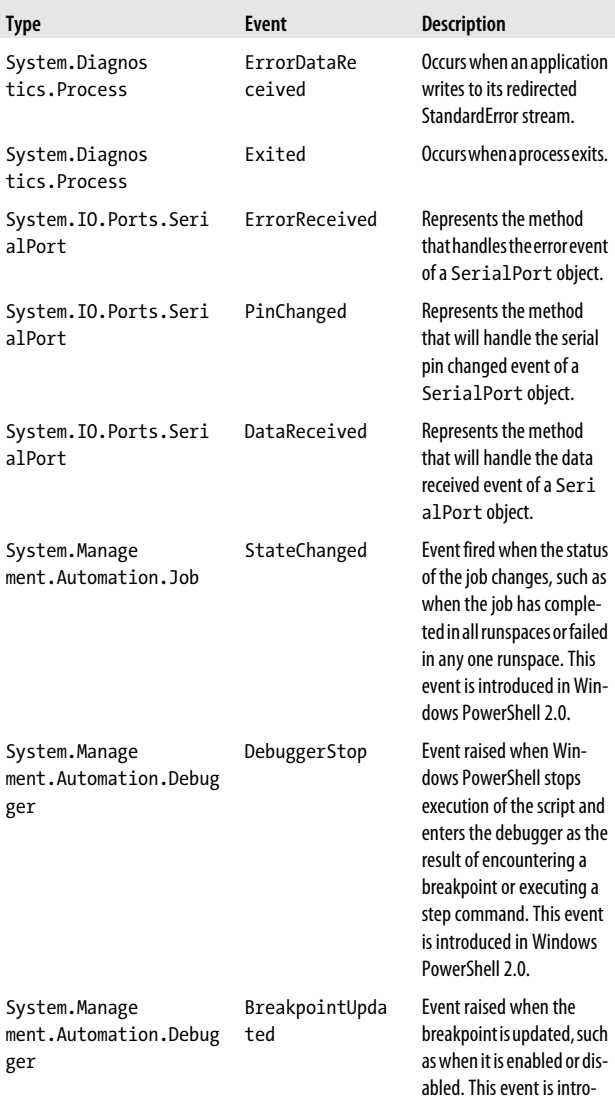

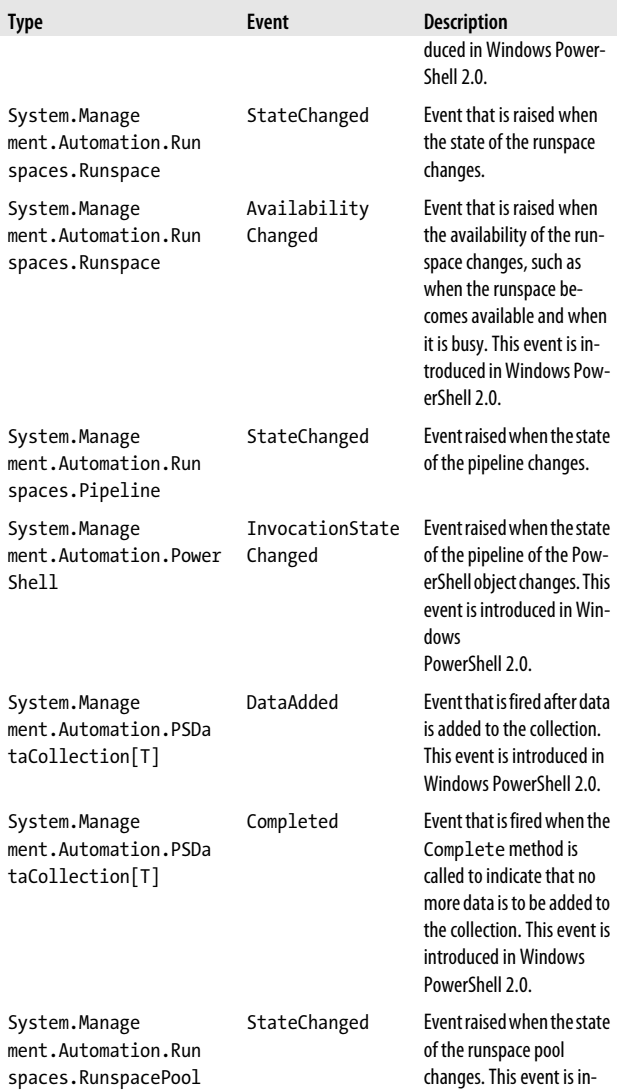

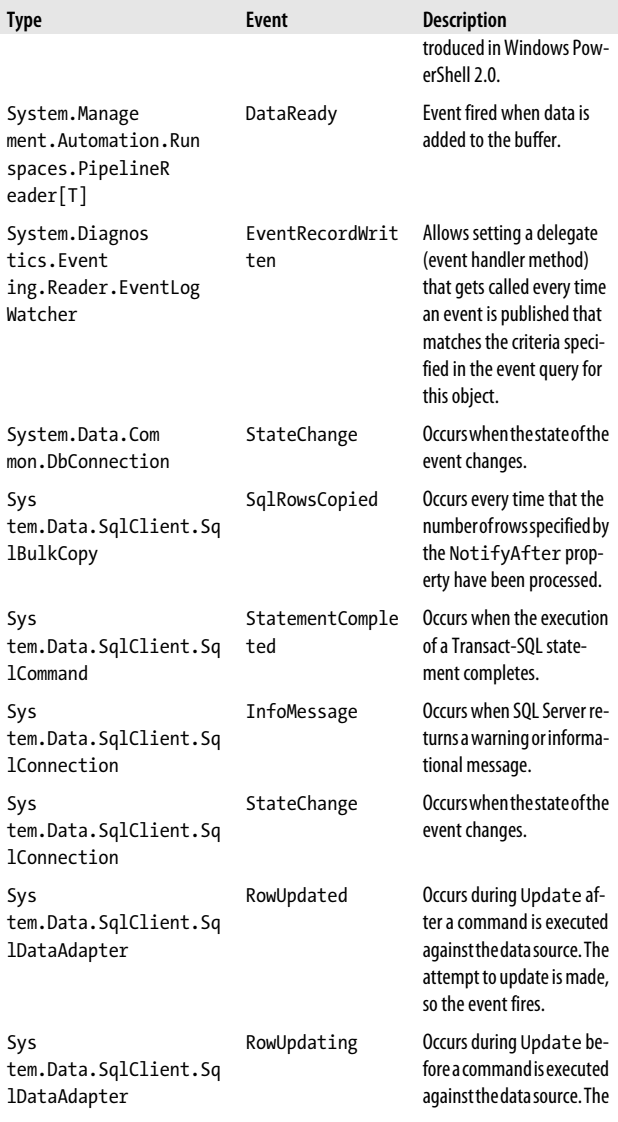

**Selected Events and Their Uses | 139**

<span id="page-167-0"></span>

| <b>Type</b>                                  | Event     | <b>Description</b>                                                                                                    |
|----------------------------------------------|-----------|----------------------------------------------------------------------------------------------------|
|                                              |           | attempt to update is made,<br>so the event fires.                                                                     |
| Sys<br>tem.Data.SqlClient.Sq<br>lDataAdapter | FillFrror | Returned when an error oc-<br>curs during a fill operation.                                                           |
| Sys<br>tem.Data.SqlClient.Sq<br>lDependency  | OnChange  | Occurs when a notification<br>is received for any of the<br>commands associated with<br>this SqlDependency<br>object. |

*Table 9-2. Selected WMI Events*

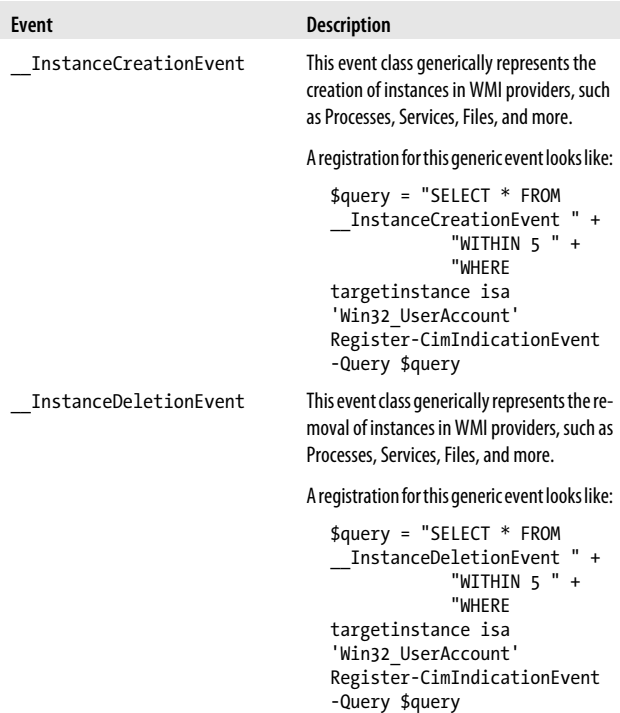

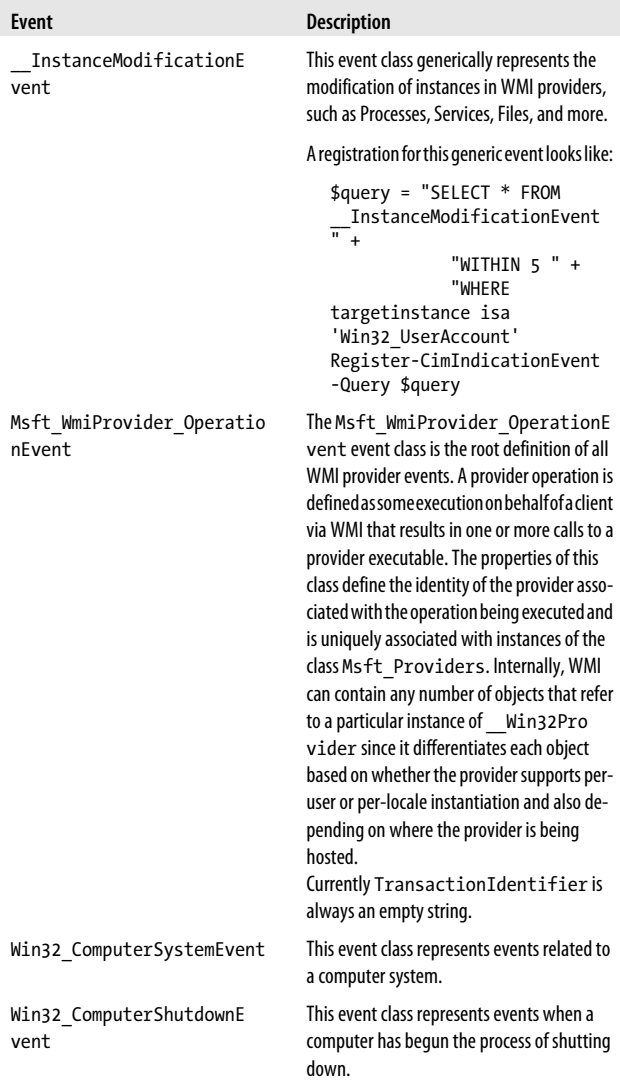

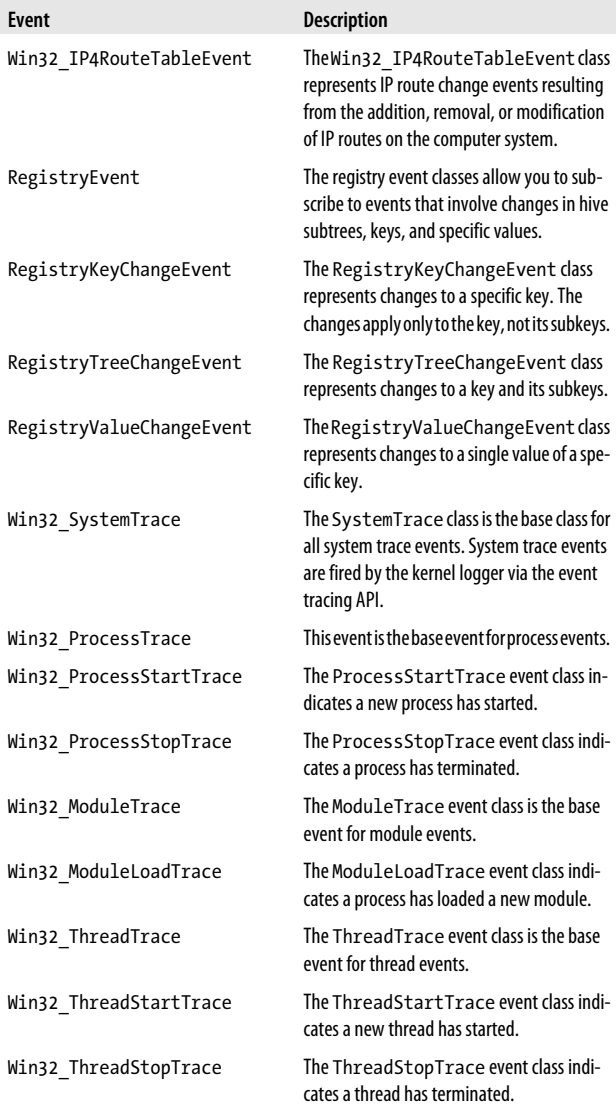

## **142 | Chapter 9: Selected Events and Their Uses**

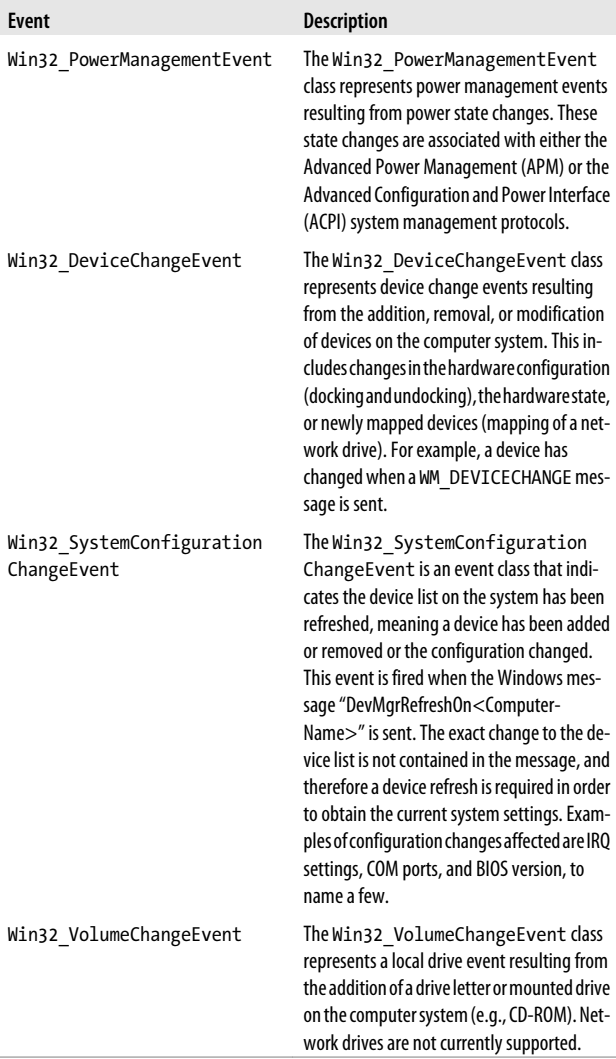

## **CHAPTER 10 Standard PowerShell Verbs**

Cmdlets and scripts should be named using a *Verb-Noun* syntax —for example, Get-ChildItem. The official guidance is that, with rare exception, cmdlets should use the standard Power-Shell verbs. They should avoid any synonyms or concepts that can be mapped to the standard. This allows administrators to quickly understand a set of cmdlets that use a new noun.

#### **NOTE**

To quickly access this list (without the definitions), type **Get-Verb**.

Verbs should be phrased in the present tense, and nouns should be singular. Tables 10-1 through [10-6](#page-178-0) list the different categories of standard PowerShell verbs.

*Table 10-1. Standard Windows PowerShell common verbs*

| Verb  | <b>Meaning</b>                                                              | <b>Synonyms</b>                                       |
|-------|-----------------------------------------------------------------------------|-------------------------------------------------------|
| hhA   | Adds a resource to a container or attaches an<br>element to another element | Append, Attach,<br>Concatenate, Insert                |
| Clear | Removes all elements from a container                                       | Flush, Erase, Release,<br>Unmark, Unset, Nul-<br>lify |
| مىم11 | Removes access to a resource                                                | Shut, Seal                                            |

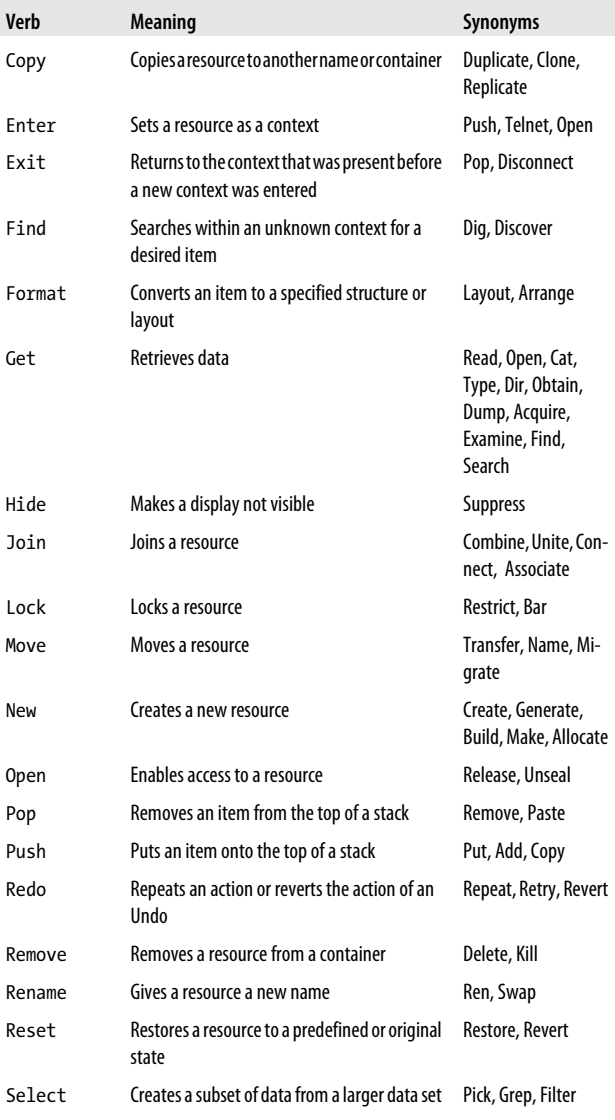

## **146 | Chapter 10: Standard PowerShell Verbs**

| Verb          | <b>Meaning</b>                                                                                                    | <b>Synonyms</b>               |
|---------------|----------------------------------------------------------------------------------------------------|-------------------------------|
| Search        | Finds a resource (or summary information<br>about that resource) in a collection (does not<br>actually retrieve the resource but provides in-<br>formation to be used when retrieving it) | Find, Get, Grep,<br>Select    |
| Set           | Places data                                                                                                    | Write, Assign, Con-<br>figure |
| Show          | Retrieves, formats, and displays information                                                                                                    | Display, Report               |
| Skip          | Bypasses an element in a seek or navigation                                                                                                    | Bypass, Jump                  |
| Split         | Separates data into smaller elements                                                                                                    | Divide, Chop, Parse           |
| Step          | Moves a process or navigation forward by<br>one unit                                                                                                    | Next, Iterate                 |
| Switch        | Alternates the state of a resource between<br>different alternatives or options                                                                                                    | Toggle, Alter, Flip           |
| <b>Unlock</b> | Unlocks a resource                                                                                                    | Free, Unrestrict              |
| Use           | Applies or associates a resource with a context                                                                                                    | With, Having                  |
| Watch         | Continually monitors an item                                                                                                    | Monitor, Poll                 |

*Table 10-2. Standard Windows PowerShell communication verbs*

| <b>Verb</b> | Meaning                                               | <b>Synonyms</b>      |
|-------------|-------------------------------------------------------|----------------------|
| Connect     | Connects a source to a destination                    | Join, Telnet         |
| Disconnect  | Disconnects a source from a destination               | Break, Logoff        |
| Read        | Acquires information from a nonconnected<br>source    | Prompt, Get          |
| Receive     | Acquires information from a connected source          | Read, Accept, Peek   |
| Send        | Writes information to a connected destination         | Put, Broadcast, Mail |
| Write       | Writes information to a nonconnected desti-<br>nation | Puts, Print          |

*Table 10-3. Standard Windows PowerShell data verbs*

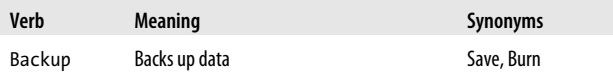

#### **Standard PowerShell Verbs | 147**

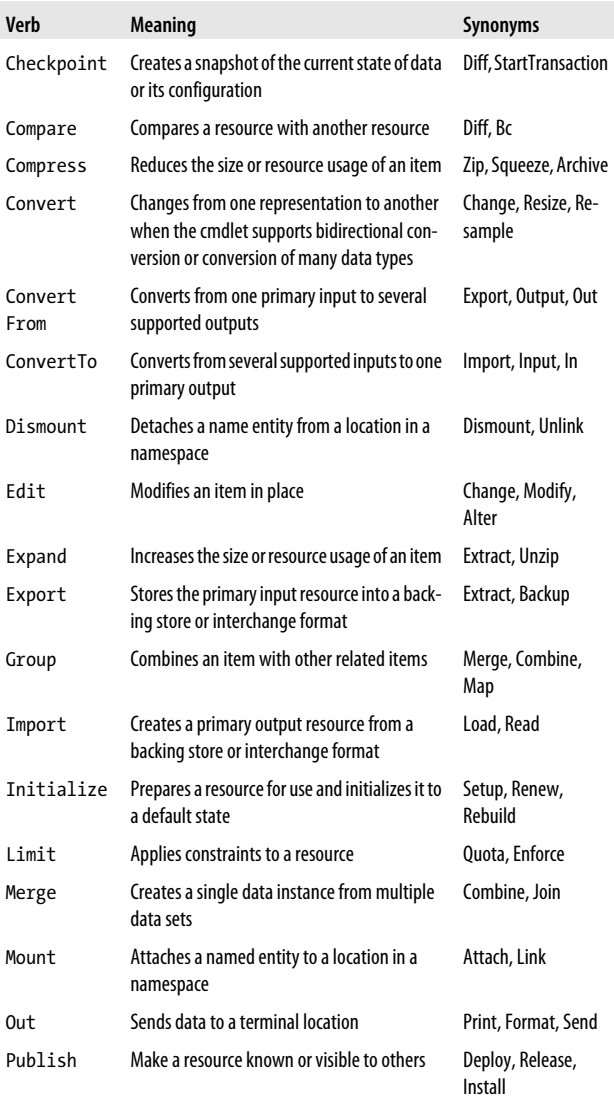

## **148 | Chapter 10: Standard PowerShell Verbs**

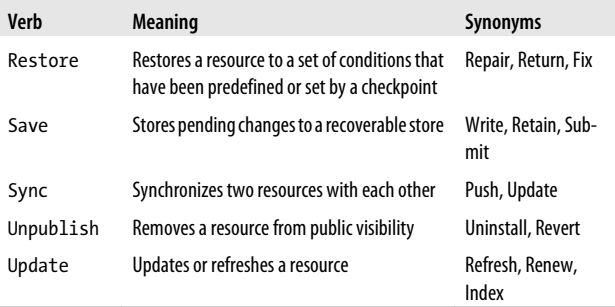

#### *Table 10-4. Standard Windows PowerShell diagnostic verbs*

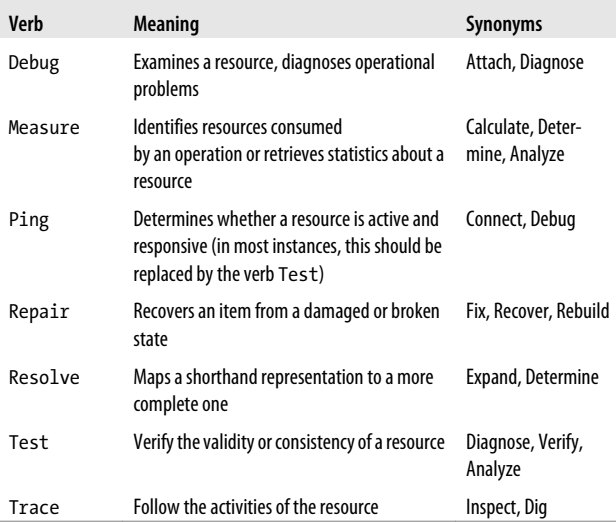

#### *Table 10-5. Standard Windows PowerShell lifecycle verbs*

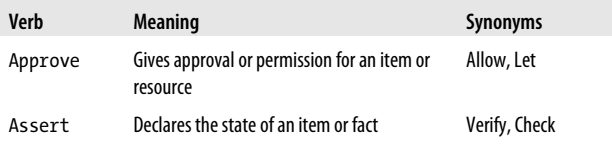

#### **Standard PowerShell Verbs | 149**

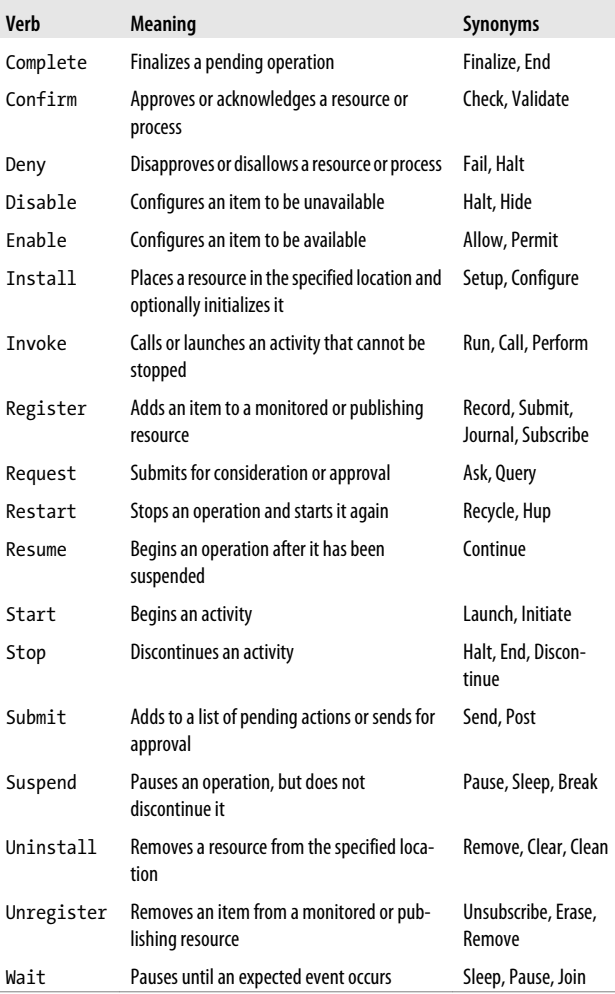

## **150 | Chapter 10: Standard PowerShell Verbs**

| Verb         | <b>Meaning</b>                                    | <b>Synonyms</b>      |
|--------------|---------------------------------------------------|----------------------|
| <b>Block</b> | Restricts access to a resource                    | Prevent, Limit, Deny |
| Grant        | Grants access to a resource                       | Allow, Enable        |
| Protect      | Limits access to a resource                       | Encrypt, Seal        |
| Revoke       | Removes access to a resource                      | Remove, Disable      |
| Unblock      | Removes a restriction of access to a resource     | Clear, Allow         |
| Unprotect    | Removes restrictions from a protected<br>resource | Decrypt, Decode      |

<span id="page-178-0"></span>*Table 10-6. Standard Windows PowerShell security verbs*
# **Index**

#### **Symbols**

!= (inequality) comparisons in XPath, [94](#page-121-0) " " (quotation marks, double) custom DateTime format specifier, [108](#page-135-0) in format strings, [100](#page-127-0) in strings, [7](#page-34-0) # (hash symbol) beginning single-line comments, [2](#page-29-0) digit placeholder in format strings, [99](#page-126-0) \$ (dollar sign) \$ args special variable, [56](#page-83-0) \$( ) (expression subparse), [2](#page-29-0) \$ErrorActionPreference automatic variable, [67](#page-94-0) \$input special variable, [62](#page-89-0) \$LastExitCode automatic variable, [64](#page-91-0) \$MyInvocation automatic variable, [63](#page-90-0) \$\_ (current object variable), [xvii](#page-18-0) \$\_ (or \$PSItem) variable, [63,](#page-90-0) [69](#page-96-0)

end-of-string (or line), matching in regular expressions, [85](#page-112-0) in substitution patterns in regular expressions, [86](#page-113-0) in variable names, [xv,](#page-16-0) [5](#page-32-0) % (percent sign)  $% =$  (modulus and assignment), [19](#page-46-0) %c format specifier, [108](#page-135-0) %g format specifier, [105](#page-132-0) %h format specifier, [105](#page-132-0) %H format specifier, [106](#page-133-0) in format strings, [99](#page-126-0) modulus operator, [19](#page-46-0) ' ' (quotation marks, single) custom DateTime format specifier, [108](#page-135-0) in format strings, [100](#page-127-0) in strings, [7](#page-34-0) ( ) (parentheses) (...) format specifier (DateTime), [105](#page-132-0)

> grouping in regular expressions, [83](#page-110-0) precedence control, [1](#page-28-0)

We'd like to hear your suggestions for improving our indexes. Send email to *index@oreilly.com*.

\* (asterisk) \*= (multiplication and assignment), [19](#page-46-0) in regular expressions, [81](#page-108-0) multiplication operator, [18](#page-45-0) wildcard in cmdlet parameters, [xv](#page-16-0) | (pipeline character), [xvi](#page-17-0) + (plus sign) += (addition and assignment) operator, [19](#page-46-0) addition operator, [18](#page-45-0) quantifier in regular expressions, [81](#page-108-0) separating array ranges from explicit indexes, [15](#page-42-0) , (comma) number scaling format specifier, [99](#page-126-0) thousands separator in format strings, [99](#page-126-0) - (minus sign) -= (subtraction and assignment), [19](#page-46-0) subtraction operator, [18](#page-45-0) . (dot) decimal point format specifier, [99](#page-126-0) dot notation, accessing methods or properties, [xv](#page-16-0) in property-access syntax, [16](#page-43-0) invoking scripts with dot operator, [54](#page-81-0) matching any character except newline in regular expressions, [79](#page-106-0) / (slash) /= (division and assignment), [19](#page-46-0) date separator, [108](#page-135-0) division operator, [19](#page-46-0) 0 (zero) format specifier, [98](#page-125-0) : (colon), time separator in DateTime format strings, [108](#page-135-0)

; (semicolon), section separator in format strings, [100](#page-127-0) <# #>, enclosing multiline comments, [2](#page-29-0) = (equals sign) equality comparison in XPath, [94](#page-121-0) ? (question mark) quantifier in regular expressions, [81](#page-108-0) @ (at sign) @" and "@ enclosing here strings, [8](#page-35-0) @( ) (list evaluation), [2](#page-29-0) @( ) array cast syntax, [12](#page-39-0) attribute selector in XPath, [93](#page-120-0) [ ] (square brackets) accessing array elements, [14](#page-41-0) accessing hashtable elements, [16](#page-43-0) character classes in regular expressions, [79](#page-106-0) command parameter names in, [55](#page-82-0) filtering in XPath, [93](#page-120-0) in array definitions, [13](#page-40-0) \ (backslash) in regular expressions, [90](#page-117-0)  $\hat{c}$  (caret) beginning-of-string (or line), matching in regular expressions, [85](#page-112-0) negating character classes in regular expressions, [79](#page-106-0) | (pipeline character) alternation in regular expressions, [87](#page-114-0)

# **A**

\A in regular expressions, [85](#page-112-0) \a in regular expressions, [89](#page-116-0) Access.Application object, [129](#page-156-0) Active Directory

classes for, [117](#page-144-0) working with in PowerShell, [xxiii](#page-24-0) Add verb, [145](#page-172-0) Add-Member cmdlet selected member types supported by, [48](#page-75-0)[–49](#page-76-0) Add-Type cmdlet -AssemblyName parameter, [47](#page-74-0) administrative tasks, [xvi](#page-17-0) ADSI (Active Directory Service Interface), [xxiii](#page-24-0) Agent.Control object, [129](#page-156-0) aliases for cmdlets, [xiv](#page-15-0) alternation constructs in regular expressions, [87](#page-114-0) and, logical and in XPath, [94](#page-121-0) AppDomain class, [111](#page-138-0) Approve verb, [149](#page-176-0) argument array, [56](#page-83-0) arithmetic operators, [17](#page-44-0) array cast syntax @ ( ), [12](#page-39-0) Array class, [110](#page-137-0) ArrayList class, [111](#page-138-0) arrays accessing elements, [14](#page-41-0) defining, [12](#page-39-0) slicing, [15](#page-42-0) -as (type conversion) operator, [24](#page-51-0) assemblies loading, [47](#page-74-0) Assembly class, [111](#page-138-0) AssemblyLoad event, [133](#page-160-0) AssemblyResolve event, [133](#page-160-0) Assert verb, [149](#page-176-0) assignment, [9](#page-36-0) assignment operators, [19](#page-46-0) associative arrays, [15](#page-42-0) atomic zero-width assertions in regular expressions, [85](#page-112-0) auto-completion, cmdlets, [xiv](#page-15-0) AutoItX3.Control object, [129](#page-156-0) AvailabilityChanged event, [138](#page-165-0)

#### **B**

\b in regular expressions, [86,](#page-113-0) [89](#page-116-0) \B in regular expressions, [86](#page-113-0) backreference constructs in regular expressions, [88](#page-115-0) Backup verb, [147](#page-174-0) begin statement, [62](#page-89-0) BigInt class, [11](#page-38-0) binary numbers, [11](#page-38-0) binary operators, [21](#page-48-0) AND, [21](#page-48-0) exclusive OR, [21](#page-48-0) NOT, [22](#page-49-0) OR, [21](#page-48-0) shift left (-shl), [22](#page-49-0) shift right (-shr), [22](#page-49-0) binary split operator, [24](#page-51-0) BinaryReader class, [112](#page-139-0) BinaryWriter class, [112](#page-139-0) Bitmap class, [114](#page-141-0) block (multiline) comments, [2](#page-29-0) Block verb, [151](#page-178-0) Booleans, [6](#page-33-0) break keyword in trap statements, [69](#page-96-0) break statement, [37](#page-64-0) specifying label with, [38](#page-65-0) BreakpointUpdated event, [137](#page-164-0) BufferedStream class, [112](#page-139-0)

# **C**

C or c (currency) format specifier, [96](#page-123-0) CancelKeyPress event, [134](#page-161-0) capturing output of commands, [71](#page-98-0) catch statement, [68](#page-95-0) \cC in regular expressions, [90](#page-117-0) CEnroll.CEnroll object, [129](#page-156-0) certificate store, navigating, [xxv](#page-26-0) CertificateAuthority.Request object, [129](#page-156-0) Changed event, [136](#page-163-0) character classes in regular expressions, [79](#page-106-0)

character escapes in regular expressions, [89](#page-116-0) Checkpoint verb, [148](#page-175-0) CIM (Common Information Model), [xxii](#page-23-0) CIM\_DataFile, [120](#page-147-0) classes (.NET Framework) learning about, [44](#page-71-0) selected classes and uses, [109–](#page-136-0) [118](#page-145-0) Active Directory, [117](#page-144-0) collections and object utilities, [110](#page-137-0) database, [117](#page-144-0) image manipulation, [114](#page-141-0) input and output, [112](#page-139-0) message queuing, [117](#page-144-0) .NET Framework, [111](#page-138-0) networking, [114](#page-141-0) registry, [111](#page-138-0) security, [113](#page-140-0) transactions, [118](#page-145-0) user interface, [114](#page-141-0) utility classes, [109](#page-136-0) Windows Management Instrumentation (WMI), [115](#page-142-0) XML, [115](#page-142-0) Clear verb, [145](#page-172-0) Close verb, [145](#page-172-0) cmdlet keywords in commands, [62](#page-89-0) CmdletBinding attribute, [57](#page-84-0) cmdlets, [xiii](#page-14-0)–[xv](#page-16-0) aliases for, [xiv](#page-15-0) auto-completion for, [xiv](#page-15-0) checking possible results of, [xviii](#page-19-0) defined, [xiii](#page-14-0) information about, [xix](#page-20-0) linking with pipelines, [xvii](#page-18-0) naming conventions for, [xiii](#page-14-0), [145](#page-172-0) positional parameters for, [xiv](#page-15-0) in scripts, [xx](#page-21-0)

standard PowerShell verbs, [145](#page-172-0)–[151](#page-178-0) wildcards in parameters, [xv](#page-16-0) collections and object utilities, [110](#page-137-0) COM objects, [xxiii](#page-24-0) interacting with, [47](#page-74-0) selected objects and their uses, [129](#page-156-0)–[132](#page-159-0) COMAdmin.COMAdminCatalo g object, [129](#page-156-0) command resolution, customizing, [77](#page-104-0) CommandLookupEventArgs, [78](#page-105-0) CommandNotFoundAction, [77](#page-104-0) commands composable, [xvii](#page-18-0) DOS, in interactive shell, [xi](#page-12-0) PowerShell commands (see cmdlets) providing input to, [56](#page-83-0) \$MyInvocation automatic variable, [63](#page-90-0) argument array, [56](#page-83-0) behavior customizations, [57](#page-84-0) cmdlet keywords in commands, [62](#page-89-0) formal parameters, [57](#page-84-0) Parameter attribute customizations, [58](#page-85-0) parameter validation attributes, [59](#page-86-0) pipeline input, [62](#page-89-0) retrieving output from, [63](#page-90-0) running, [53](#page-80-0) dot-sourcing, [54](#page-81-0) invoking, [53](#page-80-0) parameters, [54](#page-81-0) Unix, in interactive shell, [xi](#page-12-0) writing, [50](#page-77-0) comments, [2](#page-29-0) help content based on, [3](#page-30-0), [64](#page-91-0) in regular expressions (and pattern matching), [89](#page-116-0)

Common Information Model (see CIM) communication, verbs for, [147](#page-174-0) Compare verb, [148](#page-175-0) comparison operators, [26](#page-53-0) contains (-contains), [29](#page-56-0) equality (-eq), [26](#page-53-0) greater than (-gt), [27](#page-54-0) greater than or equal (-ge), [26](#page-53-0) in operator (-in), [27](#page-54-0) less than (-lt), [27](#page-54-0) less than or equal (-le), [28](#page-55-0) like (-like), [28](#page-55-0) negated contains ( notcontains), [30](#page-57-0) negated equality (-ne), [26](#page-53-0) negated in (-notin), [27](#page-54-0) negated like (-notlike), [29](#page-56-0) negated match (-notmatch), [29](#page-56-0) negated type (-isnot), [30](#page-57-0) type operator (-is), [30](#page-57-0) comparison value statements, [32](#page-59-0) comparisons in XPath, [93](#page-120-0) Complete verb, [150](#page-177-0) Completed event, [136](#page-163-0), [138](#page-165-0) complex numbers, [12](#page-39-0) Compress verb, [148](#page-175-0) conditional statements, [30–](#page-57-0)[34](#page-61-0) if, elseif, and else, [30](#page-57-0) switch, [31](#page-58-0) -Confirm parameter, [xviii](#page-19-0) Confirm verb, [150](#page-177-0) Connect verb, [147](#page-174-0) Console class, [110](#page-137-0) console settings, customizing, [73](#page-100-0) constants, administrative numeric, [10](#page-37-0) constrained variables, [5](#page-32-0) contains operator (-contains), [29](#page-56-0) continue keyword in trap statements, [69](#page-96-0) continue statement, [39](#page-66-0) Convert class, [110](#page-137-0) Convert verb, [148](#page-175-0) ConvertFrom verb, [148](#page-175-0)

ConvertTo verb, [148](#page-175-0) Copy verb, [146](#page-173-0) Created event, [136](#page-163-0) CSharpCodeProvider class, [111](#page-138-0) custom type extension files, [49](#page-76-0) customization points for PowerShell, [72](#page-99-0) command resolution, [77](#page-104-0) console settings, [73](#page-100-0) profiles, [75](#page-102-0) prompts, [76](#page-103-0) tab completion, [77](#page-104-0) user input, [77](#page-104-0)

## **D**

\d in regular expressions, [80](#page-107-0) \D in regular expressions, [81](#page-108-0) d custom format specifier (DateTime), [103](#page-130-0) d format specifier (DateTime), [101](#page-128-0) D format specifier (DateTime), [101](#page-128-0) D or d (decimal) format specifier, [96](#page-123-0) DATA evaluation (DATA { }), [2](#page-29-0) data types array elements, [13](#page-40-0) .NET Framework creating instances of types, [46](#page-73-0) extending, [47](#page-74-0) learning about, [44](#page-71-0) shortcuts for names, [45](#page-72-0) System.Type class, [111](#page-138-0) data, PowerShell verbs for, [147](#page-174-0) database classes, [117](#page-144-0) DataReady event, [139](#page-166-0) DataReceived event, [137](#page-164-0) DataSet class, [117](#page-144-0) DataTable class, [117](#page-144-0) DateAdded event, [138](#page-165-0) DateTime class, [xvi,](#page-17-0) [109](#page-136-0) DateTime formatting, [101–](#page-128-0)[108](#page-135-0)

custom format strings, [103](#page-130-0)– [108](#page-135-0) standard format strings, [101–](#page-128-0) [103](#page-130-0) dd custom format specifier (DateTime), [104](#page-131-0) \ddd in regular expressions, [90](#page-117-0) ddd custom format specifier (DateTime), [104](#page-131-0) dddd custom format specifier (DateTime), [104](#page-131-0) Debug class, [110](#page-137-0) Debug verb, [149](#page-176-0) DebuggerStop event, [137](#page-164-0) decimal numbers, [11](#page-38-0) default statement in switch statements, [33](#page-60-0) DeflateStream class, [113](#page-140-0) Deleted event, [136](#page-163-0) Deny verb, [150](#page-177-0) diagnostics events related to, [136,](#page-163-0) [139](#page-166-0) PowerShell verbs for, [149](#page-176-0) Directory class, [112](#page-139-0) DirectoryInfo class, [112](#page-139-0) DirectorySearcher class, [117](#page-144-0) DirectoryServices class, [117](#page-144-0) Disable verb, [150](#page-177-0) Disconnect verb, [147](#page-174-0) Dismount verb, [148](#page-175-0) DisplaySettingsChanged event, [134](#page-161-0) DisplaySettingsChanging event, [134](#page-161-0) division operator (/), [19](#page-46-0) Dns class, [114](#page-141-0) do … while or do … until statement, [36](#page-63-0) documentation .NET Framework, [44](#page-71-0) WMI (Windows Management Instrumentation), [119](#page-146-0) dollar sign (see \$, under Symbols) DOS commands in interactive shell, [xi](#page-12-0) dot (.) (see . (dot), under Symbols) dot notation (.), accessing methods or properties, [xv](#page-16-0) dot-sourcing, [54](#page-81-0) DownloadDataCompleted event, [135](#page-162-0) DownloadFileCompleted event, [135](#page-162-0) DownloadProgressChanged event, [135](#page-162-0) DownloadStringCompleted event, [135](#page-162-0)

## **E**

E or e (exponential) format specifier, [96](#page-123-0) Edit verb, [148](#page-175-0) Elapsed event, [136](#page-163-0) else statement, [30](#page-57-0) elseif statement, [30](#page-57-0) Enable verb, [150](#page-177-0) end statement, [62](#page-89-0) Enter verb, [146](#page-173-0) EntryWritten event, [136](#page-163-0) Enum class, [110](#page-137-0) Environment class, [110](#page-137-0) equality operator (-eq), [26](#page-53-0) \$ErrorActionPreference automatic variable, [67](#page-94-0) ErrorDataReceived event, [137](#page-164-0) ErrorReceived event, [137](#page-164-0) errors, [66](#page-93-0) nonterminating, [66](#page-93-0) terminating, [67](#page-94-0) escape sequences, [9](#page-36-0) evaluation controls, [1](#page-28-0) EventLog class, [110](#page-137-0) EventRecordWritten event, [139](#page-166-0) events .NET Framework, [133](#page-160-0)[–140](#page-167-0) WMI, [140–](#page-167-0)[143](#page-170-0) Excel.Application object, [129](#page-156-0) Excel.Sheet object, [130](#page-157-0) Execution Policy, [53](#page-80-0) \$executionContext.SessionState. InvokeCommand, [77](#page-104-0)

exit statement, [64](#page-91-0) Exit verb, [146](#page-173-0) Exited event, [137](#page-164-0) Expand verb, [148](#page-175-0) expanding strings, [7](#page-34-0) Export verb, [148](#page-175-0) expression subparse (\$ ( )), [2](#page-29-0)

## **F**

\f in regular expressions, [89](#page-116-0) f custom format specifier (DateTime), [104](#page-131-0) F custom format specifier (DateTime), [105](#page-132-0) f format specifier (DateTime), [101](#page-128-0) F format specifier (DateTime), [101](#page-128-0) F or f (fixed-point) format specifier, [96](#page-123-0) ff custom format specifier (DateTime), [104](#page-131-0) FF custom format specifier (DateTime), [105](#page-132-0) fff custom format specifier (DateTime), [104](#page-131-0) FFF custom format specifier (DateTime), [105](#page-132-0) ffff custom format specifier (DateTime), [104](#page-131-0) fffff custom format specifier (DateTime), [104](#page-131-0) ffffff custom format specifier (DateTime), [105](#page-132-0) fffffff custom format specifier (DateTime), [105](#page-132-0) FFFFFFF custom format specifier (DateTime), [105](#page-132-0) file class, [112](#page-139-0) -file option in switch statements, [32](#page-59-0) FileInfo class, [112](#page-139-0) filesystem, navigating, [xxiv](#page-25-0) FileSystemSecurity class, [114](#page-141-0) FileSystemWatcher class, [113](#page-140-0)

FillError event, [140](#page-167-0) finally statement, [68](#page-95-0) Find verb, [146](#page-173-0) flow control statements, [37](#page-64-0) break, [37](#page-64-0) continue, [39](#page-66-0) FlowLayoutPanel class, [114](#page-141-0) for statement, [34](#page-61-0) foreach -parallel statement, [41](#page-68-0) foreach statement, [35](#page-62-0) Foreach-Object cmdlet, [36](#page-63-0) Form class, [114](#page-141-0) format operator (-f), [23](#page-50-0), [95](#page-122-0) Format verb, [146](#page-173-0) formatting commands, [69](#page-96-0)[–71](#page-98-0) formatting output, [69](#page-96-0)[–71](#page-98-0) custom formatting files, [71](#page-98-0) FtpWebRequest class, [115](#page-142-0) functions, writing, [50](#page-77-0)

## **G**

\G in regular expressions, [86](#page-113-0) g format specifier (DateTime), [101](#page-128-0) G format specifier (DateTime), [102](#page-129-0) G or g (general) format specifier, [97](#page-124-0) GB constant, [xvi](#page-17-0) Get verb, [146](#page-173-0) Get-Command cmdlet, [xix](#page-20-0), [54](#page-81-0) Get-Help cmdlet, [xix](#page-20-0) Get-History cmdlet, [xxi](#page-22-0) Get-Member cmdlet, [xix,](#page-20-0) [44](#page-71-0) Get-Process cmdlet, [xv](#page-16-0) Get-Variable cmdlet, [6](#page-33-0) Get-Verb cmdlet, [145](#page-172-0) gg custom format specifier (DateTime), [105](#page-132-0) gigabytes (gb), [10](#page-37-0) Grant verb, [151](#page-178-0) greater than operator (-gt), [27](#page-54-0) greater than or equal operator ( ge), [26](#page-53-0) Group verb, [148](#page-175-0)

grouping constructs in regular expressions, [83](#page-110-0) Guid class, [109](#page-136-0) GZipStream class, [113](#page-140-0)

## **H**

hashtables accessing elements, [16](#page-43-0) defining, [15](#page-42-0) help, comment-based, [3,](#page-30-0) [64](#page-91-0) here strings, [8](#page-35-0) hexadecimal numbers, [11](#page-38-0) hh custom format specifier (DateTime), [105](#page-132-0) HH custom format specifier (DateTime), [106](#page-133-0) Hide verb, [146](#page-173-0) HNetCfg.FwMgr object, [130](#page-157-0) HNetCfg.HNetShare object, [130](#page-157-0) hotkeys for PowerShell, [73](#page-100-0) HTMLFile object, [130](#page-157-0) HttpUtility class, [115](#page-142-0) HttpWebRequest class, [115](#page-142-0)

## **I**

if statement, [30](#page-57-0) image manipulation, classes for, [114](#page-141-0) imaginary numbers, [12](#page-39-0) Import verb, [148](#page-175-0) in operator (-in), [27](#page-54-0) InfoMessage event, [139](#page-166-0) InfoPath.Application object, [130](#page-157-0) Initialize verb, [148](#page-175-0) inline comments in regular expressions, [89](#page-116-0) InlineScript keyword, [40](#page-67-0) input classes for, [112](#page-139-0) customizing user input, [77](#page-104-0) \$ input special variable, [62](#page-89-0) Install verb, [150](#page-177-0) InstalledFontsChanged event, [134](#page-161-0) instance methods, calling, [42](#page-69-0)

instance properties, [43](#page-70-0) \_\_InstanceCreationEvent class, [140](#page-167-0) \_\_InstanceDeletionEvent class, [140](#page-167-0) \_\_InstanceModificationEvent class, [141](#page-168-0) instances of types, creating, [46](#page-73-0) interactive shell, [xi](#page-12-0)[–xiii](#page-14-0) DOS commands in, [xi](#page-12-0) launching, [xi](#page-12-0) Unix commands in, [xi](#page-12-0) Windows tools in, [xiii](#page-14-0) interfaces, explicitly implemented, calling mehods on, [43](#page-70-0) InternetExplorer.Application object, [130](#page-157-0) InvocationStateChanged event, [138](#page-165-0) Invoke verb, [150](#page-177-0) invoking commands, [53](#page-80-0) ipconfig tool, [xiii](#page-14-0) -is (type) operator, [30](#page-57-0) IsLeapYear() method, DateTime class, [xvi](#page-17-0) -isnot (negated type) operator, [30](#page-57-0) IXSSO.Query object, [130](#page-157-0) IXSSO.Util object, [130](#page-157-0)

## **J**

-join operator, [25](#page-52-0) Join verb, [146](#page-173-0)

#### **K**

K custom format specifier (DateTime), [106](#page-133-0) keyboard shortcuts for PowerShell, [73](#page-100-0) Kill() method, Process object, [xv](#page-16-0) kilobytes (kb), [10](#page-37-0)

## **L**

large numbers, [11](#page-38-0) \$LastExitCode automatic variable, [64](#page-91-0) LegitCheckControl.LegitCheck object, [130](#page-157-0) Length property, String object, [xv](#page-16-0) less than operator (-lt), [27](#page-54-0) less than or equal operator (-le), [28](#page-55-0) lifecycle verbs, [149](#page-176-0) like operator (-like), [28](#page-55-0) Limit verb, [148](#page-175-0) list evaluation (@( )), [2](#page-29-0) literal strings, [7](#page-34-0) Lock verb, [146](#page-173-0) logical operators, [19](#page-46-0) AND, [20](#page-47-0) exclusive OR (xor), [20](#page-47-0) in XPath, [94](#page-121-0) NOT, [20](#page-47-0) OR, [20](#page-47-0) lookahead assertions in regular expressions, [84](#page-111-0) lookbehind assertions in regular expressions, [84](#page-111-0) looping statements, [34](#page-61-0)[–37](#page-64-0) do … while or do … until, [36](#page-63-0) for, [34](#page-61-0) foreach, [35](#page-62-0) while, [36](#page-63-0) LowMemory event, [134](#page-161-0) -lt (less than) operator, [27](#page-54-0)

#### **M**

m custom format specifier (DateTime), [106](#page-133-0) M custom format specifier (DateTime), [106](#page-133-0) M or m format specifier (DateTime), [102](#page-129-0) MailAddress class, [115](#page-142-0) MailMessage class, [115](#page-142-0) MakeCab.MakeCab object, [130](#page-157-0) ManagementDateTimeConverter class, [116](#page-143-0) ManagementEventWatcher class, [116](#page-143-0) ManagementObjectSearcher class, [116](#page-143-0) MAPI.Session object, [130](#page-157-0) Marshal class, [111](#page-138-0) Math class, [17,](#page-44-0) [109](#page-136-0) MB constant, [xvi](#page-17-0) Measure verb, [149](#page-176-0) megabytes (mb), [10](#page-37-0) MemoryStream class, [112](#page-139-0) Merge verb, [148](#page-175-0) MessageQueue class, [117](#page-144-0) Messenger.MessengerApp object, [130](#page-157-0) methods, accessing, [xv](#page-16-0) Microsoft.FeedsManager object, [130](#page-157-0) Microsoft.ISAdm object, [130](#page-157-0) Microsoft.Update.AutoUpdate object, [130](#page-157-0) Microsoft.Update.Installer object, [130](#page-157-0) Microsoft.Update.Searcher object, [130](#page-157-0) Microsoft.Update.Session object, [131](#page-158-0) Microsoft.Update.SystemInfo object, [131](#page-158-0) mm custom format specifier (DateTime), [106](#page-133-0) MM custom format specifier (DateTime), [106](#page-133-0) MMC20.Application object, [131](#page-158-0) MMM custom format specifier (DateTime), [107](#page-134-0) MMMM custom format specifier (DateTime), [107](#page-134-0) modulus operator (%), [19](#page-46-0) Mount verb, [148](#page-175-0) Move verb, [146](#page-173-0) Msft\_WmiProvider\_OperationE vent class, [141](#page-168-0)

MSScriptControl.ScriptControl object, [131](#page-158-0) Msxml2.XSLTemplate object, [131](#page-158-0) multidimensional arrays jagged, [13](#page-40-0) not jagged, [13](#page-40-0) \$MyInvocation automatic variable, [63](#page-90-0)

#### **N**

\n in regular expressions, [90](#page-117-0) N or n (number) format specifier, [97](#page-124-0) namespaces, navigating, [xxiv](#page-25-0)– [xxv](#page-26-0) naming conventions, cmdlets and scripts, [145](#page-172-0) navigation in XPath, [91](#page-118-0) namespace, through providers, [xxiv](#page-25-0) negated equality operator (-ne), [26](#page-53-0) negated in operator (-notin), [27](#page-54-0) negated like operator (-notlike),  $29$ negated type operator (-isnot), [30](#page-57-0) .NET Framework, [42](#page-69-0)[–50](#page-77-0) accessing instance properties, [43](#page-70-0) accessing static properties, [43](#page-70-0) calling explicitly implemented interface methods, [43](#page-70-0) calling instance methods, [42](#page-69-0) calling static methods, [42](#page-69-0) creating instances of types, [46](#page-73-0) extending types, [47](#page-74-0) interacting with COM objects, [47](#page-74-0) learning about types, [44](#page-71-0) documentation, [44](#page-71-0)

selected classes and their uses, [109](#page-136-0)–[118](#page-145-0) selected events and their uses, [133](#page-160-0)–[140](#page-167-0) support for, [xv](#page-16-0), [xx](#page-21-0) type shortcuts, [45](#page-72-0) NetworkAddressChanged event, [136](#page-163-0) NetworkAvailabilityChanged event, [136](#page-163-0) NetworkCredential class, [114](#page-141-0) networking, classes for, [114](#page-141-0) New verb, [146](#page-173-0) New-Variable cmdlet, [6](#page-33-0) nonbacktracking subexpressions, [85](#page-112-0) nonterminating errors, [66](#page-93-0) not operator logical negation in XPath, [94](#page-121-0) -notcontains (negated contains) operator, [30](#page-57-0) notepad tool, [xiii](#page-14-0) -notin (negated in) operator, [27](#page-54-0) -notlike (negated like) operator, [29](#page-56-0) -notmatch (negated match) operator, [29](#page-56-0) numbers, [9](#page-36-0) administrative numeric constants, [10](#page-37-0) assigning to variables, [9](#page-36-0) hexadecimal and other bases, [11](#page-38-0) imaginary and complex, [12](#page-39-0) large, [11](#page-38-0) numeric format strings in .NET custom, [98](#page-125-0) standard, [96](#page-123-0)

## **O**

o format specifier (DateTime), [102](#page-129-0) objects COM, interacting with from, [47](#page-74-0)

current, referencing, [xvii](#page-18-0) deep integration in PowerShell, [xv](#page-16-0) instance properties, accessing, [43](#page-70-0) in interactive shell, [xx](#page-21-0) in scripts, [xx](#page-21-0) utility classes for, [110](#page-137-0) octal numbers, [11](#page-38-0) OdbcCommand class, [117](#page-144-0) OdbcConnection class, [117](#page-144-0) OdbcDataAdapter class, [117](#page-144-0) OnChange event, [140](#page-167-0) Open verb, [146](#page-173-0) OpenReadCompleted event, [135](#page-162-0) OpenWriteCompleted event, [135](#page-162-0) operating system, [124](#page-151-0) operators, [17–](#page-44-0)[30](#page-57-0) arithmetic, [17](#page-44-0) binary, [21](#page-48-0) comparison, [26](#page-53-0) format (-f), [23](#page-50-0) join, [25](#page-52-0) logical, [19](#page-46-0) replace, [23](#page-50-0) split, [24](#page-51-0) type conversion (-as), [24](#page-51-0) or, logical or in XPath, [94](#page-121-0) OrderedDictionary class, [110](#page-137-0) Other format specifier (DateTime), [108](#page-135-0) Other in format strings, [100](#page-127-0) Out verb, [148](#page-175-0) Outlook.Application object, [131](#page-158-0) OutlookExpress.MessageList object, [131](#page-158-0) output capturing, [71](#page-98-0) classes for, [112](#page-139-0) formatting, [69–](#page-96-0)[71](#page-98-0) custom formatting files, [71](#page-98-0) retrieving output from commands, [63](#page-90-0) OutputDataReceived event, [136](#page-163-0)

#### **P**

\p in regular expressions, [80](#page-107-0) \P in regular expressions, [80](#page-107-0) P or p (percent) format speficier, [97](#page-124-0) PaletteChanged event, [134](#page-161-0) Parallel/Sequence keywords, [41](#page-68-0) Parameter attribute, [57](#page-84-0) customizations, [58](#page-85-0) parameter validation attributes, [59](#page-86-0) parameters command, [54](#page-81-0) formal parameters, [57](#page-84-0) positional, [xiv](#page-15-0) PasswordDeriveBytes class, [113](#page-140-0) Path class, [112](#page-139-0) petabytes (pb), [10](#page-37-0) PinChanged event, [137](#page-164-0) Ping verb, [149](#page-176-0) pipeline character (|), [xvi](#page-17-0) pipeline input for commands, [62](#page-89-0) pipeline output, [63](#page-90-0) Pop verb, [146](#page-173-0) positional parameters, for cmdlets, [xiv](#page-15-0) PostCommandLookupAction, [77](#page-104-0) PowerModeChanged event, [134](#page-161-0) PowerPoint.Application object, [131](#page-158-0) PowerShell, [ix](#page-10-0)[–x](#page-11-0) cmdlets (see cmdlets) interactive shell (see interactive shell) PowerShell.exe, [xi](#page-12-0) precedence control (( )), [1](#page-28-0) PreCommandLookupAction, [77](#page-104-0) Process class, [110](#page-137-0) Process object, [xv](#page-16-0) process statement, [62](#page-89-0) profiles, [75](#page-102-0) prompt, customizing, [76](#page-103-0) properties instance, accessing, [43](#page-70-0) static, accessing, [43](#page-70-0)

Protect verb, [151](#page-178-0) providers, [xxiv](#page-25-0)–[xxv](#page-26-0) PSConsoleHostReadLine function, [77](#page-104-0) PSDefaultParameterValues hashtable, [56](#page-83-0) \$PSItem variable, [63](#page-90-0), [69](#page-96-0) PSObject class, [109](#page-136-0) Publish verb, [148](#page-175-0) Publisher.Application obejct, [131](#page-158-0) Push verb, [146](#page-173-0) Push-Location command, [xiii](#page-14-0) pushd command, [xiii](#page-14-0)

# **Q**

quantifiers in regular expressions, [81](#page-108-0)

#### **R**

\r in regular expressions, [89](#page-116-0) R or r (roundtrip) format specifier, [97](#page-124-0) R or r format specifier (DateTime), [102](#page-129-0) Random class, [110](#page-137-0) ranges of array elements accessing, [14](#page-41-0) slicing, [15](#page-42-0) RDS.DataSpace object, [131](#page-158-0) Read verb, [147](#page-174-0) Receive verb, [147](#page-174-0) Redo verb, [146](#page-173-0) ReflectionOnlyAssemblyResolve event, [133](#page-160-0) Regex class, [110](#page-137-0) Register verb, [150](#page-177-0) registry classes for, [111](#page-138-0) events related to, [142](#page-169-0) navigating, [xxv](#page-26-0) RegistryEvent class, [142](#page-169-0) RegistryKeyChangeEvent class, [142](#page-169-0) RegistrySecurity class, [114](#page-141-0)

RegistryTreeChangeEvent class, [142](#page-169-0) RegistryValueChangeEvent class, [142](#page-169-0) regular expressions, [79](#page-106-0)[–90](#page-117-0) alternation constructs, [87](#page-114-0) atomic zero-width assertions, [85](#page-112-0) backreference constructs, [88](#page-115-0) character classes, [79](#page-106-0) character escapes, [89](#page-116-0) grouping constructs, [83](#page-110-0) quantifiers, [81](#page-108-0) substitution patterns, [86](#page-113-0) Remove verb, [146](#page-173-0) Rename verb, [146](#page-173-0) Renamed event, [136](#page-163-0) Repair verb, [149](#page-176-0) replace operator, [23](#page-50-0) Request verb, [150](#page-177-0) Reset verb, [146](#page-173-0) Resolve verb, [149](#page-176-0) ResourceResolve event, [133](#page-160-0) Restart verb, [150](#page-177-0) Restore verb, [149](#page-176-0) Resume verb, [150](#page-177-0) return statement, [64](#page-91-0) Revoke verb, [151](#page-178-0) RowUpdated event, [139](#page-166-0) RowUpdating event, [139](#page-166-0)

## **S**

\s in regular expressions, [80](#page-107-0) \S in regular expressions, [80](#page-107-0) s custom format specifier (DateTime), [107](#page-134-0) s format specifier (DateTime), [102](#page-129-0) SAPI.SpVoice object, [131](#page-158-0) Save verb, [149](#page-176-0) scientific notation, [99](#page-126-0) scientific notation in format strings, [99](#page-126-0) scope, \$SCOPE:variable, [6](#page-33-0) script blocks, writing, [52](#page-79-0)

Scripting.FileSystemObject object, [131](#page-158-0) Scripting.Signer object, [131](#page-158-0) Scriptlet.TypeLib object, [131](#page-158-0) ScriptPW.Password object, [131](#page-158-0) scripts ad hoc development of, [xxi](#page-22-0) commands in, [xx](#page-21-0) naming conventions for, [145](#page-172-0) writing, [50](#page-77-0) Search verb, [147](#page-174-0) SecureString class, [113](#page-140-0) security classes for, [113](#page-140-0) standard PowerShell verbs for, [151](#page-178-0) Select verb, [146](#page-173-0) selection in XPath, [91](#page-118-0) Send verb, [147](#page-174-0) Sequence keyword, [41](#page-68-0) SerialPort class, [115](#page-142-0) SessionEnded event, [134](#page-161-0) SessionEnding event, [134](#page-161-0) SessionSwitch event, [134](#page-161-0) Set verb, [147](#page-174-0) SHA1 class, [113](#page-140-0) SharePoint.OpenDocument object, [132](#page-159-0) Shell.Application object, [132](#page-159-0) Shell.LocalMachine object, [132](#page-159-0) Shell.User object, [132](#page-159-0) Show verb, [147](#page-174-0) single-line comments, [2](#page-29-0) Skip verb, [147](#page-174-0) slicing arrays, [15](#page-42-0) SmtpClient class, [115](#page-142-0) SoundPlayer class, [110](#page-137-0) -split operator, [24](#page-51-0) Split verb, [147](#page-174-0) SQL, events related to, [139](#page-166-0) SqlCommand class, [117](#page-144-0) SqlConnection class, [117](#page-144-0) SqlDataAdapter class, [117](#page-144-0) SQLDMO.SQLServer object, [132](#page-159-0) SqlRowsCopied event, [139](#page-166-0)

ss custom format specifier (DateTime), [107](#page-134-0) standard PowerShell verbs, [145–](#page-172-0) [151](#page-178-0) Start verb, [150](#page-177-0) StateChange event, [139](#page-166-0) StateChanged event, [137](#page-164-0), [138](#page-165-0) StatementCompleted event, [139](#page-166-0) static methods, calling, [42](#page-69-0) static properties, [43](#page-70-0) Step verb, [147](#page-174-0) Stop verb, [150](#page-177-0) Stop-Process cmdlet, [xv](#page-16-0) -WhatIf parameter, [xviii](#page-19-0) Stopwatch class, [110](#page-137-0) Stream class, [112](#page-139-0) StreamReader class, [112](#page-139-0) StreamWriter class, [112](#page-139-0) String class, [110](#page-137-0) string formatting in .NET, [95](#page-122-0)– [100](#page-127-0) custom numeric format strings, [98](#page-125-0) standard numeric format strings, [96](#page-123-0) StringBuilder class, [110](#page-137-0) StringReader class, [112](#page-139-0) strings, [7](#page-34-0) escape sequences in, [9](#page-36-0) here strings, [8](#page-35-0) literal and expanding, [7](#page-34-0) StringWriter class, [113](#page-140-0) structured commands (see cmdlets) Submit verb, [150](#page-177-0) substitution patterns in regular expression replace, [86](#page-113-0) Suspend verb, [150](#page-177-0) switch statement, [31](#page-58-0) options supported by, [32](#page-59-0) Switch verb, [147](#page-174-0) Sync verb, [149](#page-176-0) System.Diagnostics.Process object (see Process object) System.Math class, [17,](#page-44-0) [109](#page-136-0)

System.Numerics.Complex class, [12](#page-39-0)

# **T**

\t in regular expressions, [89](#page-116-0) t custom format character (DateTime), [107](#page-134-0) t format specifier (DateTime), [102](#page-129-0) T format specifier (DateTime), [102](#page-129-0) tab completion, customizing, [77](#page-104-0) TabExpansion function, [77](#page-104-0) TcpClient class, [115](#page-142-0) terabytes (tb), [10](#page-37-0) terminating errors, [67](#page-94-0) Test verb, [149](#page-176-0) text selection, making easier, [73](#page-100-0) TextReader class, [112](#page-139-0) TextWriter class, [112](#page-139-0) Thread class, [111](#page-138-0) threading, events related to, [142](#page-169-0) throw keyword, [67](#page-94-0) time (see DateTime formatting) TimeChanged event, [134](#page-161-0) tokens, [1](#page-28-0) Trace verb, [149](#page-176-0) transactions, [118](#page-145-0) trap statement, [68](#page-95-0) TripleDESCryptoServiceProvider class, [113](#page-140-0) try, catch, and finally statements, [68](#page-95-0) tt custom format specifier (DateTime), [107](#page-134-0) Type class, [111](#page-138-0) type conversion operator (-as), [24](#page-51-0) type operator (-is), [30](#page-57-0) TypeResolve event, [133](#page-160-0)

#### **U**

u format specifier (DateTime), [102](#page-129-0)

U format specifier (DateTime), [103](#page-130-0) \udddd in regular expressions, [90](#page-117-0) Unblock verb, [151](#page-178-0) UnhandledException event, [133](#page-160-0) Uninstall verb, [150](#page-177-0) Unix commands, running in interactive shell, [xi](#page-12-0) Unlock verb, [147](#page-174-0) Unprotect verb, [151](#page-178-0) Unpublish verb, [149](#page-176-0) Unregister verb, [150](#page-177-0) Update verb, [149](#page-176-0) Update-FormatData cmdlet, [71](#page-98-0) Update-TypeData cmdlet, [50](#page-77-0) UploadDataCompleted event, [135](#page-162-0) UploadFileCompleted event, [135](#page-162-0) UploadProgressChanged event, [136](#page-163-0) UploadStringCompleted event, [135](#page-162-0) UploadValues Completed event, [135](#page-162-0) Uri class, [114](#page-141-0) Use verb, [147](#page-174-0) user input commands requiring or supporting, [54](#page-81-0) customizing, [77](#page-104-0) user interface, classes for, [114](#page-141-0) UserPreferenceChanged event, [135](#page-162-0) UserPreferenceChanging event, [135](#page-162-0) utility classes, [109](#page-136-0)

## **V**

\v in regular expressions, [89](#page-116-0) variables, [5](#page-32-0) dollar sign (\$) preceding names, [xv](#page-16-0) Verb-Noun syntax (cmdlets and scripts), [xiv](#page-15-0), [145](#page-172-0)

verbs, [145](#page-172-0)[–151](#page-178-0) Vim.Application class, [132](#page-159-0)

#### **W**

\w in regular expressions, [80](#page-107-0) \W in regular expressions, [80](#page-107-0) Wait verb, [150](#page-177-0) Watch verb, [147](#page-174-0) WebClient class, [115](#page-142-0) WellKnownSidType class, [113](#page-140-0) -WhatIf parameter, [xviii](#page-19-0) Where-Object cmdlet, [xvii](#page-18-0), [93](#page-120-0) while statement, [36](#page-63-0) WIA.CommonDialog class, [132](#page-159-0) wildcards in cmdlet parameters, [xv](#page-16-0) Win32\_BaseBoard class, [120](#page-147-0) Win32\_BIOS class, [120](#page-147-0) Win32\_BootConfiguration class, [120](#page-147-0) Win32\_CacheMemory class, [123](#page-150-0) Win32\_CDROMDrive class, [120](#page-147-0) Win32\_ComputerShutdownEve nt class, [141](#page-168-0) Win32\_ComputerSystem class, [120](#page-147-0) Win32\_ComputerSystemEvent class, [141](#page-168-0) Win32\_ComputerSystemProduct class, [120](#page-147-0) Win32\_DCOMApplication class, [120](#page-147-0) Win32\_Desktop class, [120](#page-147-0) Win32\_DesktopMonitor class, [120](#page-147-0) Win32\_DeviceChangeEvent class, [143](#page-170-0) Win32\_DeviceMemoryAddress class, [120](#page-147-0) Win32\_Directory class, [121](#page-148-0) Win32\_DiskDrive class, [121](#page-148-0) Win32\_DiskPartition class, [125](#page-152-0) Win32\_DiskQuota class, [121](#page-148-0) Win32\_DMAChannel class, [121](#page-148-0) Win32\_Environment class, [121](#page-148-0)

Win32\_Group class, [121](#page-148-0)

- Win32\_IDEController class, [122](#page-149-0)
- Win32\_IP4RouteTableEvent class, [142](#page-169-0)
- Win32\_IRQResource class, [122](#page-149-0)
- Win32\_LoadOrderGroup class, [123](#page-150-0)
- Win32\_LogicalDisk class, [123](#page-150-0)
- Win32\_LogicalMemoryConfigur ation class, [123](#page-150-0)
- Win32\_LogonSession class, [123](#page-150-0)
- Win32\_ModuleLoadTrace event class, [142](#page-169-0)
- Win32\_ModuleTrace event class, [142](#page-169-0)
- Win32\_NetworkAdapter class, [124](#page-151-0)
- Win32\_NetworkAdapterConfigu ration class, [124](#page-151-0)
- Win32\_NetworkClient class, [123](#page-150-0)
- Win32\_NetworkConnection class, [124](#page-151-0)
- Win32\_NetworkLoginProfile class, [123](#page-150-0)
- Win32\_NetworkProtocol class, [124](#page-151-0)
- Win32\_NTDomain class, [124](#page-151-0)
- Win32\_NTEventLogFile class, [124](#page-151-0)
- Win32\_NTLogEvent class, [124](#page-151-0)
- Win32\_OnBoardDevice class, [124](#page-151-0)
- Win32\_OperatingSystem class, [124](#page-151-0)
- Win32\_OSRecoveryConfiguratio n class, [126](#page-153-0)
- Win32\_PageFileSetting class, [124](#page-151-0)
- Win32\_PageFileUsage class, [124](#page-151-0)
- Win32\_PerfRawData\_PerfNet\_S erver class, [126](#page-153-0)
- Win32\_PhysicalMemoryArray class, [123](#page-150-0)
- Win32\_PortConnector class, [125](#page-152-0)
- Win32\_PortResource class, [125](#page-152-0)

- Win32\_PowerManagementEvent class, [143](#page-170-0)
- Win32\_Printer class, [125](#page-152-0)
- Win32\_PrinterConfiguration class, [125](#page-152-0)
- Win32\_PrintJob class, [125](#page-152-0)
- Win32\_Process class, [125](#page-152-0)
- Win32\_Processor class, [120](#page-147-0)
- Win32\_ProcessStartTrace event class, [142](#page-169-0)
- Win32\_ProcessStopTrace event class, [142](#page-169-0)
- Win32\_ProcessTrace event class, [142](#page-169-0)
- Win32\_Product class, [125](#page-152-0)
- Win32\_QuickFixEngineering class, [125](#page-152-0)
- Win32\_QuotaSetting class, [126](#page-153-0)
- Win32\_Registry class, [126](#page-153-0)
- Win32\_ScheduledJob class, [122](#page-149-0)
- Win32\_SCSIController class, [126](#page-153-0)
- Win32\_Service class, [126](#page-153-0)
- Win32\_Share class, [126](#page-153-0)
- Win32\_SoftwareElement class, [126](#page-153-0)
- Win32\_SoftwareFeature class, [127](#page-154-0)
- Win32\_SoundDevice class, [127](#page-154-0)
- Win32\_StartupCommand class, [127](#page-154-0)
- Win32\_SystemAccount class, [127](#page-154-0)
- Win32\_SystemConfigurationCh angeEvent class, [143](#page-170-0)
- Win32\_SystemDriver class, [127](#page-154-0)
- Win32\_SystemEnclosure class, [127](#page-154-0)
- Win32\_SystemSlot class, [127](#page-154-0)
- Win32\_SystemTrace event class, [142](#page-169-0)
- Win32\_TapeDrive class, [127](#page-154-0)
- Win32\_TemperatureProbe class, [127](#page-154-0)
- Win32\_ThreadStartTrace event class, [142](#page-169-0)
- Win32\_ThreadStopTrace event class, [142](#page-169-0) Win32\_ThreadTrace event class, [142](#page-169-0) Win32\_TimeZone class, [128](#page-155-0) Win32\_UninterruptiblePowerSu pply class, [128](#page-155-0) Win32\_UserAccount class, [128](#page-155-0) Win32\_VoltageProbe class, [128](#page-155-0) Win32\_VolumeChangeEvent class, [143](#page-170-0) Win32\_VolumeQuotaSetting class, [128](#page-155-0) Win32\_WMISetting class, [128](#page-155-0) window size, adjusting, [73](#page-100-0) Windows Management Framework, [x](#page-11-0) Windows Management Instrumentation (see WMI) Windows registry (see registry) Windows tools, running in interactive shell, [xiii](#page-14-0) WindowsBuiltInRole class, [113](#page-140-0) WindowsIdentity class, [113](#page-140-0) WindowsPrincipal class, [113](#page-140-0) WMI (Windows Management Instrumentation), [xxii](#page-23-0), [119](#page-146-0)–[128](#page-155-0) class categories and subcategories, [119](#page-146-0) classes, [116,](#page-143-0) [120](#page-147-0)[–128](#page-155-0) events, [140](#page-167-0)–[143,](#page-170-0) [140](#page-167-0)–[143](#page-170-0) WMPlayer.OCX object, [132](#page-159-0) Word.Application object, [132](#page-159-0) Word.Document object, [132](#page-159-0) workflow-specific statements, [40](#page-67-0) foreach -parallel, [41](#page-68-0) InlineScript, [40](#page-67-0) Parallel/Sequence, [41](#page-68-0) Write verb, [147](#page-174-0) Write-Error cmdlet, [67](#page-94-0) writing scripts, reusing functionality, [50–](#page-77-0)[52](#page-79-0) WScript.Network object, [132](#page-159-0) WScript.Shell object, [132](#page-159-0)

WSHController object, [132](#page-159-0)

# **X**

X or x (hexadecimal) format specifier, [98](#page-125-0) \xdd in regular expressions, [90](#page-117-0) XML, [xxii,](#page-23-0) [16](#page-43-0) classes for, [115](#page-142-0) xor (exclusive OR) operator, [20](#page-47-0) XPath, [91–](#page-118-0)[94](#page-121-0) comparisons, [93](#page-120-0) navigation and selection, [91](#page-118-0)

## **Y**

y custom format specifier (DateTime), [107](#page-134-0) Y or y format specifier (DateTime), [103](#page-130-0) yy custom format specifier (DateTime), [107](#page-134-0) yyy custom format specifier (DateTime), [107](#page-134-0) yyyy custom format specifier (DateTime), [107](#page-134-0) yyyyy custom format specifier (DateTime), [107](#page-134-0)

# **Z**

\Z in regular expressions, [86](#page-113-0) \z in regular expressions, [86](#page-113-0) z custom format specifier (DateTime), [108](#page-135-0) zz custom format specifier (DateTime), [108](#page-135-0) zzz custom format specifier (DateTime), [108](#page-135-0)

# **About the Author**

**Lee Holmes** is a developer on the Microsoft Windows PowerShell team, and has been an authoritative source of information about PowerShell since its earliest betas. His vast experience with Windows PowerShell enables him to integrate both the "how" and the "why" into discussions. Lee's involvement with the PowerShell and administration community (via newsgroups, mailing lists, and blogs) gives him a great deal of insight into the problems faced by all levels of administrators and PowerShell users alike.

# **Colophon**

The animal on the cover of *Windows PowerShell Pocket Reference*, Second Edition, is the box turtle of the genus *Terrapene*. There are four species of box turtle, all of which are native to North America. Even though different species of this turtle can be found in distinct habitats, the box turtle is generally found in moist areas, especially moist woodlands.

The box turtle has a very domed shell, the size of which varies between species. The pattern on its shell also depends on the species, with some having stripes and others having yellow or brown spots. The box turtle is an omnivore that eats invertebrates and vegetation.

Like other turtles, once the box turtle reaches maturity, it has a higher chance of surviving. Unless killed by common predators such as raccoons or rodents, this turtle will typically live between 30 and 50 years, with some box turtles living even far longer.

The cover image is from Dover Pictorial Images. The cover font is Adobe ITC Garamond. The text font is Linotype Birka; the heading font is Adobe Myriad Condensed; and the code font is TheSansMono Condensed.